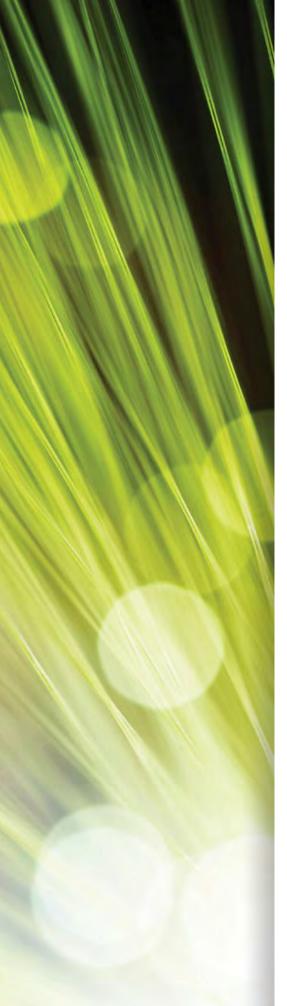

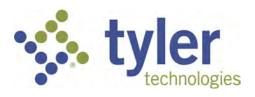

# Munis Citizen Self Service (CSS) User Guide

2021.2

For more information, visit www.tylertech.com.

| TABLE | OF | <b>CONTENTS</b> |
|-------|----|-----------------|
| INDLL | U  | CONTENTS        |

| Citizen Self Service                                                                                                    | 5                                                                                      |
|----------------------------------------------------------------------------------------------------|----------------------------------------------------------------------------------------|
| First-time Users                                                                                                    | 5                                                                                      |
| Existing Users                                                                                                    | 6                                                                                      |
| Resetting a Password                                                                                                    | 7                                                                                      |
| Home Page                                                                                                    |                                                                                        |
| User Name/Account Settings                                                                                                    |                                                                                        |
| Linked Accounts                                                                                                    |                                                                                        |
| Resources                                                                                                    |                                                                                        |
| Announcements                                                                                                    |                                                                                        |
| Profile Information                                                                                                    | 13                                                                                     |
| Email Announcements                                                                                                    | 15                                                                                     |
| Payments                                                                                                    |                                                                                        |
| Single Bill Payments                                                                                                    |                                                                                        |
| Shopping Cart                                                                                                    |                                                                                        |
| Payment Processing                                                                                                    | 18                                                                                     |
| Address Changes                                                                                                    | 22                                                                                     |
|                                                                                                    |                                                                                        |
| Citizen Self Service Modules                                                                                                    | 23                                                                                     |
| Citizen Self Service Modules                                                                                                    |                                                                                        |
|                                                                                                    | 23                                                                                     |
| Animal Licenses                                                                                                    | 23<br>24                                                                               |
| Animal Licenses<br>Animal License Detail                                                                                                    | 23<br>24<br>25                                                                         |
| Animal Licenses<br>Animal License Detail<br>Add Animal Licenses                                                                                                    | 23<br>24<br>25<br>25                                                                   |
| Animal Licenses<br>Animal License Detail<br>Add Animal Licenses<br>Update License<br>Pay License<br>Business Licenses                                                                                                    | 23<br>24<br>25<br>25<br>26<br>26                                                       |
| Animal Licenses<br>Animal License Detail<br>Add Animal Licenses<br>Update License<br>Pay License<br>Business Licenses<br>Details                                                                                                    | 23<br>24<br>25<br>25<br>26<br>26<br>27                                                 |
| Animal Licenses<br>Animal License Detail<br>Add Animal Licenses<br>Update License<br>Pay License<br>Business Licenses                                                                                                    | 23<br>24<br>25<br>25<br>26<br>26<br>27                                                 |
| Animal Licenses<br>Animal License Detail<br>Add Animal Licenses<br>Update License<br>Pay License<br>Business Licenses<br>Details<br>Payments/Adjustments<br>All Bills                                                                                                    | 23<br>24<br>25<br>25<br>26<br>26<br>27<br>28<br>28                                     |
| Animal Licenses<br>Animal License Detail<br>Add Animal Licenses<br>Update License<br>Pay License<br>Business Licenses<br>Details<br>Payments/Adjustments                                                                                                    | 23<br>24<br>25<br>25<br>26<br>26<br>27<br>28<br>28                                     |
| Animal Licenses<br>Animal License Detail<br>Add Animal Licenses<br>Update License<br>Pay License<br>Business Licenses<br>Details<br>Payments/Adjustments<br>All Bills                                                                                                    | 23<br>24<br>25<br>25<br>26<br>26<br>27<br>28<br>28<br>29                               |
| Animal Licenses<br>Animal License Detail<br>Add Animal Licenses<br>Update License<br>Pay License<br>Business Licenses<br>Details<br>Payments/Adjustments<br>All Bills<br>License Details                                                                                                    | 23<br>24<br>25<br>25<br>26<br>26<br>27<br>28<br>28<br>29<br>29                         |
| Animal Licenses<br>Animal License Detail<br>Add Animal Licenses<br>Update License<br>Pay License<br>Business Licenses<br>Details<br>Payments/Adjustments<br>All Bills<br>License Details<br>Business License Linked Accounts.<br>Create New Account<br>Account Details                                                                           | 23<br>24<br>25<br>25<br>26<br>26<br>27<br>28<br>28<br>28<br>29<br>30<br>33             |
| Animal Licenses<br>Animal License Detail<br>Add Animal Licenses<br>Update License<br>Pay License<br>Business Licenses<br>Details<br>Payments/Adjustments<br>All Bills<br>License Details<br>Business License Linked Accounts<br>Create New Account<br>Account Details<br>Business Account Filings                                                | 23<br>24<br>25<br>25<br>26<br>26<br>27<br>28<br>28<br>29<br>29<br>30<br>33<br>34       |
| Animal Licenses<br>Animal License Detail<br>Add Animal Licenses.<br>Update Licenses.<br>Pay License<br>Business Licenses<br>Details.<br>Payments/Adjustments.<br>All Bills<br>License Details.<br>Business License Linked Accounts.<br>Create New Account<br>Account Details<br>Business Account Filings.<br>Applying for a New Business License | 23<br>24<br>25<br>25<br>26<br>26<br>27<br>28<br>28<br>28<br>29<br>30<br>31<br>34<br>36 |
| Animal Licenses<br>Animal License Detail<br>Add Animal Licenses<br>Update License<br>Pay License<br>Business Licenses<br>Details<br>Payments/Adjustments<br>All Bills<br>License Details<br>Business License Linked Accounts<br>Create New Account<br>Account Details<br>Business Account Filings                                                | 23<br>24<br>25<br>25<br>26<br>26<br>27<br>28<br>28<br>28<br>29<br>30<br>31<br>34<br>36 |

| Inspection Details<br>Scheduling Inspections<br>Apply for a Permit | 62<br>63 |
|--------------------------------------------------------------------|----------|
| Scheduling Inspections                                             | 62<br>63 |
| •                                                                  | 62       |
| Increation Dataile                                                 |          |
| Permit Details                                                     |          |
| Viewing Plan Reviews<br>Permit Details                             |          |
| Permits and Inspections Linked Accounts                            |          |
| Permits and Inspections                                            |          |
| Search Results                                                     |          |
| Permits and Inspections                                            |          |
| Parmits and Inspections                                            | ГC       |
| Payments/Adjustments                                               |          |
| Ticket Details                                                     |          |
| Manage Tickets                                                     |          |
| Parking Tickets                                                    |          |
| Miscellaneous Receipts                                             | 53       |
|                                                                    |          |
| Munis Programs and Tyler Incident Management                       |          |
| Tracking a Request                                                 |          |
| Non-Emergency Requests<br>Email Confirmation                       |          |
|                                                                    |          |
| Tax Rates                                                          |          |
| Charges and Exemptions                                             |          |
| Vehicle Detail                                                     |          |
| Payments/Adjustments                                               |          |
| Payments                                                           |          |
| View Bill                                                          |          |
| Motor Vehicle Taxes                                                | 46       |
| Dir Dettin                                                         | 45       |
| Bill Detail                                                        |          |
| Manage Bills<br>Bill Detail                                        |          |

| View Real Estate Bill        |  |
|------------------------------|--|
| View Payments/Adjustments    |  |
| Charges, Exemptions, Credits |  |
| Property Detail              |  |
| Assessment                   |  |
| Assessment History           |  |
| Tax Rates                    |  |
| All Bills                    |  |
| Tax Liens                    |  |
| Tax Relief                   |  |
| Utility Billing              |  |
| Searches                     |  |
| Available Accounts           |  |
| Manage Bills                 |  |
| Bill Details                 |  |
| Account Summary              |  |
| Link to Account              |  |
| Automatic Payments           |  |
| Service Requests             |  |

# **Citizen Self Service**

Citizens who access your organization's CSS application must have a Tyler Identity log-in account. The log-in account requires a unique email address and password.

## **First-time Users**

When you access Citizen Self Service for the first time, you must create an account. When you click the Log In button on the CSS home page, you are directed to the Tyler Identity sign-in page.

| 🐝 tyler              |                     |                                       | S LOG IN |
|----------------------|---------------------|---------------------------------------|----------|
|                      | MUNIS Self Services |                                       | /        |
| Home                 |                     | Sign in to community access services. |          |
| Citizen Self Service |                     | G Sign in with Google                 |          |
|                      |                     | Sign in with Apple                    |          |
|                      |                     | Sign In with Microsoft                |          |
|                      |                     | Sign in with Facebook                 |          |
|                      |                     | OR                                    |          |
|                      |                     | Email address                         |          |
|                      |                     | Password                              |          |
|                      |                     | ŵ.                                    |          |
|                      |                     | Remember me                           |          |
|                      |                     | Sign in                               |          |
|                      |                     | Forgot password? Unlock account? Help |          |
|                      |                     | Don't have an account? Sign up        |          |

Here, when you click Sign Up, Tyler Identity presents the Create an Account dialog box.

| Create a               | n account |
|------------------------|-----------|
| Email *                |           |
| Password *             |           |
| First name *           |           |
| Last name *            |           |
| indicates required fie | ld        |

After completing the fields and clicking Sign Up, CSS sends a verification email to the email address entered. The email contains the Verify Email activation link and once you activate the account, you are redirected to CSS.

For more information on using Tyler Identity with CSS, see <u>https://tylerportico.com/community-access-help.html</u>.

#### **Existing Users**

For existing users, once you have transitioned to the Tyler Identity account, you are able to log in using your Tyler Identity email and password credentials. If you have not transitioned to the Tyler Identity log-in, you must create a new account.

- If you register for a Tyler Identity account using your previous credentials and the email addresses match, your existing CSS account information will be available to you.
- If you do not use an existing email, or if you currently have multiple accounts using the same email address, you must complete the new account registration and relink accounts.

**Important!** Tyler Identity for CSS allows you to log in using accounts provided by Apple<sup>®</sup>, Facebook<sup>®</sup>, Google, and Microsoft<sup>®</sup>. If you log in using one of these accounts, the email address associated with that account is used as the Tyler Identity email when you register with or access CSS.

## **Resetting a Password**

If you forget your assigned password, clicking the Forgot Password link on the Sign-in page presents the Forgot Your Password screen. When you enter your registered email address, you receive an email with instructions for creating a new password.

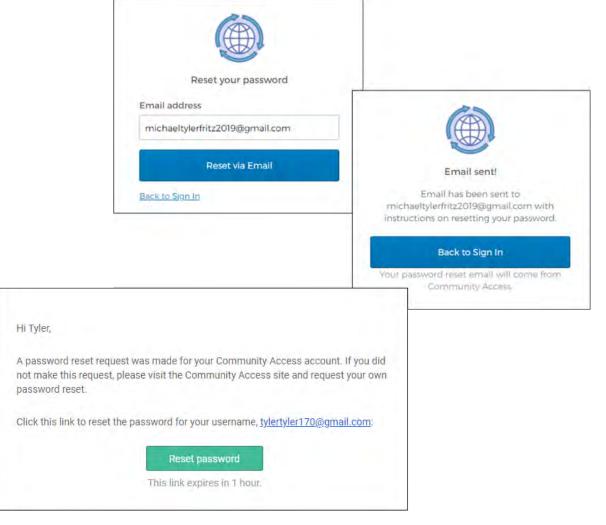

# **Home Page**

The Home page of CSS provides a list of the modules available for processing, as well as personal account information and a Resources option that lists any documents or other content that might be useful to you. The content on this page is determined by system administration personnel. (Refer to the *MSS Administration Guide for Citizen Self Service* for more information

## regarding the available fields).

| s. tyler                                                                                                    |                     |                   |                | 🎬 (0) 📑                           |
|----------------------------------------------------------------------------------------------------|---------------------|-------------------|----------------|-----------------------------------|
| Nelcome to Cit                                                                                                    | tizen Self Service  |                   |                | ^                                 |
| Announcements                                                                                                    |                     |                   |                | Citizen Self Service              |
| Welcome to Citizen Self Ser                                                                                                    | ervicet             |                   |                | Animal Licenses                   |
|                                                                                                    |                     |                   |                | Business Licenses                 |
| rofile Information                                                                                                    |                     |                   |                | Email Announcements               |
| FRITZ, MICHAEL Vie<br>1 COLE HAAN DRIVE<br>YARMOUTH, ME 04096                                                                                                    | iew profile         |                   |                | General Billing<br>Motor Vehicles |
|                                                                                                    |                     |                   |                |                                   |
| hone numbers<br>lumber                                                                                                    | Allow Notifications | Preferred Contact | Manage         | Non-Emergency Requests            |
| 07-878-9998                                                                                                    | No                  | No                |                | Miscellaneous Receipts            |
| mail Addresses                                                                                                    |                     |                   |                | Parking Tickets                   |
| ddress                                                                                                    |                     | Preferred Contact | Managu         | Permits and Inspections           |
| ichael.fritz35@yahoo.com                                                                                                    | n                   | No                |                | Personal Property                 |
|                                                                                                    |                     |                   |                |                                   |
| usiness Licenses Acco                                                                                                    | ounts               |                   |                | Real Estate                       |
| FRITZ, MICHAEL (20070)                                                                                                    | (084)               |                   |                | Tax Relief                        |
| Marchan                                                                                                    | and providence of   | and and a second  | mound from the | Utility Billing                   |
| ~                                                                                                    |                     |                   |                | and the second second             |
|                                                                                                    | ints                |                   |                |                                   |
| eneral Billing Accourt                                                                                                    |                     |                   |                |                                   |
|                                                                                                    |                     |                   |                |                                   |
|                                                                                                    |                     |                   |                |                                   |
| FRITZ, MICHAEL                                                                                                    | ins Accounts        |                   |                |                                   |
| ermits and Inspection                                                                                                    | ans Accounts        |                   |                |                                   |
| FRITZ, MICHAEL                                                                                                    | ons Accounts        |                   |                |                                   |
| FRITZ, MICHAEL                                                                                                    |                     |                   |                |                                   |
| e FRITZ, MICHAEL<br>Permits and Inspection<br>E FRITZ, MICHAEL<br>Personal Property Acc                                                                                                |                     |                   |                |                                   |
| FRITZ, MICHAEL<br>ermits and Inspection<br>FRITZ, MICHAEL<br>ersonal Property Acc                                                                                                    |                     |                   |                |                                   |
| eneral Billing Account<br>ermits and Inspection<br>ermits and Inspection<br>ermits and Inspection<br>ermits Anchael<br>ermits Anchael<br>ermits Anchael (7)<br>Hillity Billing Account | counts              |                   |                |                                   |

## **User Name/Account Settings**

To access your Account Settings page, click your user name in the upper-right corner of any CSS page, then click My Account. Account Settings provides user account information, including username and email details. If permissions and setup allow, Account Settings also includes the Link to Account options for the various accounts that you can link to your personal Citizen Self Service user account. The Go to Module Homepage option opens the specific module's Search page.

| s tyler              | -                                                                                                    | θ                                                                                                    |
|----------------------|----------------------------------------------------------------------------------------------------|----------------------------------------------------------------------------------------------------|
|                      | Account Settings                                                                                                    |                                                                                                    |
| Home                 | Account Information                                                                                                    |                                                                                                    |
| Administration       | Now logged in as                                                                                                    | 2021 ADMINESELISERVICE.TVLEATECH.COM                                                                                                    |
|                      | Last successful login                                                                                                    | - 7/19/201                                                                                                    |
| Citizen Self Service | E-Mail address                                                                                                    | 20211u0mm@vettervice.tylerteutucom                                                                                                    |
|                      | Linked Accounts                                                                                                    |                                                                                                    |
|                      | Existing accounts can be "inked" to your self-service user Id. The<br>module Tink to scoount' to reach the page where new account | es livins give you duikt access to an account's details. Hits, etc. For each self-service module that allows user-control over account linking, hyperinks such as their to account or 'remove' will access to an account or 'remove' will access to an account or 'remove' will access to an account or 'remove' will access to an account or 'remove' will access to an account or 'remove' will access to an account or 'remove' will access to an account or 'remove' will access to an account or 'remove' will access to an account or 'remove' will access to an account or 'remove' will access to an account or 'remove' will access to an access to an account or 'remove' will access to an access to an access to an access t |
|                      | Customer Accounts                                                                                                    | ink ta secure                                                                                                    |
|                      | There are surrently no imited accounts                                                                                            |                                                                                                    |
|                      | Business License Accounts                                                                                                    | ink biabourd i crete reviabourd                                                                                                    |
|                      | There are correctly no linked accounts                                                                                            |                                                                                                    |
|                      | Gelfe Module Homsever                                                                                                    |                                                                                                    |
|                      | Permits and Inspections Accounts                                                                                                  |                                                                                                    |
|                      | These are currently no linked accounts                                                                                            |                                                                                                    |
|                      | Go Ro Module Homegage                                                                                                    |                                                                                                    |
|                      | Personal Property Accounts                                                                                                    | and to essent                                                                                                    |
|                      | There are currently no linked accounts                                                                                            |                                                                                                    |
|                      | Ex. St. Module Framewards                                                                                                    |                                                                                                    |
|                      | Utility Billing Accounts                                                                                                    |                                                                                                    |
|                      | Account                                                                                                    | Customer                                                                                                    |
|                      | There are currently no linked accounts                                                                                            |                                                                                                    |
|                      | Go to Module Romepage                                                                                                    |                                                                                                    |

## **Linked Accounts**

The Business License Accounts, General Billing Accounts, Permits/Inspections Accounts, Personal Property Accounts, and Utility Billing Accounts panes display information about accounts linked to your Citizen Self Service user ID.

| Linked Accounts                  |                                                                                                    |                                      |
|----------------------------------|----------------------------------------------------------------------------------------------------|--------------------------------------|
|                                  | If-service user id. These links give you quick access to an account's de<br>h as "link to account" or "remove" will appear below. Click a module's<br>ctions are provided. |                                      |
| Customer Accounts                |                                                                                                    | link to account                      |
| Name                             | Account                                                                                                    |                                      |
| FRITZ, MICHAEL                   | 187                                                                                                    | details   remove                     |
| Business Licenses Accounts       |                                                                                                    | link to account   create new account |
| 20070084                         |                                                                                                    | remove                               |
| 20070087                         |                                                                                                    | remove                               |
| 20070091                         | and a second second second second second second second second second second second second second second second                                                             | remove                               |
| 20070106                         |                                                                                                    | remove                               |
| 20070107                         |                                                                                                    | remove                               |
| 20070108                         |                                                                                                    | remove                               |
| Go To Module Homepage            |                                                                                                    |                                      |
| Permits and Inspections Accounts |                                                                                                    | link to account                      |
| 187                              |                                                                                                    | remove                               |
| Go To Module Homepage            |                                                                                                    |                                      |
| Personal Property Accounts       |                                                                                                    | link to account                      |
| 7                                |                                                                                                    | remove                               |
| Go To Module Homepage            |                                                                                                    |                                      |
| Utility Billing Accounts         |                                                                                                    | link to account                      |
| Account                          | Customer                                                                                                    |                                      |
| 1001                             | 187                                                                                                    | remove                               |
| Go To Module Homepage            |                                                                                                    |                                      |

If the Allow Linking to Linked Customer Accounts check box is not selected for a module in Citizen Administration, that module does not display in the Linked Accounts group.

When you click one of the Link to Account options on the Account Settings page or within account-specific pages for the modules, you must verify your account ownership by entering required values in verification fields. Enter the required information and click Submit to return to the Account Settings page.

| tyler_                                                       | Munis Self Service    | My Cart (0 items) Resources MICHAEL FRITZ |
|--------------------------------------------------------------|-----------------------|-------------------------------------------|
| Customer Account Linking<br>Create new Customer Account Link |                       | Citizen Self Service                      |
| To establish a new Customer Account Link, enter the          | required values below | Animal Licenses                           |
| Customer ID or Account Number *                              |                       | Business Licenses                         |
| Name *                                                       |                       | Email Announcements                       |
| Phone number *                                               |                       | General Billing                           |
| Phone humber                                                 |                       | Contact Us                                |
|                                                              | Submit Cancel         | Motor Vehicles                            |
| * indicates required field                                   |                       | Non-Emergency                             |

#### **Business License Accounts**

The Business License linked accounts group provides the account ID, doing-business-as name, location, and status. Use the Account, Bills, and Enter Filing options to review the account details, review existing bills for the account, or to review filing history. The Pay Bill option is available on the Bill Details page.

| Business Licenses<br>Linked Accounts |                |                          |        |                                |
|--------------------------------------|----------------|--------------------------|--------|--------------------------------|
| Select an account to work with.      |                |                          |        |                                |
| Link to Account   Create new Account |                |                          |        |                                |
| Account ID                           | DBA Name       | Location                 | Status | Details                        |
| 20070080                             | FRITZ'S FIX-IT | 1 COLE HAAN DRIVE BLDG 1 | ACTIVE | Account   Bills   Enter Filing |
|                                      |                |                          |        |                                |

#### General Billing Accounts

The General Billing linked accounts group displays the customer's name and city. Use the Manage Bills option to display general billing invoice details.

| General Billing<br>Linked Accounts |                |          |                     |
|------------------------------------|----------------|----------|---------------------|
| Select from your linked accounts   |                |          |                     |
| Link to Account                    |                |          |                     |
| Customer ID                        | Customer Name  | Location | Manage              |
| 187                                | FRITZ, MICHAEL | YARMOUTH | <u>Manage Bills</u> |

#### Permit and Inspection Accounts

The Permits and Inspections linked accounts group displays the customer's name and city. The Applications and Inspections option provides permit application and inspection details.

| Permits and Inspections<br>Linked Accounts |                |          |                            |
|--------------------------------------------|----------------|----------|----------------------------|
| Link to Account   Apply Online             |                |          |                            |
| Select customer from your linked accounts  |                |          |                            |
| Customer ID                                | Customer Name  | Location | Permitting                 |
| 187                                        | FRITZ, MICHAEL | YARMOUTH | Applications & Inspections |

#### Personal Property Accounts

The Personal Property linked accounts group displays tax years and the View Bill or Pay Bill options for each year. The View Bill option provides bill details. Use the Pay Bill (if the use Shopping Cart is enabled, the Add to Cart option displays) options to process payments.

| Personal Property<br>Linked Accounts |                         |
|--------------------------------------|-------------------------|
| Select an account to work with.      |                         |
| Link to Account<br>Tax Year          |                         |
| 2010                                 | View Bill               |
| 2011                                 | View Bill   Add to Cart |
| 2013                                 | View Bill   Add to Cart |

#### **Utility Billing Accounts**

The Utility Billing linked accounts group displays the customer's name, service address, account number, customer number, and parcel number. When you click the account number, the program displays the Account Summary page. Click Manage Bills to display utility billing details for your account.

| Utility Billing Accounts |                                 |                     |  |  |  |  |
|--------------------------|---------------------------------|---------------------|--|--|--|--|
| Select an a              | Select an account to work with. |                     |  |  |  |  |
|                          |                                 | Link to Account     |  |  |  |  |
| Linked accou             | ints                            |                     |  |  |  |  |
| Account ID               | Customer ID                     |                     |  |  |  |  |
| <u>1001</u>              | 187                             | <u>Manage Bills</u> |  |  |  |  |
| 1002                     | 187                             | <u>Manage Bills</u> |  |  |  |  |
|                          |                                 |                     |  |  |  |  |

#### Resources

The Resources menu provides links to external web pages or access to documents that are uploaded to the web server. These options display for all users of Citizen Self Service and are maintained by the system administrator.

| sý tyler                         |                   | - 🗎 (0) 🖉 📑 🚵                             |
|----------------------------------|-------------------|-------------------------------------------|
| Welcome to Citizen Self Service  |                   | Resources                                 |
| Announcements                    |                   | Cit Map of Downtown<br>Tyler Technologies |
| Welcome to Citizen Self Service! |                   | Map<br>Bu                                 |
| Profile Information              |                   | Tyter Technologies Website                |
| FRITZ, MICHAEL View profile      |                   | GP Tyler Technologies Website             |
| VARMOUTH, ME 04096               |                   | Motor Vehicles                            |
| Phone numbers                    | Manang            | Non-Emergency Requests                    |
| Number Allow Notifications       | Preferred Contact | Miscellaneous Receipts                    |

### Announcements

Announcements specify events or other notes that display when you access Citizen Self Service. The text in the Announcements pane is established by an administrator. All users view the same announcement.

#### **Profile Information**

The Customer Profile Details page provides your account information, such as you address, telephone number, and email address, and bill delivery preferences. Clicking Return to My Account returns you to the Account Settings page.

If Bill History Reporting is enabled in Application Administration, the View Bill History option is also available on the Profile Details page. When you select this option, the program provides the history for all your established bill categories.

On the Customer Profile Details page, click Edit in the Bill Delivery Preferences group to update the bill delivery preferences using the Manage Bill Delivery Preferences page.

| styler                                                                                                    |                                                           | Munis Self Service                          | My Cart (0 items                         | Resources MICHAEL FRIT                    |
|----------------------------------------------------------------------------------------------------|-----------------------------------------------------------|---------------------------------------------|------------------------------------------|-------------------------------------------|
| Customer Profile Details                                                                                                    |                                                           |                                             | Return to My Account                     | ^                                         |
| Customer Profile Details                                                                                                    |                                                           | View Bill History                           |                                          | Citizen Sell Service                      |
| CustomerID/Account Number                                                                                                    | 187                                                       | The state of the state                      |                                          | Animal Licenses                           |
| Name                                                                                                    | FRITZ, MICHAEL                                            |                                             |                                          | Bosiness Licenses                         |
| Address 1                                                                                                    | 1 COLE HAAN DRIVE                                         |                                             |                                          | Email Announcements                       |
| City                                                                                                    | YARMOUTH                                                  |                                             |                                          | General Billing                           |
| State                                                                                                    | ME                                                        |                                             |                                          |                                           |
| Zip                                                                                                    | 04096                                                     |                                             |                                          | Motor Vehicles                            |
| Phone Numbers                                                                                                    |                                                           | Add New                                     |                                          | Non-Emergency<br>Requests                 |
| Number         Type         Allow Notifie           207-878-9998         Home Phone         Image: Compared State State | cations Preferred Contact                                 | Make Preferred Remove                       |                                          | Miscellaneous Receipts<br>Parking Tickets |
| Email Addresses                                                                                                    | <del>و مانو المعند الوليزي مع</del><br>1915 - 1915 - 1915 | Petter Remove                               | n a su a su a su a su a su a su a su a s | Utility Billing                           |
|                                                                                                    | ferred Contact                                            | 2 Aug 11 Ch                                 |                                          |                                           |
| michael.fritz35@yahoo.com                                                                                                    | Make Prefe                                                | rred Remove                                 |                                          |                                           |
| Bill Delivery Preferences                                                                                                    |                                                           | Add New                                     |                                          |                                           |
| Bill Category Document Type                                                                                                    | Notification Method                                       |                                             |                                          |                                           |
| Rill                                                                                                    |                                                           | edit                                        |                                          |                                           |
| Statement                                                                                                    | Mail                                                      | edit                                        |                                          | ~                                         |
|                                                                                                    | 4                                                         | 2016 Tyler Technologies, Inc. Help/Ferdback |                                          |                                           |

On the Manage Bill Delivery Preferences page, select the applicable bill types and use the options in the Document Type and Delivery Preference groups to indicate how the information is delivered. If your customer information does not include an email address or fax number, those delivery preferences are not available to you.

When you have made your selections, click Save to save the changes or click Return to Profile Details to return to the Customer Profile Details page disregarding any changes you have made.

| 🤣 tyler                                                 |                  | Munis Self Service        | My Cart (0 items)         | Resources MICHAEL FRITZ |
|---------------------------------------------------------|------------------|---------------------------|---------------------------|-------------------------|
| Manage Bill Delivery F<br>Set bill delivery preferences | Preferences      |                           | Return to Profile Details | Citizen Self Service    |
| Customer ID/Account Number                              | 187              |                           |                           | Animal Licenses         |
| Bill Type                                               |                  |                           |                           | Business Licenses       |
|                                                         | OAII             |                           |                           | Email Announcements     |
| Document Type                                           | 🖲 Bill           |                           |                           | General Billing         |
|                                                         | O Statement      |                           |                           | Motor Vehicles          |
|                                                         | • Mail           |                           |                           | Non-Emergency           |
|                                                         | O Email          | michael.fritz35@yahoo.com |                           | Requests                |
| Delivery Preference                                     | O Fax            | 207-878-9998              |                           | Miscellaneous Receipts  |
|                                                         | O Mail and Email | michael.fritz35@yahoo.com |                           | Parking Tickets         |
|                                                         |                  |                           |                           | Permits and Inspections |
|                                                         | Save Cancel      |                           |                           | Personal Property       |
|                                                         |                  |                           |                           | Real Estate             |

# **Email Announcements**

The Email Announcements page presents options to subscribe to or unsubscribe from categories of email announcements. System administrators create the email announcements in Citizen Administration.

When a system administrator creates an email announcement for the category you select, you receive the email notification once you have completed the subscription form.

| 🐝 tyler           | Munis Self Service                                                                            | Resources MICHAEL FRITZ              |
|-------------------|-----------------------------------------------------------------------------------------------|--------------------------------------|
|                   | Announcement subscriptions                                                                    | Citizen Self Service                 |
| Enter an email ad | and subscription preference.<br>dress.<br>click the "Submit" button to finalize your request. | Animal Licenses<br>Business Licenses |
| Category          | 20 Road Closed                                                                                | Email Announcements                  |
| Action            | 1. O Subscribe<br>2. O Unsubscribe                                                            | General Billing<br>Motor Vehicles    |
| Email             |                                                                                               | Non-Emergency                        |
|                   | Submit Reset                                                                                  | Requests<br>Miscellaneous Receipts   |

Once you successfully subscribe to email announcements, the application presents a confirmation message.

You also receive a confirmation message at the email address supplied. The email you receive includes a link to Citizen Self Service for unsubscribing from email announcements.

## **Payments**

Citizen Self Service processes payments through credit cards and eChecks. The process is the same for any bill type. Available methods of payment are established in Citizen Administration through the Shopping Cart or Bill Categories options under Global Payment Settings Administration. System administrators establish unique third-party payment services for each payment method and each bill type.

## **Single Bill Payments**

Click the Pay Bill or Pay buttons in any of the View Bill, Manage Bills, or Detail pages to make payments to a bill. The Shopping Cart must be disabled in Shopping Cart Administration for the Pay Bill or Pay button to be available. (Refer to the *Munis Self Service Citizen Self Service (CSS) Administration Guide* for more information regarding the shopping cart options).

| 🐝 tyler                        |                                         | Munis Self Service                           |                        | Resources MICHAEL FRITZ    |
|--------------------------------|-----------------------------------------|----------------------------------------------|------------------------|----------------------------|
| General Billing<br>Bill Detail |                                         |                                              | Return to Manage Bills | Citizen Self Service       |
| Customer                       | FRITZ, MICHAEL                          |                                              |                        | Animal Licenses            |
| Address                        | 1 COLE HAAN DRIVE<br>YARMOUTH, ME 04096 |                                              |                        | Business Licenses          |
| Customer number                | 187                                     |                                              |                        | Email<br>Announcements     |
| As of                          | 11/17/2016                              |                                              |                        | General Billing            |
| Bill Year                      | 2014                                    |                                              |                        | Contact Us                 |
| Bill                           | 10254                                   |                                              |                        | Manage Bills               |
|                                |                                         |                                              | View payments          | Customer<br>Information    |
| Charge                         | Description                             |                                              | Amount                 | Motor Vehicles             |
| FIRE                           | FIRE FALSE ALARM                        |                                              | \$100.00               | Non-Emergency<br>Requests  |
| SUBTOTAL                       |                                         |                                              | \$100.00               |                            |
| Payments                       |                                         |                                              | \$0.00                 | Miscellaneous<br>Receipts  |
| Total Unpaid Balance           |                                         |                                              | \$100.00               | Parking Tickets            |
| TOTAL DUE                      |                                         |                                              | \$100.00               | Permits and<br>Inspections |
|                                |                                         |                                              | Pay                    | Personal Property          |
|                                |                                         |                                              |                        | Real Estate                |
|                                |                                         | ©2016 Tyler Technologies, Inc. Help/Feedback |                        |                            |

## **Shopping Cart**

When the Shopping Cart payment method is enabled on the Payment Settings page in Citizen Administration, the credit card and eCheck payment verification settings are used for all bill types for which web payments are enabled. This allows you to pay multiple bills from multiple categories (for example, Real Estate and Utility Billing) at the same time using the Shopping Cart functionality.

On the Bill Detail pages, click Add to Cart to see the description of the item and the dollar amount added to My Cart menu.

| 🐝 tyler                        |                                         | Munis Self Service                           | My Cart (0 items)      | Resources MICHAEL FRITZ    |
|--------------------------------|-----------------------------------------|----------------------------------------------|------------------------|----------------------------|
| General Billing<br>Bill Detail |                                         |                                              | Return to Manage Bills | Citizen Self Service       |
| Customer                       | FRITZ, MICHAEL                          |                                              |                        | Animal Licenses            |
| Address                        | 1 COLE HAAN DRIVE<br>YARMOUTH, ME 04096 |                                              |                        | Business Licenses          |
| Customer number                | 187                                     |                                              |                        | Email<br>Announcements     |
| As of                          | 11/17/2016                              |                                              |                        | General Billing            |
| Bill Year                      | 2014                                    |                                              |                        | Contact Us                 |
| Bill                           | 10254                                   |                                              |                        | Manage Bills               |
|                                |                                         |                                              | View payments          | Customer<br>Information    |
| Charge                         | Description                             |                                              | Amount                 | Motor Vehicles             |
| FIRE                           | FIRE FALSE ALARM                        |                                              | \$100.00               | Non-Emergency<br>Requests  |
| SUBTOTAL                       |                                         |                                              | \$100.00               | Miscellaneous              |
| Payments                       |                                         |                                              | \$0.00                 | Receipts                   |
| Total Unpaid Balance           |                                         |                                              | \$100.00               | Parking Tickets            |
| TOTAL DUE                      |                                         |                                              | \$100.00               | Permits and<br>Inspections |
|                                |                                         |                                              | Add to Cant            | Personal Property          |
|                                |                                         | ©2016 Tyler Technologies, Inc. Help/Feedback |                        | Real Estate                |

After clicking Add to Cart, the program displays a message under the Bill Detail heading stating that the bill has been added to your shopping cart. The message provides direction on how to process the payment. The My Cart menu also displays, providing options to review your cart or start the checkout process.

| 🐝 tyler         |                                            | Munis Self Service | My Cart (1 item)                                                          | Resources MICHAEL FRITZ |
|-----------------|--------------------------------------------|--------------------|---------------------------------------------------------------------------|-------------------------|
| General Billing | i was added to your shopping cart.         |                    | GENERAL BILLING 10254 \$100.00<br>Total: \$100.00<br>Review Cart Checkout | Citizen Self Service    |
|                 | nt, click "My Cart" then click "Checkout". |                    |                                                                           | Animal Licenses         |
| Customer        | FRITZ, MICHAEL                             |                    |                                                                           | Business Licenses       |
| Address         | 1 COLE HAAN DRIVE<br>YARMOUTH, ME 04096    |                    |                                                                           | Email<br>Announcements  |
| Customer number | 187                                        |                    |                                                                           | General Billing         |

#### My Cart

The My Cart menu displays the payment items you have added to the shopping cart. The shopping cart is available once you have added at least one item. When you click the Checkout button, the payment process begins.

| 🤣 tyler                        | Munis Self Service | My Cart (1 item)                                                          | Resources MICHAEL FRITZ |
|--------------------------------|--------------------|---------------------------------------------------------------------------|-------------------------|
| General Billing<br>Bill Detail |                    | GENERAL BILLING 10254 \$100.00<br>Total: \$100.00<br>Review Cart Checkout | Citizen Self Service    |

#### Shopping Cart Review

When you click Review Cart in the My Cart option, the Shopping Cart Review page displays. Here you can remove individual items from the shopping cart or click Pay to display the Pay Bills page to select the payment method for the payment process. Click Close to close out of the shopping cart.

| 🤹 tyler                               | Munis Self Service |                 | Resources MICHAEL FRITZ |  |
|---------------------------------------|--------------------|-----------------|-------------------------|--|
| Shopping Cart Review<br>Cart Contents |                    |                 | Citizen Self Service    |  |
| GENERAL BILLING & MISC CASH           | Due                | Being Paid      | Animal Licenses         |  |
| GENERAL BILLING 10254                 | \$100.00           | \$100.00 remove | Business Licenses       |  |
| Subtotal                              | \$100.00           | \$100.00        | Business Licenses       |  |
|                                       |                    |                 | Email Announcements     |  |
| Total                                 | \$100.00           | \$100.00        | General Billing         |  |
| Close Pay                             |                    |                 | Motor Vehicles          |  |
|                                       |                    |                 | New Francisco           |  |

## **Payment Processing**

The Select Payment Method page provides credit card or eCheck payment method options.

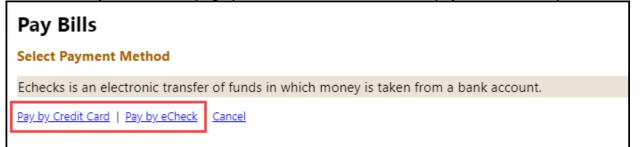

To enter a payment by credit card or eCheck:

1. Enter the payment amount.

The Payment Amount page specifies the payment amount. The Due Now amount is the default payment amount. You can modify the amount of the payment in the Payment Amount box.

| 🐝 tyler                        | ler Munis Self Service |           |             |           |          | Resources MICHAEL FRI |                      |              |                      |
|--------------------------------|------------------------|-----------|-------------|-----------|----------|-----------------------|----------------------|--------------|----------------------|
| Pay Bills<br>Step 1 of 4: Paym | ent amount             |           |             |           |          |                       |                      | Step 1 2 3 4 | Citizen Self Service |
| Bill Description               | Bill Year              | Bill Date | Bill Number | Due Date  | Balance  | Due Now               | Payment Amount       |              | Animal Licenses      |
| GENERAL BILLING                | 2014                   | 11/8/2013 | 10254       | 12/8/2013 | \$100.00 | \$100.00              | \$ 100.00            |              | Business Licenses    |
|                                |                        |           |             |           |          |                       | 1. The second second |              | Email Announcement   |
|                                |                        |           |             |           |          |                       |                      |              | General Billing      |
|                                |                        |           |             |           |          | С                     | ontinue Cancel       |              | Motor Vehicles       |

- 2. Click Continue when all payment amounts are correct.
- 3. Select the payment type.

If you are paying by credit card, you must enter the credit card number, card ID (CVV) number, and expiration date on the Pay Bills page. Click the Where Is This? option for an image that explains the card ID number and where to find it.

| styler_                                    | Munis Self Service   |                                                                                                    | Resources MICHAEL FRITZ                                              |
|--------------------------------------------|----------------------|----------------------------------------------------------------------------------------------------|----------------------------------------------------------------------|
| Pay Bills<br>Step 2 of 4: Please enter the | payment information  | MasterCard or Visa                                                                                                    | Step 1 2 3 4 Citizen Self Service                                    |
| Enter the details needed to pr             | rocess this payment. | Constant State State Sta | Animal Licenses<br>Business Licenses                                 |
| Card type<br>Card number                   | Visa                 | A 3-digit number in reverse italies<br>on the <b>back</b> of your credit card                                                                                                    | Email Announcements<br>General Billing<br>Motor Vehicles             |
| Card ID (CVV) number<br>Expiration date    | Where is this?       | American Express                                                                                                    | Non-Emergency<br>Requests                                            |
|                                            | Continue Cancel      |                                                                                                    | Miscellaneous Receipts<br>Parking Tickets<br>Permits and Inspections |
|                                            |                      | A 4-digit number on the <b>front</b> , just<br>above your credit card number                                                                                                    | Personal Property<br>Real Estate                                     |
|                                            |                      |                                                                                                    | Tax Relief                                                           |

If you are paying by eCheck, you must enter the account, check, and routing numbers, as well as your driver's license information. If you are paying using a checking account, you must enter the check number. Click the Where Is This? option for an image that explains the check number, routing number, and account number.

| 🤹 tyler                                                                                                    | \$              | Munis Self Service                                                                                                    | Resources MICHAEL FRIT.                                                                                                    |
|----------------------------------------------------------------------------------------------------|-----------------|----------------------------------------------------------------------------------------------------|----------------------------------------------------------------------------------------------------|
| Step 2 of 4: Please enter the payme         Enter the details needed to process the         Bank account         Type of account.         Rank A&A/routing number         9 digits.         Bank account number         Re-enter bank account number         Driver's License         State         Number | ent information | Munis Self Service<br>Step 1 2 3 4<br>Terr Weiter<br>Ver Laten Date:<br>Cert Laten Date:<br>Cert Laten Date:<br>Ce | Resources MICHAEL FRIT<br>Citizen Self Service<br>Animal Licenses<br>Buäness Licenses<br>mail Announcements<br>eneral Billing<br>fotor Vehides<br>on-Energency<br>requests<br>facellaneous Receipts |
|                                                                                                    | 62016 Tyler     | Technologies, Inc. Melp/Feedback                                                                                                    |                                                                                                    |

- 4. Click Continue once you have entered the payment details.
- 5. Enter the billing address.

The Billing Address page adds billing information, such as the mailing address and contact telephone number, associated with the account you are using to make the payment.

| 🔆 tyler                                      | Munis S                                                      | ielf Service | Resources MICHAEL FRITZ   |
|----------------------------------------------|--------------------------------------------------------------|--------------|---------------------------|
| Pay Bills                                    |                                                              |              |                           |
| Step 3 of 4: Billing address                 |                                                              | Step 1234    | Citizen Self Service      |
| Please enter your billing inform             | nation exactly as it appears on your credit card or bank sta | tement.      | Animal Licenses           |
|                                              |                                                              |              | Business Licenses         |
| First name *                                 |                                                              |              | Email Announcements       |
| Last name *                                  |                                                              |              | General Billing           |
| Address line 1                               | 1 COLE HAAN DRIVE                                            |              | Motor Vehicles            |
| Address line 2                               |                                                              |              | Non-Emergency<br>Requests |
| City *                                       | YARMOUTH                                                     |              | Miscellaneous Receipts    |
| State •<br>two letter abbroviation           | ME                                                           |              | Parking Tickets           |
| Zip code *                                   | 04096                                                        |              | Permits and Inspections   |
| Zip code -                                   | 04098                                                        |              | Personal Property         |
| Contact phone number *                       | 2078789998                                                   |              | Real Estate               |
| E-Mail<br>for your s-mail confirmation       | michael.fntz35@yahoo.com                                     |              | Tax Relief                |
|                                              | Rémember these values                                        |              | Utility Billing           |
|                                              | Continue                                                     |              |                           |
| <ul> <li>indicates required field</li> </ul> |                                                              |              |                           |

#### 6. Click Continue.

The Review page provides the payment information. The Convenience Fee is administered through the Payments Administration Global Convenience Settings page in Citizen Administration. The amount is based on the credit card or eCheck convenience fee miscellaneous charge code that is created in the Munis Accounts Receivable Charge Codes program.

| 🐝 tyler                              | \$                                                | Munis Self Service  |                | Resources MICHAEL FRIT  |
|--------------------------------------|---------------------------------------------------|---------------------|----------------|-------------------------|
| Pay Bills                            |                                                   |                     |                |                         |
| Step 4 of 4: Review                  |                                                   |                     | Step 1234      | Citizen Self Service    |
| Please review the information        | below. Make changes if necessary, then submit you | ir payment request. |                | Animal Licenses         |
| Payment Amount change                |                                                   |                     |                | Business Licenses       |
| Bill Description                     |                                                   | Due Now             | Payment Amount | Email Announcements     |
| GENERAL BILLING T0254                |                                                   | \$100.00            | \$100.00       | General Billing         |
| Subtotal                             |                                                   |                     | \$100.00       | Motor Vehicles          |
| Convenience Fee                      |                                                   |                     | \$3.50         | Non-Emergency           |
| Total                                |                                                   |                     | \$103.50       | Requests                |
|                                      |                                                   |                     |                | Miscellaneous Receipta  |
| Payment Method change<br>Master Card |                                                   |                     |                | Parking Tickets         |
| Master Card                          | 1234                                              |                     |                | Permits and Inspections |
| Billing Address change               |                                                   |                     |                | Personal Property       |
| Name                                 | FRITZ MICHAEL                                     |                     |                |                         |
| Address                              | 1 TYLER DRIVE                                     |                     |                | Real Estate             |
|                                      | YARMOUTH, ME, 04096                               |                     |                | Tax Relief              |
| Phone Number                         | 2076769998                                        |                     |                | Ublity Billing          |
| E-mail                               | michael.tritz35@yahoo.com                         |                     |                | and annual              |
|                                      | Submit Cancel                                     |                     |                |                         |

7. Click Submit to process the record; click Cancel to end the payment transaction. Once the payment is complete, the application presents a confirmation page.

| styler                                                                                  |                          | Munis Self Service |                | Resources MICHAEL       |
|-----------------------------------------------------------------------------------------|--------------------------|--------------------|----------------|-------------------------|
| Pay Bills                                                                               |                          |                    |                |                         |
| Your payment has been succ                                                              | essfully processed       |                    |                | Citizen Self Service    |
| Payment submitted on 11/2<br>Your Confirmation Number i<br>Your Authorization Code is S | s 616920068              |                    |                | Animal Licenses         |
| Thank you for your payment                                                              |                          |                    |                | Business Licenses       |
| You may want to print this p                                                            |                          |                    |                | Email Announcements     |
| Carl and a second design of the                                                         | age for your records.    |                    |                | General Billing         |
| Payment Amount                                                                          |                          | Due Now            |                |                         |
| Bill Description                                                                        |                          |                    | Payment Amount | Motor Vehicles          |
| SENERAL BILLING 10254                                                                   |                          | \$100,00           | \$100,00       | Non-Emergency Requests  |
| Subtotal                                                                                |                          |                    | \$100,00       | Miscellaneous Receipts  |
| Convenience Fee                                                                         |                          |                    | \$3,50         | Miscenaneous Receipts   |
| Total                                                                                   |                          |                    | 5103.50        | Parking Tickets         |
| Payment Method                                                                          |                          |                    |                | Permits and Inspections |
| Master Card                                                                             | ********5678             |                    |                | Personal Property       |
| Billing Address                                                                         |                          |                    |                | Real Estate             |
| Name                                                                                    | MICHAEL FRITZ            |                    |                | Tax Relief              |
| Address                                                                                 | 1 TYLER DRIVE            |                    |                |                         |
|                                                                                         | YARMOUTH, ME, 04096      |                    |                | Utility Billing         |
| Phone Number                                                                            | 2078789998               |                    |                |                         |
| E-mail                                                                                  | michael.fntz35@yahoo.com |                    |                |                         |

# **Address Changes**

Several of the modules in CSS allow you to change the address for an account. When you click Request Change of Address on the Owner Information, Contractor Information, or Customer Information pages, the Change of Address page displays allowing you to update your address. This option is available if the Allow Change of Address setting is enabled for each account module in Citizen Administration.

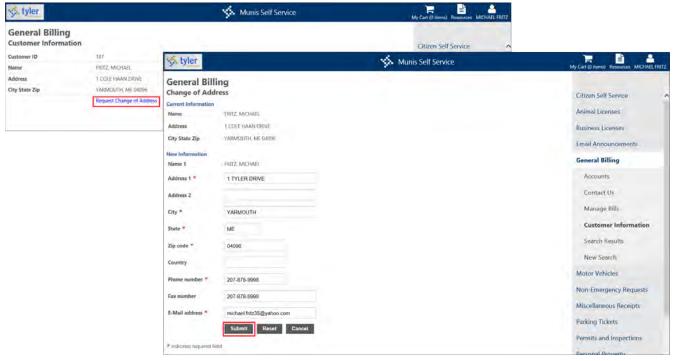

# **Citizen Self Service Modules**

Citizen Self Service modules include detailed information for Animal Licenses, Business Licenses, General Billing, Motor Vehicle, Parking Tickets, Permits and Inspections, Real Estate, Personal Property, and Utility Billing. Using Citizen Self Service, you can also view tax relief records, receive email announcements, and submit non-emergency requests.

# **Animal Licenses**

The Animal Licenses module provides account details for registered animals and allows you to generate new licenses for unregistered animals. Search for animal license information by typing the exact address, owner name, or license year, tag number, and charge code (if known) in the provided boxes. The Search page allows the use of wildcards in the Animal Location, License Information, and Owner Name fields.

| styler                      | 🤹 Munis Sel                                            | f Service Hitter My Cart (0 items) Resources MICHAEL FRITZ |
|-----------------------------|--------------------------------------------------------|------------------------------------------------------------|
| Animal License              | s                                                      |                                                            |
| Complete one or more of     | of the following fields to search for Animal Licenses. | Citizen Self Service                                       |
|                             |                                                        | Animal Licenses                                            |
| Animal Location             |                                                        | Contact Us                                                 |
| House number<br>Street name |                                                        | Business Licenses                                          |
| Owner Information           |                                                        | Email Announcements                                        |
| Owner name                  |                                                        | General Billing                                            |
|                             |                                                        | Motor Vehicles                                             |
| License Information         |                                                        | Non-Emergency Requests                                     |
| Year<br>Tag                 |                                                        | Miscellaneous Receipts                                     |
| Charge                      |                                                        | Parking Tickets                                            |
|                             | Remember these values                                  | Permits and Inspections                                    |
|                             | Search Reset                                           | Personal Property                                          |

The Details option provides more information for the specified license.

| 🐝 tyl  | er                                           | _    | 🐝 Muni            | s Self Service | My Cart (0 items) Resources MICHAEL FRITZ |
|--------|----------------------------------------------|------|-------------------|----------------|-------------------------------------------|
| Search | al Licenses<br>Results<br>earch   New Search |      |                   |                | Citizen Self Service Animal Licenses      |
| ID     | Owner                                        | City | Address           |                | Contact Us                                |
| 187    | 187                                          |      | 1 COLE HAAN DRIVE | Details        | Search Results                            |
|        |                                              |      |                   |                | New Search                                |

The Location Details page provides a list of the animal licenses for that location. When you click the Details option, the Animal License Detail page displays specific information for an animal license. The Add New License option allows you to add additional animal licenses to the account.

| 🤣 tyle            | r                     |                                     |        | <u>ф</u> м. | inis Self Service |                 | My Cart (0 items) Resources MICHAEL FRITZ |
|-------------------|-----------------------|-------------------------------------|--------|-------------|-------------------|-----------------|-------------------------------------------|
| Anima<br>Location | l Licenses<br>details |                                     |        |             |                   |                 | Citizen Self Service                      |
| Owner             |                       | FRITZ, MICHAEL<br>1 COLE HAAN DRIVE |        |             |                   |                 | Animal Licenses                           |
|                   |                       | YARMOUTH, ME 04096                  |        |             |                   |                 | Location Details                          |
| Customer II       | D                     | 187                                 |        |             |                   |                 | Owner Information                         |
| License yea       |                       | 2009                                |        |             |                   |                 | Gwiler Intornation                        |
| Animal loca       | tioo                  | T COLE HAAN DRIVE                   |        |             |                   |                 | Add License                               |
| Active Licer      | 1565                  |                                     |        |             |                   | Add New License | Contact Us                                |
| License           | Tag                   | Name                                | Animal | Breed       | Color             |                 | Search Results                            |
| 7                 | D                     | MR. BELVEDERE                       | DOG    | English Bu  | WHITE/BROWN       | Details         |                                           |
| 2                 | 0                     | ROSCOE II                           | DOG    | ST BERNARD  | BROWN/WHITE       | Details         | New Search                                |
| 4                 | 1984                  | Speedy                              | TURTLE | SNAP TUTRL  | GREEN             | Details         | Business Licenses                         |
| 43                | 10                    | ROSCOE                              | DOG    | ST BERNARD  | BROWN/WHITE       | Details         | Email Announcements                       |
| 44                | D.                    | ARTURO                              | DOG    | BOXER       | WHITE             | Details         | General Billing                           |
| 45                | 123456789             | RÖSCOF                              | DOG    | ST BERNARD  | BROWN/WHITE       | Details         |                                           |
| 46                | Ū                     | NOSCOE                              | DOG    | ST BERNARD  | BROWN/WHITE       | Details         | Motor Vehicles                            |
| 47                | υ                     | BUBU                                | DOG    | GREAT DANE  | ORANGE            | Details         | Non-Emergency Requests                    |
|                   |                       |                                     |        |             |                   |                 | Miscellaneous Receipts                    |

### **Animal License Detail**

The License Details page provides information for a specific license, including issue and expiration dates, and veterinarian information. Use the Update License, Add License to Cart, and Deactivate License buttons to manage the license details.

| styler -                           | 🐝 Munis Self Service                                  | My Cart (0 items) Resources MICHAEL FRITZ                                                                                                    |
|------------------------------------|-------------------------------------------------------|----------------------------------------------------------------------------------------------------|
| Animal Licenses<br>License Details | Return to Location Detail                             | Citizen Self Service                                                                                                    |
| License 4                          |                                                       | Animal Licenses                                                                                                    |
| Year                               | 5009                                                  |                                                                                                    |
| Customer ID                        | 187                                                   | Location Details                                                                                                    |
| Tag number                         | 1984                                                  | Owner Information                                                                                                    |
| Number of tags                     |                                                       |                                                                                                    |
| Tag issue date                     | 11/5/2016                                             | License Details                                                                                                    |
| Tag expiration date                | 11/5/2016                                             | Add License                                                                                                    |
| Status                             | Active                                                |                                                                                                    |
| Animal type                        | TURILE                                                | Contact Us                                                                                                    |
| Breed                              | SNAP TUTRL                                            | Search Results                                                                                                    |
| Color                              | GREEN                                                 |                                                                                                    |
| Gender                             | Unspecified                                           | New Search                                                                                                    |
| Name                               | Speedy                                                | Business Licenses                                                                                                    |
| Date of Birth                      | 11/22/1982                                            |                                                                                                    |
| Charge                             | ANIMAL LICENSES                                       | Email Announcements                                                                                                    |
| Charge Amount                      | \$50.00                                               | General Billing                                                                                                    |
| Payment status                     | Unpaid                                                | and the second second se |
| Rables certification               |                                                       | Motor Vehicles                                                                                                    |
| Rabies vaccination date            |                                                       | Non-Emergency Requests                                                                                                    |
| Rabies expiration date             |                                                       |                                                                                                    |
| Notice date                        |                                                       | Miscellaneous Receipts                                                                                                    |
| Veterinarian                       |                                                       | Parking Tickets                                                                                                    |
|                                    | Update license Add license to cart Deactivate license | Permits and Inspections                                                                                                    |

## Add Animal Licenses

When you add a new license, you must enter the animal's name and type, as well as the date of the animal's most recent rabies vaccination, rabies vaccination expiration dates, and tag information. Add the license and pay later by clicking Save. You can also add the license and pay now by clicking the Save License and Pay or Save and Add License Cart buttons. Click Cancel to exit without saving the license.

|                                      |                                       |                           | My Cart (0 items) Resources MICHAEL FR |
|--------------------------------------|---------------------------------------|---------------------------|----------------------------------------|
| Animal Licenses<br>Add a new license |                                       | Return to Location Detail | Citizen Self Service                   |
| Animal Information                   |                                       |                           | Animal Licenses                        |
| Name*                                |                                       |                           | Location Details                       |
| Animal type*                         | (piease select)                       |                           | Owner Information                      |
| Breed                                | [please select]                       |                           | Add License                            |
| Color                                |                                       |                           | Contact Us                             |
| Gender                               | Unspecified                           |                           | Search Results                         |
| Date of birth                        |                                       |                           | New Search                             |
| Rables vaccination date*             |                                       |                           | Business Licenses                      |
| Rabies expiration date*              |                                       |                           | Email Announcements                    |
| Rabies certificate number            |                                       |                           | General Billing                        |
| Tag data                             |                                       |                           | Motor Vehicles                         |
| Quantity*                            | 1                                     |                           | Non-Emergency Requests                 |
| Туре                                 | Regular                               |                           | Miscellaneous Receipts                 |
| Charge code*                         | [please select]                       |                           | Parking Tickets                        |
| Charge amount                        | \$0.00                                |                           | Permits and Inspections                |
| Veterinarian                         |                                       |                           | Personal Property                      |
| Vetennanan code                      |                                       |                           | Real Estate                            |
| Upload a certificate                 |                                       |                           | Tax Relief                             |
| (optional)                           | Browse                                |                           | Utility Billing                        |
|                                      | Save Save and add license cart Cancel |                           |                                        |
|                                      |                                       |                           |                                        |

If administrative settings allow entry of an animal license for which the rabies certificate expiration date is on or before the license entry date, type the earlier date in the Rabies Expiration Date box when you add or update an animal license. If the administrative settings do not allow entry of an animal license where the certificate expiration date is on or before the license entry date and you attempt to add the license, the application issues the "Rabies expiration date must occur in the future" message.

Regardless of administrative settings, the application does not allow you to add a license for which the rabies expiration date is earlier than the rabies vaccination date. The rabies vaccination date must fall on or before to the license entry date.

The Upload a Certificate box attaches a rabies certificate or other document or image file to the current license record in Munis Animal Licenses. Use the Browse button to navigate to the file to upload.

#### Update License

The Update License or Deactivate License buttons make changes to the selected license on the Detail page. Once the changes are made, the Save button retains the changes.

#### **Pay License**

The Pay button on the Pay License page allows you to process your license payment. The Cancel button returns you to the License Details page without processing a payment.

# **Business Licenses**

The Business Licenses module provides details for business accounts and processes payments to outstanding bills. Search for business licenses by typing the Billing Address, Billing Name, Business Account ID, Business Name, Business Address, Owner Name, License Type, NAICS Type, or License Fee range. If wildcard characters are supported, enter the first few letters of the owner or business name to find license information. Use the Search button to find the business account.

| 🐝 tyler                            | 🤹 Munis Self Service                         | My Cart (0 items) Resources MICHAEL FRITZ |
|------------------------------------|----------------------------------------------|-------------------------------------------|
| Business Licenses                  |                                              | ^                                         |
| Complete one or more of the follow | wing fields to search for Business Licenses. | Citizen Self Service                      |
|                                    |                                              | Animal Licenses                           |
| Billing Address                    |                                              | Business Licenses                         |
| House number<br>Street name        |                                              | Accounts                                  |
| Billing customer ID *              |                                              | Contact Us                                |
| Billing name                       |                                              | Email Announcements                       |
| Account ID                         |                                              | General Billing                           |
| Business DBA name                  |                                              | Motor Vehicles                            |
|                                    |                                              | Non-Emergency Requests                    |
| Business Address                   |                                              | Miscellaneous Receipts                    |
| House number<br>Street name        |                                              | Parking Tickets                           |
| Zip code                           |                                              | Permits and Inspections                   |
| Owner name                         |                                              | Personal Property                         |
| Parcel                             |                                              | Real Estate                               |
| Bill year*                         | 2016                                         | Tax Relief                                |
|                                    | Remember these values                        | Utility Billing                           |
|                                    | Search Reset                                 | ~                                         |
|                                    | ©2016 Tyler Technologies. Inc. Help/Feedback |                                           |

When the search completes, click Details to view more information about a specific bill. Use the Pay Bill or Add to Cart options to pay the bill according to the defined payment processes.

| 🗴 tyler 🕺 🐝 Munis Self Service                                    |                |            | My Cart (0 items) Resources MICHAEL FRITZ |          |      |                       |                      |
|-------------------------------------------------------------------|----------------|------------|-------------------------------------------|----------|------|-----------------------|----------------------|
| Business Licenses<br>Search Results<br>Modify Search   New Search |                |            |                                           |          |      |                       | Citizen Self Service |
| 25 Found                                                          |                |            |                                           |          |      |                       |                      |
| Location                                                          | Owner          | Account ID | Cycle/Month/Year                          | Category | Type |                       | Business Licenses    |
| 1 COLE HAAN DRIVE                                                 | FRITZ, MICHAEL | 20070080   | A, 13 2012                                | CCON     | TCAR | Details   Add to Cart | Accounts             |
| 1 COLE HAAN DRIVE BLDG 1                                          | FRITZ, MICHAEL | 20070084   | A, 1 2012                                 | CCDN     | TDRY | Details               | Contact Us           |
| 1 COLE HAAN DRIVE BLDG 1                                          | FRITZ, MICHAEL | 20070085   | M, 13 2012                                | TAXC     |      | Details   Add to Cart | Search Results       |
| 1 COLF HAAN DRIVE BLDG 1                                          | FRITZ, MICHAEL | 20070085   | M, 12 2012                                | TAXC     |      | Details               |                      |
| T COLE HAAN DRIVE BLDG 1                                          | FRITZ MICHAEL  | 20070091   | M, 3 2012                                 | CCON     | TCAR | Details   Add to Cart | New Search           |
| I COLE HAAN DRIVE                                                 | FRITZ, MICHAEL | 20070092   | M. 4 2012                                 | CHOM     | TCAT | Details   Add to Cart | Email Announcements  |

## Details

The Bill Detail page provides a list of the charges and payments/adjustments for a bill. Use the View Payments/Adjustments option to display the payment history page for the bill.

| 🐝 tyler                      |                         |                | Munis Self Service        | My Cart (0 items) Resources MICHAEL FRITZ |
|------------------------------|-------------------------|----------------|---------------------------|-------------------------------------------|
| Business Lice<br>Bill Detail | enses                   |                |                           | Citizen Self Service                      |
| View BIII                    |                         |                |                           | Animal Licenses                           |
| Bill Year                    |                         | 2012           |                           | Turning Depress                           |
| Bill                         |                         | 100287         |                           | Business Licenses                         |
| Owner                        |                         | FRH 2, MICHAEL |                           | Accounts                                  |
| -                            | 24 0 C C F              |                | View payments/adjustments | View Bill                                 |
| Charge                       | Description             |                | Amount                    | All Bills                                 |
| BLPEN                        | BUSINESS LICENSE PENALT | 1              | \$25.00                   | All Dills                                 |
| SALES                        | SALES LAX               |                | \$1,298.00                | Payment History                           |
| SUBTOTAL                     |                         |                | \$1,323.00                | License Details                           |
| Current Interest Due         |                         |                | \$555,15                  | Contact Us                                |
| Payments/Adjustments         |                         |                | \$0,00                    |                                           |
| Total Unpaid Balance         |                         |                | \$1,878.15                | Search Results                            |
| TOTAL DUE                    |                         |                | \$1,978.15                | New Search                                |
|                              |                         |                |                           | Email Announcements                       |
|                              |                         |                | Add to Cart               | General Billing                           |

The Pay Bill or Add to Cart options process the payment according to defined payment settings.

## **Payments/Adjustments**

The Payment/Adjustments page specifies any payments or adjustments that have been applied to the bill.

| 🤣 tyle                          | x tyler Munis Self Service                                     |                                                  |                     | My Cart (0 items) Resources MICHAI | AEL FRITZ                               |   |
|---------------------------------|----------------------------------------------------------------|--------------------------------------------------|---------------------|------------------------------------|-----------------------------------------|---|
| Payment                         | ss Licenses<br>s/Adjustments<br>has pending web payments in th | e amount of \$5.00 that are not displayed below. |                     |                                    | Citizen Self Service<br>Animal Licenses | • |
| As of 11/21/                    | /2016                                                          | here -                                           | Return to View Bill |                                    | Animai Licenses                         |   |
| Bill Year                       |                                                                | 2011 100252                                      |                     |                                    | <b>Business Licenses</b>                |   |
| Bill                            |                                                                | 1002.37                                          |                     |                                    | Accounts                                |   |
| Activity                        | Posted                                                         | Paid By/Reference                                |                     | Amount                             | Amount Datable                          |   |
| Payment                         | 10/24/2013                                                     | 0/L CREDITS                                      |                     | 54.28                              | Account Details                         |   |
| Billing<br>Adjustment           | //9/2013                                                       | CLERICAL ERROR                                   |                     | \$0.00                             | Owner Information                       |   |
| Billing Fee                     | 3/13/2013                                                      |                                                  |                     | \$10.00                            | Filing                                  |   |
| Billing<br>Adjustment 6/29/2012 | 6/29/2012                                                      | CLERICAL ERROR                                   |                     | \$100.00                           | View Bill<br>All Bills                  |   |
|                                 |                                                                |                                                  |                     |                                    | Payment History                         |   |

#### **All Bills**

The All Bills page displays bills associated with a specific account when you search business license records on the Business Licenses Search page, click the Details option on the Search Results screen, and then click All Bills on the Business Licenses menu.

The All Bills page displays bill information according to the Apply Bill Year Search Range to the All Bills Page check box in Business License Administration. When this check box is selected, the specified year range in the Bill Year Search Range Calculation is applied to the content of the All Bills page, which displays the year range above the available records.

| 🤸 tyler                        | 🐝 Munis Self Service |            |                                            | My Cart (0 items) Resources MICHAEL FRIT |      |                               |                      |
|--------------------------------|----------------------|------------|--------------------------------------------|------------------------------------------|------|-------------------------------|----------------------|
| Business Licenses<br>All Bills |                      |            |                                            |                                          |      |                               | Citizen Self Service |
| Account ID                     | 200/0085             |            |                                            |                                          |      |                               |                      |
| DBA                            | FRITZ, MICHAEL       | R          |                                            |                                          |      |                               | Animal Licenses      |
| Location                       |                      |            | 1 COLE HAAN DRIVE BLDG 1<br>MUNIS ME 04096 |                                          |      |                               | Business Licenses    |
| 5 Found                        |                      |            |                                            |                                          | 1    | brill years 1996 to 2036 only | Accounts             |
| Location                       | Owner                | Account ID | Cycle/Month/Year                           | Category                                 | Type |                               | All Bills            |
| T COLE HAAN DRIVE BLDG 1       | FRITZ, MICHAEL       | 20070085   | M, 13 2012                                 | TAXC                                     |      | Details   Pay Bill            | Contact Us           |
| 1 COLE HAAN DRIVE BLDG 1       | FRITZ, MICHAEL       | 20070085   | A, 1 2013                                  | CPRO                                     | TARC | Details   Pay Bill            | Search Results       |
| 1 COLE HAAN DRIVE BLDG-1       | FRITZ, MICHAEL       | 20070085   | M, 12 2012                                 | TAXC                                     |      | Details                       | 100000               |
| 1 COLE HAAN DRIVE              | HUTZ, MICHAEL        | 20070085   | A. 13 2011                                 | CPRO                                     | TARC | Details   Pay Bill            | New Search           |
| T COLE HAAN DRIVE              | FRITZ, MICHAEL       | 20070085   | A. 1 2011                                  | TAXC                                     |      | Details   Pay Bill            | Email Announcements  |
|                                |                      |            |                                            |                                          |      |                               | General Billing      |

## **License Details**

The License Details page provides details for the license, such as the license category, number, and type, as well as the address and billing information.

| 🛠 tyler 🛛                           |                                                          | Munis Self Service | My Cart (0 items) Resources MICHAEL FRITZ |
|-------------------------------------|----------------------------------------------------------|--------------------|-------------------------------------------|
| Business License<br>License Details | es                                                       |                    | Citizen Self Service                      |
| Bill Year                           | 2012                                                     |                    | Animal Licenses                           |
| Sill Number                         | 100283                                                   |                    | Business Licenses                         |
| Bill Date                           | 3/7/2012                                                 |                    | Accounts                                  |
| Name & Address                      | RUTZ, MICHAEL<br>1 COLE HAAN DRIVI<br>VARMOUTH, ME 04096 |                    | Account Details                           |
| Owner ID                            | 187                                                      |                    | Owner Information                         |
| Location                            | I COLE HAAN DRIVE BLDG T                                 |                    |                                           |
| License No.                         | 6700139                                                  |                    | Filing                                    |
| License Category                    | CONTRACTORS                                              |                    | View Bill                                 |
| License Type                        | DRYWALL                                                  |                    | All Bills                                 |
|                                     |                                                          |                    | Payment History                           |
|                                     |                                                          |                    | License Details                           |

#### **Business License Linked Accounts**

The Business License Linked Accounts page presents a list of the business license accounts linked to your user name, as well as any bills associated with each account. Depending on the settings established in Business Licenses Administration, you may be able to view account details, enter a tax filing for an account, add a license to an account, or create a new account. (Refer to the Linked Accounts section of this document for more information.)

| 🐝 tyler                 |                   | 🎋 Munis Self Service     |        | My Cart (0 items) Resources MICHAEL FRITZ    |                      |
|-------------------------|-------------------|--------------------------|--------|----------------------------------------------|----------------------|
| Business<br>Linked Acco |                   |                          |        |                                              | Citizen Self Service |
| Select an accou         | int to work with. |                          |        | _                                            | Animal Licenses      |
| Account ID              | DBA               | Location                 | Status | Link to Account   Create new Account         | Business Licenses    |
| 20070064                | FRITZ, MICHAEL    | 1 COLE HAAN DRIVE BLDG 1 | AETIVE | Account   Bills   Enter Filing   New License | Accounts             |
| 20070087                | FRITZ, MICHAEL    | 1 COLE HAAN DRIVE BLDG 1 | NEW    | Account   Bills   Enter Filing   New License | Contact Us           |
| 20070091                | FRITZ MICHAEL     | 1 COLE HAAN DRIVE BLDG 1 | ACTIVE | Account   Bills   Enter Filing   New License | Email Announcements  |
| 20070080                | FRITZ'S FOR-IT    | 1 COLE HAAN DRIVE BLDG 1 | ACTIVE | Account   Bills   Enter Filing               | General Billing      |

Link business license accounts to your user name by clicking Link to Account. Once the account is linked, it is available on your CSS Home page. If the Prevent Linking to Accounts with Status Inactive or Status on Hold settings are enabled in Business Licenses Administration, you are prohibited from linking to inactive or on-hold accounts.

## **Create New Account**

If the Allow Users to Create or Modify Accounts check box in Business Licenses Administration is selected, the Linked Accounts page includes the Create New Account option.

To create a new account:

1. Enter information about the business owner, the agent/operator, and the primary contact for the business.

| styler                                                 |             | Munis Self Service                      | My Cart (0 items |                                          |
|--------------------------------------------------------|-------------|-----------------------------------------|------------------|------------------------------------------|
| Business Licenses<br>Create new account                |             |                                         |                  | <ul> <li>Citizen Self Service</li> </ul> |
| Step 1 of 4: Enter ownership                           | information |                                         | Step 1 2 3 4     | Animal Licenses                          |
| Application Type                                       | ~           |                                         |                  | Business Licenses                        |
|                                                        |             | usiness Account Only                    |                  | Accounts                                 |
|                                                        | O New Bi    | usiness Account with License and Filing |                  | Contact Us                               |
| Business Owner                                         |             |                                         |                  | Email Announcemen                        |
| Name *                                                 |             |                                         |                  | General Billing                          |
| Address 1                                              |             |                                         |                  | Motor Vehicles                           |
| Address 2                                              |             |                                         |                  | Non-Emergency                            |
| and share an                                           | -           |                                         | man and and and  | Requests                                 |
|                                                        |             |                                         |                  | 40                                       |
| Email                                                  |             |                                         |                  |                                          |
| Parking Facility Information                           |             |                                         |                  |                                          |
| Type of Parking Facility                               | Select      | V                                       |                  |                                          |
| Date Parking Facility Opened                           |             |                                         |                  |                                          |
| Area of Parking Facility                               | 0           | square feet                             |                  |                                          |
| Dimensions of Lot.                                     | 0           | square feet                             |                  |                                          |
|                                                        | 0           | feet wide                               |                  |                                          |
|                                                        |             |                                         |                  |                                          |
|                                                        | 0           | feet deep                               |                  |                                          |
| Dimensions of Improvements                             | 0           | feet deep<br>square feet                |                  |                                          |
| Dimensions of Improvements<br>Number of Parking spaces |             |                                         |                  |                                          |
|                                                        | 0           |                                         |                  | v                                        |

2. Click Continue.

If the Online Application Method on the Self Service tab in Munis Business License Settings is Permits and Code Enforcement, you must select the license type. The options available are established in Munis Project Types on the Munis Permits and Code Enforcement Permits Setup menu. If the Online Application Method is Business Licenses, the Create a New Account - Step 1A screen does not display.

3. Click Select to identify the type of business license for the account.

4. Select the location of the business by completing the Location or Name field values and clicking Search. Click Skip to bypass this page and continue.

| styler                                    | Munis Self Service | My Cart (0 items) | Resources MICHAEL FRITZ   |
|-------------------------------------------|--------------------|-------------------|---------------------------|
| Business Licenses                         |                    |                   | Citizen Self Service      |
| Step 2 of 4: Account location information |                    | Step 1 2 3 4      | Animal Licenses           |
| Business Owner                            | Michale Fritz      |                   | Business Licenses         |
| DBA                                       | Michale Fritz      |                   | Accounts                  |
| Agent/Operator                            | Michael Fritz      |                   | Contact Us                |
| Enter location search parameters          |                    |                   | Email Announcements       |
| Location                                  |                    |                   | General Billing           |
| Number                                    |                    |                   | Motor Vehicles            |
| Street name                               |                    |                   | Non-Emergency<br>Requests |
|                                           |                    |                   | Miscellaneous Receipts    |
| Name                                      |                    |                   | Parking Tickets           |
| Owner                                     |                    |                   | Permits and Inspections   |
|                                           |                    |                   | Personal Property         |
| Parcel ID                                 |                    |                   | Real Estate               |
|                                           |                    |                   | Tax Relief                |
| Search Skip                               | Cancel             |                   | Utility Billing           |

5. Once you have identified the location, click Select and Continue.

| s tyler                                                                                                    | 🐝 Munis Se                                              | elf Service                | My Cart (0 items)                          | Resources MICHAEL FRIT                                                    |
|----------------------------------------------------------------------------------------------------|---------------------------------------------------------|----------------------------|--------------------------------------------|---------------------------------------------------------------------------|
| Business Licenses                                                                                                    |                                                         |                            |                                            |                                                                           |
| Create new account                                                                                                    |                                                         |                            |                                            | Citizen Self Service                                                      |
| Step 2 of 4: Account location informat                                                                                                    | ion                                                     |                            | Step 1 2 3 4                               | Animal Licenses                                                           |
| Business Owner                                                                                                    | Michale F                                               | ntz                        |                                            | Business Licenses                                                         |
| DBA                                                                                                    | Michale F                                               | ritz                       |                                            | Accounts                                                                  |
| Agent/Operator                                                                                                    | Michael F                                               | ritz.                      |                                            | Contact Us                                                                |
|                                                                                                    |                                                         |                            |                                            |                                                                           |
| If the location is not listed, you can modify y                                                                                                    | our search or try a new search or you can skip          | to next step.              |                                            | Email Announcements                                                       |
| If the location is not listed, you can modify you can modify | our search or try a new search or you can skip          | to next step.              |                                            |                                                                           |
| 4 found                                                                                                    | our search or try a new search or you can skip<br>Owner | to next step.<br>Parcel ID |                                            | Email Announcements<br>General Billing                                    |
|                                                                                                    |                                                         |                            | Select and Continue                        | Email Announcements                                                       |
| 4 found<br>Location/Subdivision                                                                                                    | Owner                                                   | Parcel ID                  | Select and Continue<br>Select and Continue | Email Announcements<br>General Billing                                    |
| 4 found<br>Location/Subdivision<br>1 COLE HAAN DRIVE                                                                                                    | Owner<br>FRITZ, MICHAEL                                 | Parcel ID<br>9999          |                                            | Email Announcements<br>General Billing<br>Motor Vehicles<br>Non-Emergency |

6. Enter tax and date information in the Location, Tax ID, and Dates groups for the business.

| styler .                                       | Munis Self Service | My Cart (0 items) | Resources MICHAEL FRITZ   |
|------------------------------------------------|--------------------|-------------------|---------------------------|
| Business Licenses                              |                    |                   | Citizen Self Service      |
| Step 3 of 4: Enter tax id and date information |                    | Step 1 2 3 4      | Animal Licenses           |
|                                                |                    |                   |                           |
| Location                                       |                    |                   | Business Licenses         |
| Area / District                                | Select             |                   | Accounts                  |
|                                                |                    |                   | Contact Us                |
| Tax ID                                         |                    |                   | Email Announcements       |
| SSN/FID *                                      | 999999999          |                   | General Billing           |
| County ID                                      |                    |                   | Motor Vehicles            |
| State ID                                       |                    |                   | Non-Emergency<br>Requests |
|                                                |                    |                   | Miscellaneous Receipts    |
| Dates                                          |                    |                   | Parking Tickets           |
| Fiscal Start Month *                           | January 🔽          |                   | Permits and Inspections   |
| Leased Y/N                                     | O Yes      No      |                   | Personal Property         |
| Lease End                                      |                    |                   | Real Estate               |
|                                                | Continue Cancel    |                   | Tax Relief                |
|                                                |                    |                   |                           |

#### 7. Click Continue.

The Create New Accounts page refreshes to provide the entered details.

8. Review and verify the information.

| styler tyler                                          | Munis Self Service                                                                                                    | My Cart (0 items) Resources MICHAEL FR |
|-------------------------------------------------------|----------------------------------------------------------------------------------------------------|----------------------------------------|
| <b>Business Licenses</b>                              |                                                                                                    | ^                                      |
| Create new account                                    |                                                                                                    | Citizen Self Service                   |
| Step 4 of 4: Review entries                           | s before submission of new Business License Account                                                                                                    | Step 1 2 3 4 Animal Licenses           |
| Business Owner                                        | change                                                                                                    | Business Licenses                      |
| Name                                                  | Michale Fritz                                                                                                    |                                        |
| Address                                               | [no address info provided]                                                                                                    | Accounts                               |
| Email                                                 | michaelfritz@yahoo.com                                                                                                    | Contact Us                             |
| SSN/FID and Fiscal                                    | change                                                                                                    |                                        |
| SSN / FID                                             | 99999999                                                                                                    |                                        |
| Fiscal Start Month                                    | 1                                                                                                    |                                        |
| Leased                                                | No                                                                                                    |                                        |
| Check the following box to<br>signify acknowledgement | I hereby acknowledge that the information I am about to submit is<br>100% accurate and understand a copy of the State License must be<br>submitted with the application. |                                        |
|                                                       | Submit Cancel                                                                                                    | ~                                      |
|                                                       |                                                                                                    |                                        |

 If necessary, click Change for any section to update the information. The Check the Following Box to Signify Acknowledgement check box may display depending on administrative settings. This check box must be selected before clicking Submit.

- 10. When all the information is correct, click Submit. The page refreshes to display a confirmation message.
- 11. Return to the Linked Accounts page by clicking Return to Linked Accounts or add a new license to the account by clicking Add New License.

Once you create an account application through CSS, the record is available in the Munis Business Accounts or Munis Application Entry programs, depending on how your organization processes online business applications.

#### **Account Details**

If the Allow Users to View Account Details check box in Business Licenses Administration is selected, details for accounts linked to your user name are available for review. In this case, when you click View Account, the application provides the Account Review page.

If the Allow Users to Create or Modify Accounts check box in Business Licenses Administration is selected, click Modify to update the business contact name, telephone number, alternate telephone number, fax number, email address, and website for active accounts.

In the Contacts group, the Details option displays information for other contacts associated with the account. Click Add New to add additional contacts to the account.

In the Licenses group, click Add New to add new license records.

| 🐝 tyler                          |                                 | \$             | Munis Self Serv                 | vice                | My Cart (0 items)              | Resources MICHAEL F        | RITZ |
|----------------------------------|---------------------------------|----------------|---------------------------------|---------------------|--------------------------------|----------------------------|------|
| Business Licen<br>Account Review | ises                            |                |                                 | 1 License   Add Nev | v License   Return to Accounts | Citizen Self Service       | ,    |
| FRITZ, MICHAEL                   |                                 |                |                                 |                     |                                | Animal Licenses            |      |
| Account ID                       | 20070084                        |                |                                 |                     |                                | Business Licenses          |      |
| Status                           | ACTIVE                          |                |                                 |                     |                                | business Licenses          |      |
| DBA                              | FRITZ, MICHAE                   | L.             |                                 |                     |                                | Accounts                   |      |
| Location                         | 1 COLE HAAN I<br>MUNIS ME 040   |                |                                 |                     |                                | Account Details            | i -  |
| Business owner name              | FRITZ, MICHAE                   | L.             |                                 |                     |                                | Owner<br>Information       |      |
| Agent operator name              | FRITZ, MICHAE                   | L              |                                 |                     |                                |                            |      |
| Business contact name            |                                 |                |                                 |                     |                                | Filing                     |      |
| Business phone number            | 207-878-9998                    |                |                                 |                     |                                | All Bills                  |      |
| Alternate phone number           |                                 |                |                                 |                     |                                | Contact Us                 |      |
| Fax number                       |                                 |                |                                 |                     |                                | Email                      |      |
| Email                            |                                 |                |                                 |                     |                                | Announcements              |      |
| Website                          |                                 |                |                                 |                     |                                | General Billing            |      |
|                                  | Modify                          | Cancel         |                                 |                     |                                | Motor Vehicles             |      |
| Contacts                         |                                 |                |                                 |                     | Add New                        | Non-Emergency              |      |
| Name                             | Phone                           | Email          |                                 |                     | 1                              | Requests                   |      |
| FRITZ, MICHAEL                   | 2078789998                      | michael.fritz3 | 5@yahoo.com                     |                     | details                        | Miscellaneous<br>Receipts  |      |
| Licenses                         |                                 |                |                                 |                     | Add New                        | Parking Tickets            |      |
| Reference NA                     | lics                            |                | Category                        | Туре                | Status                         | Permits and<br>Inspections |      |
| 6700139 Dry                      | wall and Insulation Contractors |                | CONTRACTORS                     | DRYWALL             | ACTIVE                         | inspections                |      |
|                                  |                                 |                |                                 |                     |                                | Personal Property          | 5    |
|                                  |                                 | ©2016 Ty       | vler Technologies, Inc. Help/Fe | edback              |                                |                            |      |

# **Business Account Filings**

If the Allow Access to Account Filing check box in Business Licenses Administration is selected, you can enter a tax filing for business accounts that are linked to your user name.

| styler         |                    | \$                       | Munis Self Se | rvice Hy Cart (0                             | items) Resources MICHAEL FRIT. |
|----------------|--------------------|--------------------------|---------------|----------------------------------------------|--------------------------------|
| Business       | Licenses           |                          |               |                                              | ^                              |
| Linked Acc     | ounts              |                          |               |                                              | Citizen Self Service           |
| Select an acco | ount to work with. |                          |               |                                              | Anīmal Līcenses                |
|                |                    |                          |               | Link to Account   Create new Account         | Business Licenses              |
| Account ID     | DBA                | Location                 | Status        |                                              | Accounts                       |
| 20070084       | FRITZ, MICHAEL     | 1 COLE HAAN DRIVE BLDG 1 | ACTIVE        | Account   Bills   Enter Filing   New License | Contact Us                     |
| 20070087       | FRITZ, MICHAEL     | 1 COLE HAAN DRIVE BLDG 1 | NEW           | Account   Bills   Enter Filing   New License | Email Announcements            |
| 20070091       | FRITZ, MICHAEL     | 1 COLE HAAN DRIVE BLDG 1 | ACTIVE        | Account   Bills   Enter Filing   New License | General Billing                |
| 20070080       | FRITZ'S FIX-IT     | 1 COLE HAAN DRIVE BLDG 1 | ACTIVE        | Account   Bills Enter Filing                 | Motor Vehicles                 |
| 20070085       | FRITZ, MICHAEL     | 1 COLE HAAN DRIVE BLDG 1 | ACTIVE        | Account   Bills   Enter Filing   New License | Non-Emergency                  |
| 20070090       | FRITZ, MICHAEL     | 1 COLE HAAN DRIVE BLDG 1 | NEW           | Account   Bills   Enter Filing   New License | Requests                       |
| 20070092       | FRITZ, MICHAEL     | 1 COLE HAAN DRIVE BLDG 1 | ACTIVE        | Account   Bills   Enter Filing   New License | Miscellaneous Receipts         |
| 20070094       | FRITZ, MICHAEL     | 1 COLE HAAN DRIVE BLDG 1 | ACTIVE        | Account   Bills   Enter Filing   New License | Parking Tickets                |
| 20070095       | MICHAELERITZ       | COLE HAAN DRIVE BLDG 1   | ACTIVE        | Account Leills   Enter Filing                | Permits and Inspections        |

#### To create the business tax filing:

- 1. Click Enter Filing on the Linked Accounts page or click Filing on the Business Licenses menu.
- 2. On the Filing–Date Selection page, click Select for the appropriate filing year.

| 🤹 tyler                                 |                           | 🤹 Munis   | Munis Self Service |        | ms) Resources MICHAEL FRITZ |
|-----------------------------------------|---------------------------|-----------|--------------------|--------|-----------------------------|
| Business Licens<br>Filing - License/Tax | 7.7. See                  |           |                    |        | Citizen Self Service        |
| Please select a record to               | access the filing history |           |                    |        | Animal Licenses             |
| Category                                | Туре                      | Reference | Renewal Cycle      |        | Business Licenses           |
| CONTRACTORS                             | CARPENTER                 | 6700134   | ANNUAL             | select | Accounts                    |
| CONTRACTORS                             | CARPENTER                 | 6700154   | ANNUAL             | select | Account Details             |
| TAX CODE                                |                           | 6700138   | ANNUAL             | select | Owner Information           |
|                                         |                           |           |                    |        | Filing                      |

3. On the Filing–Receipts and Deductions page, enter the amounts for the Gross Receipts and the Deduction Amount.

| 🤣 tyler                             |          |       | Munis Self Service | Hy Cart (0 items) Re | esources MICHAEL FRITZ    |
|-------------------------------------|----------|-------|--------------------|----------------------|---------------------------|
| Business Licenses<br>Filing Amounts |          |       |                    |                      | Citizen Self Service      |
| Account                             | 20070080 |       |                    |                      | Animal Licenses           |
| Category                            | TAX CODE |       |                    |                      |                           |
| Туре                                |          |       |                    |                      | Business Licenses         |
| Cycle                               | ANNUAL   |       |                    |                      | Accounts                  |
| Month                               | 1        |       |                    |                      | Account Details           |
| Year                                | 2016     |       |                    |                      | Owner Information         |
| SALES tAX (SALES)                   |          |       |                    |                      | Filing                    |
| Gross Receipts                      | \$       | 75.00 |                    |                      | Contact Us                |
| Deductions                          | \$       | 40.00 |                    |                      | Email Announcements       |
|                                     |          |       |                    |                      | General Billing           |
| CONTRACTOR LICENSE (CONT)           |          |       |                    |                      | Motor Vehicles            |
| Amount                              | \$35.00  |       |                    |                      | Non-Emergency<br>Requests |
|                                     |          |       | Cancel Continue    |                      | Miscellaneous Receipts    |

- 4. Click Continue.
- 5. On the Filing–Charges and Deductions page, review the filing information.

| sys tyler                                 | ~ ~                                       | Munis Self Service                   | My Cart (0 items) Resources | MICHAEL FR     |
|-------------------------------------------|-------------------------------------------|--------------------------------------|-----------------------------|----------------|
| Business Licenses                         |                                           |                                      | ^                           |                |
| Filing Amounts                            |                                           |                                      | Citizen                     | Self Service   |
| Review                                    |                                           |                                      | Animal                      | Licenses       |
| Please review that the information is o   | orrect before submitting.                 |                                      | Busines                     | as Licenses    |
|                                           |                                           | Revise this filing                   |                             | ounts          |
| Account                                   | 20070080                                  |                                      |                             |                |
| Catégory                                  | TAX CODE                                  |                                      | Aco                         | ount Details   |
| fype                                      |                                           |                                      | Own                         | ner Informatio |
| Cycle                                     | ANNUAL.                                   |                                      | Filli                       | -              |
| Month                                     | 1                                         |                                      |                             | tact Us        |
| Year                                      | 2016                                      |                                      |                             |                |
| SALES tAX SALES Actual                    |                                           |                                      | Email A                     | nnouncements   |
| Gross Receipts                            |                                           | 75.00                                | General                     | Billing        |
| Deductions                                |                                           | 40.00                                | Motor                       | /ehicles       |
| Taxable Sales                             |                                           | 35.00                                | Non-En                      | hergency       |
| Calculated Amount                         |                                           | 0.00                                 | Request                     |                |
| Interest                                  |                                           | 0.00                                 | Miscella                    | aneous Receip  |
| Net Due                                   |                                           | 0.00                                 | Parking                     | Tickets        |
| CONTRACTOR LICENSE CONT                   |                                           |                                      |                             | and inspectio  |
| Interest                                  |                                           | 4.08                                 |                             |                |
| Net Due                                   |                                           | 39.08                                | Petsona                     | I Property     |
|                                           |                                           |                                      | Real Est                    | ate            |
| Penalties<br>Penalty Description          | Penalty Amount                            | Penalty Interest                     | Tax Rei                     | er             |
|                                           |                                           |                                      | Utility B                   | illing         |
| BUSINESS LICENSE PENALTY                  | 319,32                                    | 37.23                                |                             |                |
| LATE PAYMENT PENALTY                      | 1037.50                                   | 0.00                                 |                             |                |
| PENALTY                                   | 5,00                                      | 0.00                                 |                             |                |
| Summary                                   |                                           |                                      |                             |                |
| Calculated Amount due on this filing:     |                                           | 35.00                                |                             |                |
| Interest on this filing:                  |                                           | 41.31                                |                             |                |
| Penalty on this filing:                   |                                           | 1361.82                              |                             |                |
| Total due:                                |                                           | 1438.13                              |                             |                |
| "The amount due shown does not include an | y potential interest that may be added fo |                                      |                             |                |
|                                           |                                           | Cancel File                          | v.                          |                |
|                                           | #20%7.                                    | ler Technologies, Inc. Help/Teedback |                             |                |

6. To make changes, use the Revise this Filing option; otherwise, click File to complete the process.

7. On the Confirmation page, use the You Can Now... options to attach a document, submit another filing, or submit payment.

Filing charges and summary values on the Filing - Charges and Deductions Confirmation page are controlled by the following settings in Munis:

- The Gross Receipts, Deduction Amount, and Taxable Sales rows display when the Charge Type is Receipt in Munis Accounts Receivable Charge Codes.
- The Calculated Amount displays when the Charge Type is Receipt in Accounts Receivable Munis Charge Codes.
- The Discount row displays when the charge is subject to discount and the Discount Percent is greater than zero on the Main tab of Munis Business License Settings.
- The Interest row displays if the Subject to Interest check box is selected in the Charge Codes program and the Normal Interest Rate box has a value.
- The Discounts on This Filing row only displays when the filing is subject to discounts.
- The Interest on This Filing row only displays when the filing is subject to interest.
- The Penalty on This Filing row only displays when the filing is subject to penalty.

#### **Annualized Receipts**

If your organization uses the Annualized License Filing process where a prior year bill is automatically adjusted for annualized receipts when the total amount due on a second-year bill results in a negative balance, use the Calculate option on the Filing Amounts page to determine any required adjustments.

When annualized charge calculations result in a negative Net Due amount, the Submit button is hidden and an instructional message indicates amounts must be adjusted.

The Review page provides the Year 1 Adjustment field, which provides the adjustment amount.

### Applying for a New Business License

When the Allow Users to Create Licenses check box in Business Licenses Administration is selected, you can add licenses to accounts linked to your user name. The account does not need to be active in order to add a license.

Once you have added an account, click Add New License to add a new license record, or click New License from an account line on the Linked Accounts page. The fields required for adding a new license vary, depending on whether you are processing applications through Business Licenses or Permits and Code enforcement. Use the following steps to create a new license application record:

1. Complete the Applicant Information fields.

The role code, name, telephone number, and email address are required. The Role field is only available if you are processing applications through Permits and Code Enforcement.

| 🐝 tyler            |                          |                | Munis Self Service | My Cart (0 items) | Resources MICHAEL FRI     |
|--------------------|--------------------------|----------------|--------------------|-------------------|---------------------------|
| Business           | Licenses                 |                |                    |                   | ^                         |
| Apply for ne       | ew Business License      |                |                    |                   | Citizen Self Service      |
| Step 1 of 3: A     | pplicant information     |                |                    | Step 1 2 3        | Animal Licenses           |
| Selected Account   | t                        |                |                    |                   | Business Licenses         |
| Account ID         |                          | 20070084       |                    |                   | a mantat provider         |
| Account Owner      |                          | FRITZ, MICHAEL |                    |                   | Accounts                  |
| Account DBA        |                          | FRITZ, MICHAEL |                    |                   | Account Details           |
| Enter applicant i  | nformation               |                |                    |                   | Owner Information         |
| Association        | Business Owner           |                |                    |                   | Contact Us                |
| Name *             | FRITZ, MICHAEL           |                |                    |                   | Email Announcements       |
| Address 1          | 1 COLE HAAN DRIVE        |                |                    |                   | General Billing           |
|                    |                          |                |                    |                   | Motor Vehicles            |
| Address 2          |                          |                |                    |                   | Non-Emergency<br>Requests |
| City               | YARMOUTH                 |                |                    |                   | Miscellaneous Receipt     |
| State              | ME                       |                |                    |                   | Parking Tickets           |
| Zip                | 04096                    |                |                    |                   | Permits and Inspection    |
| Phone *            | 207-878-9998             |                |                    |                   | Personal Property         |
| Fax                | 207-878-9998             |                |                    |                   | Real Estate               |
| Email *            | michael.fritz35@yahoo.co | m              |                    |                   | Tax Relief                |
|                    |                          |                |                    |                   | Utility Billing           |
| Notes              |                          |                |                    |                   |                           |
|                    |                          |                |                    |                   |                           |
|                    | Continue Cancel          |                |                    |                   |                           |
| * indicates requir | ed field                 |                |                    |                   | ~                         |

2. Click Continue.

If the Online Application Method on the Self Service tab in Business License Settings is Permits and Code Enforcement, you must select the project/activity code for the license. The Select option allows you to choose the appropriate code. The options available here are established in Munis Project Types in the Munis Permits and Code Enforcement Permits Setup menu. If the Online Application Method is Business Licenses, the Apply for a New Business License–Step 1A screen does not display.

3. Select the type of license for which you are applying. The options on this list are based in the Munis Business Types program. The Quantity/Statistic amounts are available when you add a new license or when you update the charge quantity for filing a license. Quantity-based charge calculations typically consist of a rate multiplied by count. The Allow License Quantity/Amount Entry Online check box must be selected on the Default Charges page in Munis Business Types. Once you select a

|                 |                   | 11 II I        | 41 1                 | nts for the business type. |
|-----------------|-------------------|----------------|----------------------|----------------------------|
| hucinace tuna   | the Pearlinemente | contion dichio | ve the requiremen    | te for the bulence type    |
| มนอแม่ธออ เขมธ. |                   | SECTION RISPIC | ៴ៜ ៲៲៲ຬ ៲ຬຒຒ៲៲ຬ៲៲៲ຬ៲ |                            |
|                 |                   |                |                      |                            |

| 🤣 tyler                                     | Munis Self Service                          | Hy Cart (0 items) Re | sources MICHAEL FRITZ     |
|---------------------------------------------|---------------------------------------------|----------------------|---------------------------|
| Business Licenses<br>Apply for new Business | License                                     | ^                    | Citizen Self Service      |
| Step 2 of 3: License informa                | tion                                        | Step 1 2 3           | Animal Licenses           |
| Selected Account                            |                                             |                      | Business Licenses         |
| Account ID                                  | 20070084                                    |                      |                           |
| Account Owner                               | FRITZ, MICHAEL                              |                      | Accounts                  |
| Account DBA                                 | FRITZ, MICHAEL                              |                      | Account Details           |
| Enter License information                   |                                             |                      | Owner Information         |
| Business category / type *                  | CONTRACTORS / CARPENTER                     |                      | Contact Us                |
|                                             | Business is seasonal                        |                      | Email Announcements       |
| Select mailing and billing prefere          | nces                                        |                      | General Billing           |
| Recipient for notices                       | No preference                               |                      | Motor Vehicles            |
| Recipient for billing                       | No preference                               |                      | Non-Emergency<br>Requests |
| Requirements                                |                                             |                      | Miscellaneous Receipts    |
| No requirements were found for thi          | is business type                            |                      | Parking Tickets           |
|                                             |                                             |                      | Permits and Inspections   |
|                                             | Add new Bond, Insurance, or Certification   |                      | Personal Property         |
| Bonds, Insurance, and Certificatio          |                                             |                      | Real Estate               |
| No bonds, insurance, or certification       | ns were entered                             |                      | Tax Relief                |
| Update License Informa                      | ation Cancel                                |                      | Utility Billing           |
|                                             |                                             | ~                    |                           |
|                                             | ©2016 Tyler Technologies, Inc Help/Feedback |                      |                           |

- 4. Click Add New Bond, Insurance, or Certification to add bond, insurance, or certification information to the license.
- 5. Select Bond, Insurance, or Certification from the Type list, and then complete the remaining fields.

| Enter Bond - Insura | ance - Certification information Select | Non-Emergency<br>Requests |
|---------------------|-----------------------------------------|---------------------------|
| Type *              | Select V Bond                           |                           |
| Company *           | Insurance                               | Miscellaneous Receipts    |
|                     | Certification                           | Parking Tickets           |
| Policy *            |                                         | Permits and Inspections   |
| Issue Date *        |                                         | Personal Property         |
| Expire Date         |                                         | Real Estate               |
|                     | Save Cancel                             | Tax Relief                |
|                     |                                         | Utility Billing           |

6. When you have completed the requirements, click Save. You can add more than one bond, insurance, or certification record and edit or delete each record. 7. When all the information is complete, click Update License Information.

| 🔆 tyler                                                              |                       |                  | is Self Service     | My Cart (0 items)              | Resources MICHAEL FRITZ |                                         |
|----------------------------------------------------------------------|-----------------------|------------------|---------------------|--------------------------------|-------------------------|-----------------------------------------|
| Business License<br>Apply for new Busin<br>Step 2 of 3: License info | ess License           |                  |                     |                                | Step 1 2 3              | Citizen Self Service<br>Animal Licenses |
| Account ID 20070084                                                  |                       |                  |                     |                                |                         | Business Licenses                       |
| Account Owner FRITZ, MICHAEL                                         |                       |                  |                     |                                |                         | Accounts                                |
| Account DBA                                                          |                       | FRITZ, MICHAEL   |                     |                                |                         | Account Details                         |
| Enter License information                                            |                       |                  |                     |                                |                         | Owner Information                       |
| Business category / type *                                           | CONTRAC               | FORS / CARPENTER |                     | $\checkmark$                   |                         | Contact Us                              |
|                                                                      | Business              | is seasonal      |                     |                                |                         | Email Announcements                     |
| Select mailing and billing pr                                        | eferences             |                  |                     |                                |                         | General Billing                         |
| Recipient for notices                                                |                       | No preference    | ~                   |                                |                         | Motor Vehicles                          |
| Recipient for billing                                                |                       | No preference    | ~                   |                                |                         | Non-Emergency<br>Requests               |
| Requirements                                                         |                       |                  |                     |                                |                         | Miscellaneous Receipts                  |
| No requirements were found t                                         | or this business type |                  |                     |                                |                         | Parking Tickets                         |
|                                                                      |                       |                  |                     |                                |                         | Permits and Inspections                 |
|                                                                      |                       |                  | Add new Bon         | d, Insurance, or Certification |                         | Personal Property                       |
| Bonds, Insurance, and Certif                                         |                       | 1160             | 1.00                |                                |                         | Real Estate                             |
| Туре                                                                 | Company               | Policy           | Issued              | Expires                        |                         | Tax Relief                              |
| Edit   Delete Insurar                                                | ice MetLife           | 123456           | 11/29/2016          | 11/30/2016                     |                         | Utility Billing                         |
| Update License In                                                    | formation Cancel      |                  |                     |                                |                         | ~                                       |
|                                                                      |                       |                  | ©2016 Tyler Technol | ogies, Inc. Help/Feedback      |                         |                                         |

- 8. Add additional license requests, as necessary.
- 9. Click Continue once you have added as many licenses as needed.

| 🤸 tyler                          |             | _              | 🐝 Munis Sel | f Service       | My Cart (0 items) | Resources MICHAEL FRITZ |
|----------------------------------|-------------|----------------|-------------|-----------------|-------------------|-------------------------|
| Business Lice<br>Apply for new B |             |                |             |                 |                   | Citizen Self Service    |
| Step 2 of 3: License             | information |                |             |                 | Step 1 2 3        | Animal Licenses         |
| Selected Account                 |             |                |             |                 |                   | Business Licenses       |
| Account ID                       |             | 20070084       |             |                 |                   |                         |
| Account Owner                    |             | FRITZ, MICHAEL |             |                 |                   | Accounts                |
| Account DBA                      |             | FRITZ, MICHAEL |             |                 |                   | Account Details         |
|                                  |             |                |             | Add new License |                   | Owner Information       |
| Licenses                         |             |                |             |                 |                   | Contact Us              |
|                                  | Category    |                | Туре        |                 |                   | Email Announcements     |
| Edit Delete                      | CONTRACTORS |                | CARPENTER   |                 |                   | Email Announcements     |
|                                  |             |                |             |                 |                   | General Billing         |
| Continue                         | Cancel      |                |             |                 |                   | Motor Vehicles          |
| Continue                         | Cancer      |                |             |                 |                   | Non-Emergency           |

10. Review the information for accuracy. If any of the information is incorrect, click Modify for that section and update the details.

| styler                                             | 🐪 Munis S                               | elf Service        | My Cart (0 items) |                                   |
|----------------------------------------------------|-----------------------------------------|--------------------|-------------------|-----------------------------------|
| Business Licenses<br>Apply for new Business Licens | ie                                      |                    |                   | Citizen Self Service              |
| Step 3 of 3: Review License inform                 |                                         |                    | Step 1 2 3        | Animal Licenses                   |
| Applicant Information                              |                                         |                    | modify            | Business Licenses                 |
| Name                                               | FRITZ, MICHAEL                          |                    | mouny             | Accounts                          |
| Association                                        | Business Owner                          |                    |                   |                                   |
| Address                                            | 1 COLE HAAN DRIVE<br>YARMOUTH, ME 04096 |                    |                   | Account Details Owner Information |
| Phone                                              | 207-878-9998                            |                    |                   | Contact Us                        |
| Fax                                                | 207-878-9998                            |                    |                   |                                   |
| Email                                              | michael.fritz35@yahoo.com               |                    |                   | Email Announcements               |
| License Details                                    |                                         |                    | modify            | General Billing                   |
| Business Category                                  | CONTRACTORS                             |                    |                   | Motor Vehicles                    |
| Business Type                                      | CARPENTER                               |                    |                   | Non-Emergency                     |
| Is Seasonal                                        | N                                       |                    |                   | Requests                          |
|                                                    | Bonds, Insurance, or Certification      | ons                |                   | Miscellaneous Receipt:            |
|                                                    | Туре                                    | Insurance          |                   | Parking Tickets                   |
|                                                    | Company                                 | MetLife            |                   | Permits and Inspection            |
|                                                    | Policy                                  | 123456             |                   |                                   |
|                                                    | Issue date                              | 11/29/2016         |                   | Personal Property                 |
|                                                    | Expire date                             | 11/30/2016         |                   | Real Estate                       |
|                                                    |                                         |                    |                   | Tax Relief                        |
|                                                    | Submit Cancel                           |                    |                   | Utility Billing                   |
|                                                    | ©2016 Tyler Technologies,               | Inc. Help/Feedback |                   |                                   |

### 11. Click Submit.

If the Require Electronic Signature for Applications permission is enabled, the Check the Following Box to Signify Acknowledgement check box must be selected to continue the process.

On the confirmation page, add attachments to the application, as required, or return to the Linked Accounts page by clicking Browse Your Linked Accounts or Return to Accounts.

Once you add a license through CSS, the record is available on the Account Detail page in the Munis Business Accounts program or the Munis Application Entry program, depending on how you are processing new business licenses.

# Add New Business Account, License, and Filing

If the Streamline Online Application Process check box is selected on the Self Service tab in the Business License Settings program, the Business License Account and Application processes, along with the business license filing process, are simplified to a single set of consecutive steps.

To create a new business license account, click Create New Account.

|                                                                                                    |                                                                                                    | MICHAEL                                                         |
|----------------------------------------------------------------------------------------------------|----------------------------------------------------------------------------------------------------|-----------------------------------------------------------------|
| Account Settings                                                                                                    |                                                                                                    | ^                                                               |
| Account Information                                                                                                    |                                                                                                    | Citizen Self Service                                            |
| Now logged in as                                                                                                    | FRITZ                                                                                                    |                                                                 |
| ast successful login                                                                                                    | 11/29/2016                                                                                                    |                                                                 |
| ast failed login                                                                                                    | 4/23/2015                                                                                                    |                                                                 |
| Password last changed                                                                                                    | 11/17/2016                                                                                                    |                                                                 |
| Password expires in                                                                                                    | 3029 days   Change Password                                                                                                    |                                                                 |
| -Mail address                                                                                                    | Change E-Mail Address                                                                                                    |                                                                 |
|                                                                                                    | F-service user id. These links give you guick access to an account's details, bills, etc. For each                                                                                                    | h self-service module that                                      |
| Existing accounts can be "linked" to your self<br>allows user-control over account linking, hyp<br>where new account links can be created, and                                                | F-service user id. These links give you quick access to an account's details, bills, etc. For eac<br>berlinks such as "link to account" or "remove" will appear below. Click a module's "link to a<br>where additional instructions are provided. | ccount" to reach the page                                       |
| Existing accounts can be "linked" to your self<br>allows user-control over account linking, hyp<br>where new account links can be created, and<br><b>Customer Accounts</b>                    | erlinks such as "link to account" or "remove" will appear below. Click a module's "link to a<br>where additional instructions are provided.                                                                                                    |                                                                 |
| Existing accounts can be "finked" to your self<br>allows user-control over account linking, hyp<br>where new account links can be created, and<br>Customer Accounts<br>Name                   | erlinks such as "link to account" or "remove" will appear below. Click a module's "link to a<br>where additional instructions are provided.<br>Account                                                                                            | count" to reach the page                                        |
| Existing accounts can be "linked" to your self<br>allows user-control over account linking, hyp<br>where new account links can be created, and<br><b>Customer Accounts</b>                    | erlinks such as "link to account" or "remove" will appear below. Click a module's "link to a<br>where additional instructions are provided.                                                                                                    | ccount" to reach the page                                       |
| Existing accounts can be "finked" to your self<br>allows user-control over account linking, hyp<br>where new account links can be created, and<br>Customer Accounts<br>Name                   | erlinks such as "link to account" or "remove" will appear below. Click a module's "link to a<br>where additional instructions are provided.<br>Account                                                                                            | count" to reach the page<br>link to account<br>details   remove |
| Existing accounts can be "linked" to your self<br>allows user-control over account linking, hyp<br>where new account links can be created, and<br>Customer Accounts<br>Name<br>FRITZ, MICHAEL | erlinks such as "link to account" or "remove" will appear below. Click a module's "link to a<br>where additional instructions are provided.<br>Account<br>187                                                                                     | count" to reach the page<br>link to account<br>details   remove |
| allows user-control over account linking, hyp<br>where new account links can be created, and<br>Customer Accounts<br>Name<br>FRITZ, MICHAEL<br>Business Licenses Accounts                     | erlinks such as "link to account" or "remove" will appear below. Click a module's "link to a<br>where additional instructions are provided.<br>Account<br>187                                                                                     | count" to reach the page<br>link to account<br>details   remove |

When using the streamlined process, Citizen Self Service will display the current step along with the Continue button. Once you reach the last step, the Continue button changes to Submit.

| 🤸 tyler                                                                   |             |                                       | Munis Self Servi                                      | ice My Cart (0 iter                                                                                                    |                                         |                                                                                                    |
|---------------------------------------------------------------------------|-------------|---------------------------------------|-------------------------------------------------------|----------------------------------------------------------------------------------------------------|-----------------------------------------|----------------------------------------------------------------------------------------------------|
| Business Licenses<br>Create new account<br>Step 1 of 4: Enter ownership i | information |                                       |                                                       | Step 1 2 3 4                                                                                                    | Citizen Self Service<br>Animal Licenses |                                                                                                    |
| Application Type                                                          |             | ess Account Only                      | 😽 tyler                                               | 4                                                                                                    | Business Licenses<br>Munis Self Service |                                                                                                    |
| Business Owner                                                            |             |                                       | Business Licenses<br>Create new account               |                                                                                                    |                                         | My Cart (0 items) Resources MICHA                                                                               |
| Address 1<br>Address 2                                                    |             |                                       | Step 4 of 4: Review entries<br>Business Owner<br>Name | s before submission of new Business Licen<br>change<br>Michale Fritz                                                             | se Account                              | Step 1 2 3 4 Animal Licenses<br>Business License                                                                |
| منور والمنور مستم                                                         | n st st and | ~~~~                                  | Address<br>Email                                      | [no address info provided]<br>michaelfntz@yahoo.com                                                                              |                                         | Accounts<br>Contact Us<br>Email Announce                                                                        |
| Email<br>Parking Facility Information                                     |             |                                       | a promotion of the second                             | and the second second second second second second second second second second second second second second second                 | and not pressioned                      | and and the second of the second of the                                                                         |
| Type of Parking Facility<br>Date Parking Facility Opened                  | Select 🔽    |                                       | SSN/FID and Fiscal                                    | change<br>999999999                                                                                                    |                                         | The second second second second second second second second second second second second second second second se |
| Area of Parking Facility                                                  | 0           | square feet                           | Fiscal Start Month<br>Leased                          | 1<br>No                                                                                                    |                                         |                                                                                                    |
| Dimensions of Lot                                                         | 0           | square feet<br>feet wide<br>feet deep | Check the following box to<br>signify acknowledgement | I hereby acknowledge that the information i<br>100% accurate and understand a copy of the Sta<br>submitted with the application. |                                         |                                                                                                    |
| Dimensions of Improvements                                                | 0           | square feet                           |                                                       | Submit Cancel                                                                                                    | Im Technologies, Inc. Help/Feldback     | ~                                                                                                    |
| Number of Parking spaces                                                  | 0           | Continue                              | Reset Cancel                                          |                                                                                                    | ~                                       |                                                                                                    |

After clicking Submit, you can upload a document to attach to the license or filing.

| Account ID                                                            | 20070108                                           |                                                            |
|-----------------------------------------------------------------------|----------------------------------------------------|------------------------------------------------------------|
|                                                                       |                                                    |                                                            |
| <u>View</u> a printable application summary.                          |                                                    |                                                            |
| Attachments can be added to your application. Use the follo           | wing Browse buttons to select the documents to add | I. Once the documents have been selected, press the Upload |
| button.                                                               |                                                    |                                                            |
| Browse                                                                |                                                    |                                                            |
| You could now                                                         |                                                    |                                                            |
| Browse your linked accounts     Use other online services     Log out |                                                    |                                                            |

# **General Billing**

The General Billing module provides information for outstanding general bills. Search for General Billing bills by entering the customer name, customer number, or address information. If wildcard searching is enabled, enter the first few letters of your name or account number to find bills.

| 🐝 tyler                           |                                                                | ه 🖹 🖹                     |
|-----------------------------------|----------------------------------------------------------------|---------------------------|
| General Billin<br>Customer Search | g                                                              | Citizen Self Service      |
| Complete one or mor               | e of the following fields to search for General Billing bills. | Animal Licenses           |
| Customer Name                     |                                                                | Business Licenses         |
| Customer Number                   |                                                                | Email Announcements       |
|                                   |                                                                | General Billing           |
| Address<br>House number           |                                                                | Accounts                  |
| House number<br>Street name       |                                                                | Contact Us                |
|                                   |                                                                | Motor Vehicles            |
| City<br>State                     |                                                                | Non-Emergency<br>Requests |
| Zip code                          |                                                                | Miscellaneous Receipts    |
| Lipicouc                          |                                                                | Parking Tickets           |
|                                   |                                                                | Permits and Inspection    |
| Parcel ID                         |                                                                | Personal Property         |
|                                   | Remember these values                                          | Real Estate               |
|                                   | Search Reset                                                   | Tax Relief                |
|                                   |                                                                | Utility Billing           |
|                                   |                                                                |                           |
|                                   |                                                                |                           |
|                                   | ©2017 Tyler Technologies, Inc. Help/Feedback                   |                           |

**Note:** When the Bill Year and Bill Number are entered as part of the search criteria on the Customer Search page, the application automatically opens the Bill Detail page when you click Search.

# **Linked Accounts**

The General Billing Linked Accounts page presents a list of the general billing accounts linked to your user name. Depending on the settings established in General Billing Administration, you may be able to view bill information on the Manage Bills page. (Refer to the <u>Linked Accounts</u> section of this document for more information.)

| 🐝 tyler                            |                | Munis Self Service | My Cart (0 items) | Resources MICHAEL FRITZ |
|------------------------------------|----------------|--------------------|-------------------|-------------------------|
| General Billing<br>Linked Accounts |                |                    |                   | Citizen Self Service    |
| Select from your linked accounts   | 5              |                    |                   | Animal Licenses         |
| Customer ID                        | Name           | Location           | Link to Account   | Business Licenses       |
| 187                                | FRITZ, MICHAEL | YARMOUTH           | Manage Bills      | Email Announcements     |
|                                    |                |                    |                   | General Billing         |
|                                    |                |                    |                   | Accounts                |
|                                    |                |                    |                   | Contact Us              |
|                                    |                |                    |                   | Motor Vehicles          |
|                                    |                |                    |                   | Non-Emergency           |

Link general billing accounts to your user name by clicking Link to Account. Once the account is linked, it is available on your CSS Home page.

### Manage Bills

When search results are returned, the Manage Bills page provides a list of your outstanding general billing invoices. The Details option displays more information for each invoice.

| 201     | tyler                    |                                         | Munis S                   | Self Service       |             | My Cart (0 item        | s) Resources MICHAEL FR              |
|---------|--------------------------|-----------------------------------------|---------------------------|--------------------|-------------|------------------------|--------------------------------------|
|         | eral Billin<br>age Bills | ig                                      |                           |                    |             |                        | Citizen Self Service                 |
| Custor  | mer                      | FRITZ, MICHAEL                          |                           |                    |             |                        |                                      |
| Addre   | 55                       | 1 COLE HAAN DRIVE<br>VARMOUTH, ME 04096 |                           |                    |             |                        | Animal Licenses<br>Business Licenses |
| Custor  | mer number               | 187                                     |                           |                    |             |                        | Email Announcement                   |
| 20 Fou  | ind                      |                                         |                           |                    | bill ye     | ters 1916 to 2116 only | General Billing                      |
|         | Bill                     | Туре                                    | Pay By                    | Total Unpaid       | Balance Due | -                      | Accounts                             |
| V       | 10254                    | GENERAL BILLING                         | 12/8/2013                 | \$100.00           | \$100.00 *  | Details                | Contact Us                           |
|         | 10230                    | GENERAL BILLING                         | 11/20/2013                | \$0.00             | \$0.00      | Details                | Manage Bills                         |
| 2       | 10278                    | GENERALBUM                              | 10-12013                  | \$0.00             | \$0,00      | Postails               | سر می د                              |
|         |                          |                                         |                           | N                  | ×           | ~                      |                                      |
|         | 24112101                 | GENERAL BILLING                         | 3/21/2012                 | \$0.00             | \$0.00      | Details                |                                      |
|         | 10204                    | GENERAL BILLING                         | 2/13/2011                 | \$0,00             | \$0.00      | Details                |                                      |
| As of   |                          | 11/29/2016                              |                           |                    |             |                        |                                      |
| Total L | Jnpaid                   | 24301.00                                |                           |                    |             |                        |                                      |
| Total B | Balance Due              | 24301.00                                |                           |                    |             |                        |                                      |
|         |                          |                                         | Add to Cart               |                    |             |                        |                                      |
| • pendi | ing web payment e        | exists                                  |                           |                    |             |                        | *                                    |
|         |                          |                                         | ID2016 Tyles Technologies | Inc. Help/Feedback |             |                        |                                      |

### **Bill Detail**

The Bill Detail page displays detailed information for the invoice, including charge information. The Payments or View Payments options provide payment history for the bill. The Pay Bill or Add to Cart buttons allow you to pay the bill according to the defined payment process.

| 🐝 tyler                        |                                         | Munis Self Service                           | My Cart (0 items)       | Resources MICHAEL FRITZ    |
|--------------------------------|-----------------------------------------|----------------------------------------------|-------------------------|----------------------------|
| General Billing<br>Bill Detail |                                         |                                              | Return to Manage Bills  | Citizen Self Service       |
| Customer                       | FRITZ, MICHAEL                          |                                              |                         | Animal Licenses            |
| Address                        | 1 COLE HAAN DRIVE<br>YARMOUTH, ME 04096 |                                              |                         | Business Licenses          |
| Customer number                | 187                                     |                                              |                         | Email<br>Announcements     |
| As of                          | 11/29/2016                              |                                              |                         | General Billing            |
| Bill Year                      | 2014                                    |                                              |                         | Accounts                   |
| Bill                           | 10254                                   |                                              |                         | Contact Us                 |
|                                |                                         |                                              |                         | Manage Bills               |
| Charge                         | Description                             |                                              | View payments<br>Amount | Customer<br>Information    |
| FIRE                           | FIRE FALSE ALARM                        |                                              | \$100.00                | Motor Vehicles             |
| SUBTOTAL                       |                                         |                                              | \$100.00                | Non-Emergency              |
| Payments**                     |                                         |                                              | \$0.00                  | Requests                   |
| Total Unpaid Balance           |                                         |                                              | \$100.00                | Miscellaneous<br>Receipts  |
| TOTAL DUE                      |                                         |                                              | \$100.00                | Parking Tickets            |
| **Pending web payments (r      | iot reflected in the total due)         |                                              | \$100.00                | Permits and<br>Inspections |
|                                |                                         |                                              | Add to Cart             | Personal Property          |
|                                |                                         |                                              |                         | Real Estate                |
|                                |                                         | ©2016 Tyler Technologies, Inc. Help/Feedback |                         |                            |

The View Payments option opens the Payments page providing a list of any payments or adjustments that have been applied to the bill.

| 🐝 tyler                     |                                         | Munis Self Service    | My Cart (0 items) | Resources MICHAEL FRITZ    |
|-----------------------------|-----------------------------------------|-----------------------|-------------------|----------------------------|
| General Billing<br>Payments |                                         |                       |                   | Citizen Self Service       |
| Customer                    | FRITZ, MICHAEL                          |                       |                   | Animal Licenses            |
| Address                     | 1 COLE HAAN DRIVE<br>YARMOUTH, ME 04096 |                       |                   | Business Licenses          |
| Customer number             | 187                                     |                       |                   | Email<br>Announcements     |
| As of 11/29/2016            |                                         | Return to Bill Detail |                   | General Billing            |
| Bill Year                   | 201                                     | 14                    |                   |                            |
| Bill                        | 102                                     | 230                   |                   | Accounts                   |
| Activity Posted             | Paid By/Reference                       |                       | Amount            | Contact Us<br>Manage Bills |
| Payment 10/22/2013          | G/B DEPOSIT APPLIED                     |                       | \$300.00          |                            |
|                             |                                         |                       |                   | Customer<br>Information    |
|                             |                                         |                       |                   | Motor Vehicles             |

# **Motor Vehicle Taxes**

The Motor Vehicles module provides search criteria for motor vehicle records. Search for motor vehicle bills by typing the owner's name or the vehicles license plate number. If wildcard searches are enabled, enter the first few characters of the owner's name or license plate to find bills. The Remember These Values check box will retain the entered search criteria when you visit this page again.

| styler               | Munis Self Service    | My Cart (0 items) Resources MICHAEL FRITZ |
|----------------------|-----------------------|-------------------------------------------|
| Motor Vehicles       |                       |                                           |
|                      |                       | Citizen Self Service                      |
| Owner name           |                       | Animal Licenses                           |
| License plate number |                       | Business Licenses                         |
|                      | Remember these values | Email Announcements                       |
|                      |                       | General Billing                           |
|                      | Search Reset          | Motor Vehicles                            |
|                      |                       | Contact Us                                |
|                      |                       | Non-Emergency<br>Requests                 |
|                      |                       | Miscellaneous Receipts                    |

### View Bill

When results are returned, click View Bill to view the details of the motor vehicle bill.

| 🐝 tyler                                 |              |      |       | Munis Se | elf Service |           |           | Hy Cart (0 items) | Resources MICHAEL FRITZ                 |
|-----------------------------------------|--------------|------|-------|----------|-------------|-----------|-----------|-------------------|-----------------------------------------|
| Motor Vehicle<br>Modify Search   New Se |              |      |       |          |             |           |           |                   | Citizen Self Service<br>Animal Licenses |
| Owner                                   | Vehicle Year | Make | Model | Plate    | Bill        | Bill Year |           | -                 | Business Licenses                       |
| BRYAN, DAVID W                          | 0            |      |       | 561ZTY   | 22249       | 2013      | View Bill |                   | Email Announcements                     |
|                                         |              |      |       |          |             |           |           |                   | General Billing                         |
|                                         |              |      |       |          |             |           |           |                   | Motor Vehicles                          |

# **Payments**

The View Payments/Adjustments option displays any payments or adjustments that have been applied to the bill. Use the Pay Bill or Add to Cart option to pay an outstanding bill according to the defined payment process.

| 🤣 tyler            |           | 🐝 Mun            | is Self Service |           |                  | My Cart (0 items) Resources MICHAEL FRITZ |
|--------------------|-----------|------------------|-----------------|-----------|------------------|-------------------------------------------|
| Motor Vehicles     |           |                  |                 |           |                  | Citizen Self Service                      |
| View Bill          |           |                  | _               |           |                  |                                           |
| As of              | 11/29/20  | 16               |                 |           |                  | Animal Licenses                           |
| Bill Year          | 2013      |                  |                 |           |                  | Business Licenses                         |
| Bill               | 22249     |                  |                 |           |                  | Email                                     |
| Owner              | BRYAN, DA | AVID W           |                 |           |                  | Announcements                             |
| Motor Vehicle ID   | 561ZTY    |                  |                 |           |                  | General Billing                           |
|                    |           |                  |                 | View paym | ents/adjustments | Motor Vehicles                            |
| Installment Pay By | Amount    | Payments/Credits | Balance         | Interest  | Due              | Contact Us                                |
| 1 4/3/2013         | \$140.63  | \$0.00           | \$140.63        | \$0.00    | \$140.63         | View Bill                                 |
| TOTAL              | \$140.63  | \$0.00           | \$140.63        | \$0.00    | \$140.63         | View Payments                             |
|                    |           |                  |                 | 1.0       |                  | Vehicle Detail                            |
|                    |           |                  |                 |           | Add to Cart      | Charges &<br>Exemptions                   |
|                    |           |                  |                 |           |                  | Tax Rates                                 |
|                    |           |                  |                 |           |                  | Search Results                            |
|                    |           |                  |                 |           |                  | New Search                                |

### **Payments/Adjustments**

The Payments/Adjustments page includes a list of any payments or adjustments that have been applied to the bill.

# **Vehicle Detail**

The Vehicle Detail page specifies information about the vehicle, such as the make, model, value, and so on.

### **Charges and Exemptions**

The Charges and Exemptions page includes a list of any charges or exemptions that have been applied to the bill.

### Tax Rates

The Tax Rates page provides a list of any tax rates that have been applied to the bill.

# **Non-Emergency Requests**

The Non-Emergency Request functionality allows you to request service or action of a specific municipal department. You can make individual determinations as to which departments receive requests and the types of requests that may be submitted.

From the CSS Home page, click Non-Emergency Requests on the menu. Click Contact Us to display the contact information, such as departments and contacts, along with phone numbers, email, and physical addresses, for non-emergency services. This information is established in Non-Emergency Requests Administration.

| 🐝 tyler                                                                             |                       | 🐝 Munis                 | Self Service                   |                | Resources MICHAEL FRITZ                  |                           |
|-------------------------------------------------------------------------------------|-----------------------|-------------------------|--------------------------------|----------------|------------------------------------------|---------------------------|
| Non-Emergency<br>Create New<br>Step 1 of 5: Enter your o                            |                       |                         |                                | Step 1 2 3 4 5 | Critizen Self Service<br>Animal Licenses |                           |
| This form is not for reporting er                                                   | mergencies            |                         |                                |                | Business Licenses                        |                           |
| Your information                                                                    |                       |                         |                                |                | Email Announcements                      |                           |
| Name*                                                                               |                       |                         |                                |                | General Billing                          |                           |
| Daytime phone*                                                                      |                       |                         |                                |                | Motor Vehicles                           |                           |
| E-Mail<br>(A link will be e-mailed to you where<br>you can check on request statud) |                       |                         |                                |                | Non-Emergency<br>Requests                |                           |
| Street number                                                                       |                       |                         |                                |                | Contact Us                               |                           |
| Street name                                                                         |                       | 🤝 tyler                 |                                | 🎄 Munis Self S | ervice                                   |                           |
| Unit/Apt.number<br>or applicable)                                                   |                       | Non-Emergency Re        | quests                         |                |                                          |                           |
| City/Town                                                                           |                       | Contact Information     |                                |                |                                          | Citizen Self Service      |
|                                                                                     |                       | E-Mail                  | nonemergencyrequests@tyler.com |                |                                          | Animal Licenses           |
| State                                                                               |                       | Mailing Address         | 1 Main St<br>Falmouth ME 04105 |                |                                          | Business Licenses         |
| 2/P                                                                                 |                       | Fire Department         | 707-555-7891                   |                |                                          | Email Announcements       |
|                                                                                     | Remember these values | Public Works Department | 207-555-6767                   |                |                                          | General Billing           |
|                                                                                     | Continue Reset        | Police Department       | 207-555-6547                   |                |                                          | Motor Vehicles            |
|                                                                                     |                       |                         |                                |                |                                          | Non-Emergency<br>Requests |
|                                                                                     |                       | -                       |                                |                |                                          | Contact Us                |
|                                                                                     |                       |                         |                                |                |                                          | Search Requests           |

To submit a non-emergency request:

1. Enter your contact information. The name and telephone number are required; the E-Mail and Address fields are optional.

| styler                                                                              |                | Munis Self Service                           |                | Resources MICHAEL FRIT                  |
|-------------------------------------------------------------------------------------|----------------|----------------------------------------------|----------------|-----------------------------------------|
| Non-Emergency<br>Create New<br>Step 1 of 5: Enter your co                           |                |                                              | Step 1 2 3 4 5 | Citizen Self Service<br>Animal Licenses |
| This form is not for reporting em                                                   | ergencies.     |                                              |                | Business Licenses                       |
| Your information                                                                    |                |                                              |                | Email Announcements                     |
| Name*                                                                               | MICHAEL FRITZ  |                                              |                | General Billing                         |
| Daytīme phone*                                                                      | 2078789998     |                                              |                | Motor Vehicles                          |
| E-Mail<br>(A link will be e-mailed to you where<br>you can check on request status) |                |                                              |                | Non-Emergency<br>Requests               |
| Street number                                                                       | 1              |                                              |                | Contact Us<br>Search Requests           |
| Street name                                                                         | TYLER DRIVE    |                                              |                | Miscellaneous Receipts                  |
| Unit/Apt. number<br>(if applicable)                                                 |                |                                              |                | Parking Tickets                         |
| City/Town                                                                           | YARMOUTH       |                                              |                | Permits and Inspection                  |
| State                                                                               | ME             |                                              |                | Personal Property                       |
| Zip                                                                                 | 04096          |                                              |                | Real Estate                             |
| zip                                                                                 |                |                                              |                | Tax Relief                              |
|                                                                                     | Continue Reset |                                              |                | Utility Billing                         |
|                                                                                     |                | ©2016 Tyler Technologies, Inc. Help/Feedback |                |                                         |

- 2. Click Continue.
- 3. Select the nature of the request, and then click Continue.

| 🤣 tyler                                    |                   |        | Munis Self Service                                                         |                | Resources MICHAEL FRITZ                                  |
|--------------------------------------------|-------------------|--------|----------------------------------------------------------------------------|----------------|----------------------------------------------------------|
| Non-Emer<br>Create New<br>Step 2 of 5: Ent | 2010              |        |                                                                            | Step 1 2 3 4 5 | Citizen Self Service<br>Animal Licenses                  |
| This form is not for                       | reporting emerger | ncies. |                                                                            |                | Business Licenses                                        |
| Type of request*                           | Select            |        | Select<br>Abandoned Vehicles<br>Barking Dog<br>Pot Hole<br>Street Lamp Out |                | Email Announcements<br>General Billing<br>Motor Vehicles |
|                                            |                   |        |                                                                            |                | Non-Emergency<br>Requests                                |
|                                            |                   |        |                                                                            |                | Contact Us<br>Search Requests                            |

4. If the request type is a Work Orders request type, you can also identify the type of request that is being made, such as Maintenance, Emergency, or Accident. The options on this list are managed in Munis Work Orders Miscellaneous Codes with a code type of Service Type.

5. Enter the location of the incident.

| 🐝 tyler                             |                               | Munis Self Service |                | Resources MICHAEL FRITZ           |
|-------------------------------------|-------------------------------|--------------------|----------------|-----------------------------------|
| Non-Emer                            | gency Requests                |                    |                | Citizen Self Service              |
| Step 3 of 5: Ent                    | er Request street information |                    | Step 1 2 3 4 5 | Animal Licenses                   |
| Request type                        | Abandoned Vehicles            |                    |                | Business Licenses                 |
| Street number                       | 1                             |                    |                | Email Announcements               |
| Street name*                        | TYLER DRIVE                   |                    |                | General Billing<br>Motor Vehicles |
| Unit/Apt. number<br>(if applicable) |                               |                    |                | Non-Emergency                     |
| City/Town*                          | YARMOUTH                      |                    |                | Requests                          |
|                                     | Continue New search           |                    |                | Contact Us<br>Search Requests     |

6. Click Continue.

The Enter Request Information page displays.

7. Enter the details of the request in the box.

| 🐝 tyler                                                 | 🐝 Munis Self Serv                                                                                                    | rice Resources MICHAE                                                               | EL FRITZ |
|---------------------------------------------------------|----------------------------------------------------------------------------------------------------|-------------------------------------------------------------------------------------|----------|
| Non-Emergency<br>Create New<br>Step 4 of 5: Enter Reque |                                                                                                    | Citizen Self Service<br>Step 1 2 3 4 5 Animal Licenses                              |          |
| Other request details                                   |                                                                                                    | Business Licenses                                                                   | s        |
| Describe request and any further location information*  | There is a yellow Pontiac Aztek parked on the side of the road. It has not moved in over two weeks. Please have the car removed, it is an eyesore. | Email Announcer<br>General Billing<br>Motor Vehicle Ta<br>Non-Emergency<br>Requests | axes     |
| Ongoing request                                         | O Yes    No                                                                                                    | Other Services                                                                      |          |
| First time you have<br>reported this request            | ●Yes ○No                                                                                                    | Parking Tickets                                                                     |          |
|                                                         | Continue                                                                                                    | Permits and Insp<br>Personal Property                                               |          |

- 8. Click Continue.
- 9. Review the request information and make changes, if necessary.

#### 10. Enter the validation code as presented on the page.

| 🐝 tyler                                                            | Munis Self Service                                                                                                    |                | Resources MICHAEL FRITZ                                         |
|--------------------------------------------------------------------|----------------------------------------------------------------------------------------------------|----------------|-----------------------------------------------------------------|
| Non-Emergency Req<br>Create New                                    |                                                                                                    |                | Citizen Self Service                                            |
| Step 5 of 5: Verify your Reques                                    | t entry                                                                                                    | Step 1 2 3 4 5 | Animal Licenses                                                 |
| Verification<br>Name                                               | Michael Eritz                                                                                                    |                | Business Licenses                                               |
| Daytime Phone                                                      | 2078789998                                                                                                    |                | Email Announcements                                             |
| Your Address                                                       | 1 TYLER DRIVE YARMOUTH, ME 04096                                                                                                    |                | General Billing                                                 |
| E-Mail                                                             | michael.fritz@yahoo.com                                                                                                    |                | Motor Vehicles                                                  |
| Location                                                           | 1 TYLER DRIVE, YARMOUTH                                                                                                    |                | Non-Emergency                                                   |
| Type of Request                                                    | Abandoned Vehicles                                                                                                    |                | Requests                                                        |
| Details of Request                                                 | There is a yellow Pontiac Aztek parked on the side of the road. It has not moved in over two<br>weeks. Please have the car removed, it is an eyesore. |                | Contact Us                                                      |
| On-going Request                                                   | No                                                                                                    |                | Search Requests                                                 |
| First Time Reported                                                | Yes                                                                                                    |                | Miscellaneous Receipts                                          |
| Please type the following validation<br>code into the box provided | Enter these validation numbers into the box below them 3.67.7.9                                                                                       |                | Parking Tickets<br>Permits and Inspections<br>Personal Property |
|                                                                    | Submit Modify Cancel                                                                                                    |                | Real Estate                                                     |

### 11. Click Submit.

The Confirmation page indicates that your request has been successfully submitted and includes the Request ID reference number.

| styler                                                                                                    | Munis Self Service | Resources MICHAEL FRITZ                                                                                                    |
|----------------------------------------------------------------------------------------------------|--------------------|----------------------------------------------------------------------------------------------------|
| Non-Emergency Request<br>Confirmation<br>Your request has been successfully entered<br>Your request ID is: 14. Please make a note of it.<br>Use this ID whenever you contact us with<br>A confirmation message will be sent to the<br>request. | into our system.   | Citizen Self Service<br>Animal Licenses<br>Business Licenses<br>Email Announcements<br>General Billing<br>Motor Vehicles<br>Notor Vehicles |

12. Click Make Another Request to make another nonemergency request.

# **Email Confirmation**

Once your request is submitted, if you entered an email address on the request form, you will receive an email confirmation automatically generated by CSS once your request has been submitted. This is a generic message that is maintained in Non-Emergency Requests Administration. The Request ID and the link to the specific request may also be included in the email. These can be used to track the request.

### **Tracking a Request**

By clicking the link provided in the confirmation email, view the request and monitor actions taken on a specific request. The status of a request remains as Initial until deliberate action is taken by a Citizen Self Service system administrator. Further actions and status changes are listed on the status page as they are made. Click New Search to search for another record. Click New Request to search for another record or begin a new request.

| 🐝 tyler                          | Munis Self Service                                                                                                    |                          | Resources MICHAEL FRITZ   |
|----------------------------------|----------------------------------------------------------------------------------------------------|--------------------------|---------------------------|
| Request Status                   | ency Requests<br>Details                                                                                                    | New Search   New Request | Citizen Self Service      |
| Request ID: 15<br>Date Submitted | 11/29/2016                                                                                                    |                          | Animal Licenses           |
| Status                           | Initial                                                                                                    |                          | Business Licenses         |
| Action Taken                     | 11/29/2016: Request Entered                                                                                                    |                          | Email Announcements       |
| Name                             | Michael Fritz                                                                                                    |                          | General Billing           |
| Daytime Phone                    | 2078789998                                                                                                    |                          | Motor Vehicles            |
| Your Address                     | 1 TYLER DRIVE YARMOUTH, ME 04096                                                                                                    |                          |                           |
| E-Mail                           | MICHAELFRITZ@YAHOO.COM                                                                                                    |                          | Non-Emergency<br>Requests |
| Location                         | 1 TYLER DRIVE YARMOUTH                                                                                                    |                          | Contact Us                |
| Type of Request                  | Abandoned Vehicles                                                                                                    |                          |                           |
| Details of Request               | There is a yellow Pontiac Aztek parked on the side of the road. It has not moved in over two weeks.<br>Please have the car removed, it is an eyesore. |                          | Search Requests           |
| On-going Request                 | No                                                                                                    |                          | Miscellaneous Receipts    |
| First Time Reported              | Yes                                                                                                    |                          | Parking Tickets           |
| Response ID                      | 0                                                                                                    |                          | Permits and Inspections   |
| Link URL                         | https://webapps2.tylertech.com/v11.2.0.0/qa/selfservice/grantjewett/Citizens/311/ViewRequest.aspx?<br>id=J1Hh91P70nU=&                                |                          | Personal Property         |
|                                  |                                                                                                    |                          | Real Estate               |

The Search Request option on the menu allows you to search for specific requests by entering the request ID and the daytime phone number listed on the request.

| 🤣 tyler                                   | Munis Self Service | Resources MICHAEL FRITZ |
|-------------------------------------------|--------------------|-------------------------|
| Non-Emergency Requests<br>Search Requests |                    | Citizen Self Service    |
| Request ID*                               |                    | Animal Licenses         |
| Daytime phone*                            |                    | Business Licenses       |
| Search                                    |                    | Email Announcements     |
|                                           |                    | General Billing         |
|                                           |                    | Motor Vehicles          |

When you click Search, the application displays a list of request records that meet the search criteria

### **Munis Programs and Tyler Incident Management**

Depending on the settings established by the system administrator in Non-Emergency Administration, the request record is available in the Munis Citizen Requests programs in the Munis Financials, Permits and Code Enforcement, and Utility Billing programs or in Tyler Incident Management.

# **Miscellaneous Receipts**

The Other Services module provides processing for miscellaneous items, such as school or town merchandise (shirts, hats, mugs, and so on), lunch tickets, school supplies, or other miscellaneous services. In order for items to be available on the Other Services page, you must establish charge codes for saleable items or services through category 02 - Miscellaneous Cash charges in the Munis Accounts Receivable Charge Codes program.

#### Notes:

- In Citizen Administration, system administrators can change the names of certain modules. In this document, Other Services is changed to Miscellaneous Receipts.
- The Other Services page does not display convenience fee charge codes if the Use for Citizen Self Service Convenience Fee check box is selected on a charge code in Munis Accounts Receivable Charge Codes, where the Use for Citizen Self Service check box is also selected.

When using the Other Services application, click a category name to view items available for sale under the selected category. Click Add to Cart to add the item to the shopping cart.

| 🐝 tyler                                  | Munis Self Service                                          | My Cart (0 items) MICHAEL FRITZ              |
|------------------------------------------|-------------------------------------------------------------|----------------------------------------------|
| Miscellaneous Receipts<br>Shop for Items |                                                             | Citizen Self Service                         |
| Please complete your payment.            |                                                             | Animal Licenses                              |
| E Miscellaneous (2)                      |                                                             | Business Licenses                            |
| FUEL SURCHARGE                           |                                                             | Add to Cart Email Announcements              |
| MISCELLANEOUS CHARGE                     | \$3.50                                                      | Add to Cart General Billing                  |
|                                          |                                                             | Motor Vehicles                               |
| 🤝 tyler                                  | Munis Self Serv                                             | vice Horse MicHael FRITZ                     |
| Miscellaneous F<br>Miscellaneous         | leceipts                                                    | Return to previous view Citizen Self Service |
| Description                              | MISCELLANEOUS CHARGE                                        | Animal Licenses                              |
| Reference                                |                                                             | Business Licenses                            |
| MISC                                     | *                                                           | Email Announcements                          |
| Amount                                   | \$3.50                                                      | General Billing                              |
|                                          | Add to cart and continue shopping                           | Motor Vehicles                               |
|                                          | Add to cart and check out     Cancel without adding to cart | Non-Emergency<br>Requests                    |
|                                          |                                                             |                                              |
|                                          |                                                             |                                              |
|                                          | ©2016 Tyler Technologies, Inc. Help/Feedback                |                                              |

If the Munis Accounts Receivable Charge Code uses the Citizen Self Service Reference Label 1 and 2 fields, complete the Label fields as required.

# **Parking Tickets**

The Parking Tickets module provides details for issued parking tickets. Search for parking tickets by license plate state, license plate number, or ticket number.

| 🤹 tyler                                                            | Munis Self Service                      | My Cart (1 item) MICHAEL FRITZ                                                       |
|--------------------------------------------------------------------|-----------------------------------------|--------------------------------------------------------------------------------------|
| Parking Tickets<br>Search<br>Complete one or more of the following | g fields to search for parking tickets. | Citizen Self Service<br>Animal Licenses                                              |
| License plate state<br>License plate number<br>Ticket number       | ☐ Remember these values                 | Business Licenses<br>Email Announcements<br>General Billing<br>Motor Vehicles        |
|                                                                    | Search Reset                            | Non-Emergency<br>Requests<br>Miscellaneous Receipts<br>Parking Tickets<br>Contact Us |

### **Manage Tickets**

The Manage Tickets page provides a list of the outstanding parking tickets for the vehicle. When you click Details, the page displays more information about a ticket. The Pay or Add to Cart buttons allow you to make a payment according to the payment process outlined in Payment Administration.

| \$      | tyler                 |           |         |                       | \$            | Munis Self Serv          | ice           |                      |                | My Cart (1 item) Resources MICHA | el Fritz |
|---------|-----------------------|-----------|---------|-----------------------|---------------|--------------------------|---------------|----------------------|----------------|----------------------------------|----------|
|         | king Tie<br>age Ticke |           |         |                       |               |                          |               |                      |                | Home                             |          |
| Vehici  | e Information         | n         |         |                       |               |                          |               | -                    |                | Citizen Self Service             |          |
| Make    |                       |           | PONTIAC |                       |               |                          |               |                      |                |                                  |          |
| Style   |                       |           | 4 DOOR  |                       |               |                          |               |                      |                | Animal Licenses                  |          |
| Plate s | tate                  |           | ME      |                       |               |                          |               |                      |                | Business Licenses                |          |
| Plate 1 |                       |           | PAS     |                       |               |                          |               |                      |                | Email Announcements              |          |
| Plate o |                       |           | VELLOW  |                       |               |                          |               |                      |                | General Billing                  |          |
| (*      | Ticket                | Date      | Make    | Original<br>Violation | Location      | Original<br>Amount       | Amount        | Due<br>Date          |                | Motor Vehicles                   |          |
|         | 1234                  | 12/1/2016 | PONIJAČ | METER EXP             | 1 TYLER DRIVE | \$10,00                  | \$10,00       | 12/0/2016            | Details        | Non-Emergency Requests           |          |
|         |                       |           |         |                       |               |                          |               |                      |                | Miscellaneous Receipts           |          |
|         |                       |           |         |                       |               |                          |               |                      | dd to Cart     | Parking Tickets                  |          |
|         |                       |           |         |                       |               | Select tickets y         | ou would like | to pay now then clic | c"Add to Cart" | Contact Us                       |          |
|         |                       |           |         |                       |               |                          |               |                      |                | Manage Tickets                   |          |
|         |                       |           |         |                       |               |                          |               |                      |                | Search Results                   |          |
|         |                       |           |         |                       |               |                          |               |                      |                | New Search                       |          |
|         |                       |           |         |                       |               |                          |               |                      |                | Permits and Inspections          |          |
|         |                       |           |         |                       | ©2016 Tyler   | Technologies, Inc. Helpy | Feedback      |                      |                | 2 12                             |          |

# **Ticket Details**

The Ticket Details page specifies information about the ticket, including vehicle information and fine amounts. The View Payments/Adjustments option displays prior payments or adjustments to the ticket. When you click Pay Ticket or Add to Cart, you can pay the ticket following the defined payment process.

| 🐝 tyler                           |               | Munis Self Service                           | My Cart (1 item) Resources MICHAEI | IFRITZ |
|-----------------------------------|---------------|----------------------------------------------|------------------------------------|--------|
| Parking Tickets<br>Ticket Details |               | Return                                       | to manage tickets Home             | ~      |
| Vehicle Information               |               |                                              | Citizen Self Service               |        |
| Make                              | PONTIAC       |                                              | Citizen Seit Service               |        |
| Style                             | 4 DOOR        |                                              | Animal Licenses                    |        |
| Plate state                       | ME            |                                              | Business Licenses                  |        |
| Plate number                      | AZTEK         |                                              |                                    |        |
| Plate type                        | PAS           |                                              | Email Announcements                |        |
| Plate color                       | YELLOW        |                                              | General Billing                    |        |
| Ticket Information                |               | View payments/adjustments                    | Motor Vehicles                     |        |
| Ticket number                     | 1234          |                                              | Motor venicles                     |        |
| Violation date                    | 12/1/2016     |                                              | Non-Emergency Requests             |        |
| Violation                         | METER EXP     |                                              | Miscellaneous Receipts             |        |
| Violation location                | 1 TYLER DRIVE |                                              |                                    |        |
| Original fine amount              | \$10.00       |                                              | Parking Tickets                    |        |
| Unpaid fine due                   | \$10,00       |                                              | Contact Us                         |        |
| Due date                          | 12/8/2016     | Add to Cart                                  | Manage Tickets                     |        |
|                                   |               | Jud to Carr                                  | Ticket Details                     |        |
|                                   |               |                                              | Payments / Adjustments             |        |
|                                   |               |                                              | Customer Information               | ~      |
|                                   |               | ©2016 Tyler Technologies, Inc. Help/Feedback |                                    |        |

# **Payments/Adjustments**

The Payments/Adjustments page includes a list of payments or adjustments that have been applied to the ticket.

| 🐝 tyler                                 | Munis Self Service |                          | My Cart (1 item) Resources MICHAEL FRITZ |
|-----------------------------------------|--------------------|--------------------------|------------------------------------------|
| Parking Tickets                         |                    | Return to Ticket Details |                                          |
| Payments/Adjustments<br>As of 12/8/2016 |                    |                          | Home Citizen Self Service                |
| Bill Year                               | 2015               |                          | Animal Licenses                          |
| Ticket number                           | 1234               |                          | Business Licenses                        |
| Activity Posted                         | Paid By/Reference  | Amount                   | Email Announcements                      |
| Payment 12/8/2016                       | WAYNE IEWELL       | \$5.00                   | General Billing                          |
|                                         |                    |                          | Motor Vehicles                           |
|                                         |                    |                          | Non-Emergency Requests                   |

# **Permits and Inspections**

The Permits and Inspections module provides information for permit and inspection applications through searches by location, owner/contractor name, parcel ID, application reference, or status. Search for active applications or unperformed inspections. You can also apply for a permit online by clicking Apply Online.

| sy tyler                                                                 | Munis Self Service                                                    | My Cart (0 items) Resources MICHAEL FRITZ |
|--------------------------------------------------------------------------|-----------------------------------------------------------------------|-------------------------------------------|
| Permits and Inspec<br>Use this page apply for<br>New permit applications | ctions<br>new Permits, or search for existing Permits and Inspections | Citizen Self Service<br>Animal Licenses   |
|                                                                          | ere to Apply Online                                                   | Business Licenses                         |
| Search for existing Permits and In                                       | spections                                                             | Email Announcements                       |
| Complete one or more of the                                              | following fields to search for permits and inspections.               | General Billing                           |
| Location                                                                 |                                                                       | Motor Vehicles                            |
| House number                                                             |                                                                       | Non-Emergency<br>Requests                 |
| Street name                                                              |                                                                       |                                           |
| Owner/Contractor Name                                                    |                                                                       | Miscellaneous Receipts                    |
| Parcel ID                                                                |                                                                       | Parking Tickets                           |
| Application reference                                                    |                                                                       | Permits and<br>Inspections                |
| Status                                                                   | Active Applications only                                              | Accounts                                  |
|                                                                          | Unperformed Inspections only Remember these values                    | Contact Us                                |
|                                                                          |                                                                       | Personal Property                         |
|                                                                          | Search Reset                                                          | Real Estate                               |
|                                                                          |                                                                       | Tax Relief                                |
|                                                                          |                                                                       | Utility Billing                           |
|                                                                          | ©2016 Tyler Technologies, Inc. Help/Feedback                          |                                           |

**Note:** The bill year and bill number are available for permits and inspections that have been invoiced.

The Active Applications Only and Unperformed Inspections Only filters on the Permits and Inspections page allow you to modify the number of records that are displayed on the Permits and Inspections Search Results page.

When results are returned, the application divides the results into Applications and Inspections sections. The Applications and Inspections options at the top of the page allow you to navigate between the two sections.

# Search Results

On the Search Results page, the Details option provides detail information for a permit or inspection. If alerts exist for an inspection, click Alert to view the alerts that are preventing you from scheduling the inspection online. If no alerts exist for an inspection, click Schedule to request that the inspection be scheduled. Refer to the <u>Scheduling Inspections</u> section in this document for more information.

| 🐝 tyler                     |                     |                   |         |                      |           | 16     | ∲ №           | lunis S    | elf Service      |         | My Cart (0 items)                 | Resources MICHAEL FI       | RITZ |
|-----------------------------|---------------------|-------------------|---------|----------------------|-----------|--------|---------------|------------|------------------|---------|-----------------------------------|----------------------------|------|
| Permits a<br>Search Resu    |                     | spectio           | ns      | 6                    |           |        |               |            |                  |         | 9 Applications   1 Inspection     | Citizen Self Service       |      |
| Modify Search   I           | New Sea             | irch              |         |                      |           |        |               |            |                  |         |                                   | Animal Licenses            |      |
| Applications (9 four        | d. bill year        | s 1916 to 2116 or | ska)    |                      |           |        |               |            |                  |         | Show active Applications only     | Business Licenses          |      |
| Location /<br>Subdivision   | ia, on year         | Owner/Contract    |         |                      | Parcel    | Status | Reference     | Fe         | ees Due          |         |                                   | Email<br>Announcements     |      |
| 1 COLE HAAN DRIVE           | BLDG 1              | FRITZ, MICHAEL    |         |                      | 99999     | ACTIVE | 110           | \$15       | .00 \$15.00      | Details |                                   | General Billing            |      |
| 1 COLE HAAN DRIVE           |                     | FRITZ, MICHAEL    | / SMITH | CONTRACTORS          | 9999      | ACTIVE | 134           | \$3,317    | .50 \$40.00      | Details |                                   | Motor Vehicles             |      |
| 1 COLE HAAN DRIVE           |                     | FRITZ, MICHAEL    |         |                      | 9999      | ACTIVE | 139           | \$2,557    | .50 \$2,557.50   | Details |                                   |                            |      |
| 1 COLE HAAN DRIVE I         | BLDG 1              | FRITZ, MICHAEL    | 1       |                      | 99999     | ACTIVE | 112           | \$3,652    | .50 \$3,527.50   | Details |                                   | Non-Emergency<br>Requests  |      |
| 1 COLE HAAN DRIVE           | BLDG 1              | FRITZ, MICHAEL    |         |                      | 99999     | ACTIVE | 119           | \$2,647    | .50 \$2,647.50   | Details |                                   | Miscellaneous              |      |
| 1 COLE HAAN DRIVE           | BLDG 1              | FRITZ, MICHAEL    | Q       |                      | 99999     | ACTIVE | 120           | \$2,647    | .50 \$2,647.50   | Details |                                   | Receipts                   |      |
| 1 COLE HAAN DRIVE I         | BLDG 1              | FRITZ, MICHAEL    | / SMITH | CONTRACTORS          | 99999     | ACTIVE | 148           | \$2,647    | .50 \$2,647.50   | Details |                                   | Parking Tickets            |      |
| 1 COLE HAAN DRIVE           |                     | FRITZ, MICHAEL    |         | And and others       | 99999     | ACTIVE | 92            | \$2,759    |                  |         |                                   | Permits and<br>Inspections |      |
| 1 COLE HAAN DRIVE           |                     | WAYNE JEWELL      | / SMITH | CONTRACTORS          | 9999      | ACTIVE | 101           | \$3,682    | ,50 \$1,050.00   | Details |                                   | Accounts                   |      |
|                             |                     |                   |         |                      |           |        |               |            |                  |         |                                   | Contact Us                 |      |
| Inspections (1 found        | l, bill years       | 1916 to 2116 onl  | v)      |                      |           |        |               |            |                  |         | Show unperformed Inspections only | Search Results             |      |
| Location                    | Owner/<br>Contracto | r                 | Parcel  | Туре                 | Scheduled | Result | Fee           | Due        |                  |         |                                   | New Search                 |      |
| 1 COLE HAAN<br>DRIVE BLDG 1 | FRITZ, MIC          | CHAEL / CHASE     | 99999   | ELECTRIC<br>ROUGH #1 | 3/1/2013  |        | \$100.00      | \$100.00   | Details   Alert  | Cancel  |                                   | Personal Property          |      |
| Diversion                   | LECTRO              |                   |         | NOUGH I I            |           |        |               |            |                  |         |                                   | Real Estate                | 1    |
|                             |                     |                   |         |                      |           |        |               |            |                  |         |                                   | Tax Relief                 | ~    |
|                             |                     |                   |         |                      |           |        | 2016 Tuler Te | chaologies | Inc. Help/Feedba | -6-     |                                   |                            |      |

# **Permits and Inspections**

Clicking Details in the Applications group opens the Permits and Inspections page. Use the View options on this page for more information:

- View Application Information—Displays details about the application.
- View Issued Alerts—Provides a list of all alerts for the application.
- View Plan Reviews—Displays plan review information for the application.

If there are incomplete items or holds that prevent permits from being issued for the application, click Alert to view all the alerts for the application. If there are no alerts preventing the permit from being issued, click Issue to issue the permit for that record.

Select the check boxes next to the items to pay, and then click Pay or Add to Cart to pay the bill according to the defined payment process.

|                          | its and Inspect<br>ation reference 11                                                                 |                                                                      |                                |                   |                      | 1 Permit   3 Inspections              | Citizen Self Service                                                            |
|--------------------------|----------------------------------------------------------------------------------------------------|----------------------------------------------------------------------|--------------------------------|-------------------|----------------------|---------------------------------------|---------------------------------------------------------------------------------|
| Status                   |                                                                                                    | ACTIVE / NEW                                                         |                                |                   |                      |                                       | Animal Licenses                                                                 |
| Project/A                | ctivity                                                                                               | NEW SIGN                                                             |                                |                   |                      |                                       | Business Licenses                                                               |
| Location                 |                                                                                                    | 1 COLE HAAN DRIVE BLDG<br>MUNIS                                      | 1                              |                   |                      |                                       | Email                                                                           |
| Owner                    |                                                                                                    | FRITZ, MICHAEL                                                       |                                |                   |                      |                                       | Announcements                                                                   |
| Parcel ID                |                                                                                                    | 99999                                                                |                                |                   |                      |                                       | General Billing                                                                 |
| /iew Appl                | ication Information View                                                                              | v Plan Reviews                                                       |                                |                   |                      |                                       | Motor Vehicles                                                                  |
| Permits (1 f             |                                                                                                    |                                                                      |                                |                   |                      |                                       | Non-Emergency<br>Requests                                                       |
| -                        | Permit Type                                                                                           | Status                                                               | Total Fe                       |                   |                      | -                                     |                                                                                 |
| Рау                      | SIGN                                                                                                  | ISSUED                                                               | \$15/                          | 00 \$15.0         | C Details            | Alen                                  | Miscellaneous<br>Receipts                                                       |
|                          |                                                                                                    |                                                                      |                                |                   | Select               | Inspections for scheduling            | Parking Tickets                                                                 |
|                          |                                                                                                    |                                                                      |                                |                   |                      |                                       |                                                                                 |
|                          | (3 found)<br>Inspection Type                                                                          | Owner/Contractor                                                     | Scheduled Result               | Fee               | Balance Due          |                                       | Permits and<br>Inspections                                                      |
| 9                        |                                                                                                    | Owner/Contractor                                                     | Scheduled Result               | Fee<br>\$0.00     | Balance Due<br>50.00 | Details   Alert                       |                                                                                 |
| Pay                      | Inspection Type                                                                                       |                                                                      | Scheduled Result               |                   |                      | Details   Alert<br>Details   Schedule | Inspections                                                                     |
| Pay<br>Pay               | Inspection Type                                                                                       | FRIT2, MICHAEL                                                       | icheduled Result               | \$0.00            | 50.00                |                                       | <b>Inspections</b><br>Accounts                                                  |
| Pay<br>Pay<br>Pay        | Inspection Type<br>IntegETRIC FINAL #1<br>FINAL #1<br>MECHANICAL ROUGH #1                             | FRITZ, MICHAEL<br>FRITZ, MICHAEL<br>FRITZ, MICHAEL                   |                                | รณฑ<br>รณฑ<br>รณฑ | 50.00<br>50.00       | Details   Schedule                    | Accounts<br>Plan Reviews                                                        |
| Pay<br>Pay<br>Pay<br>Pay | Inspection Type<br>ELECTRIC FINAL #1<br>FINAL #1<br>MECHANICAL ROUGH #1<br>Pending web payments exist | FRITZ, MICHAEL<br>FRITZ, MICHAEL                                     | ments/Credits amount at this t | รณฑ<br>รณฑ<br>รณฑ | 50.00<br>50.00       | Details   Schedule                    | Inspections<br>Accounts<br>Plan Keviews<br>Contact Us<br>Application            |
|                          | Inspection Type<br>ELECTRIC FINAL #1<br>FINAL #1<br>MECHANICAL ROUGH #1<br>Pending web payments exist | FBIT2, MICHAEL<br>FBIT2, MICHAEL<br>FRIT2, MICHAEL<br>TRIT2, MICHAEL | ments/Credits amount at this t | รณฑ<br>รณฑ<br>รณฑ | 50.00<br>50.00       | Details   Schedule                    | Inspections<br>Accounts<br>Plan Reviews<br>Contact Us<br>Application<br>Details |

When you click View Application Information, the Application Information page displays details for the application, such as location and use codes. You can also attach relevant documentation to the application using the Attach a Document link on this page.

| 🤣 tyler                                     | Munis Self Service                            | My Cart (0 items)                 | Resources MICHAEL FRITZ   |
|---------------------------------------------|-----------------------------------------------|-----------------------------------|---------------------------|
| Permits and Inspe<br>Application Informatio |                                               | Return to permits and inspections | Citizen Sell Service      |
| General                                     |                                               |                                   | Animal Licenses           |
| Application reference                       | 111                                           |                                   | Business Licenses         |
| Status                                      | ACTIVE / NEW                                  |                                   | business Licenses         |
| Received                                    | 3/4/2013                                      |                                   | Email<br>Announcements    |
| Applicant                                   | FRITZ, MICHAEL                                |                                   |                           |
| Owner                                       | FRITZ, MICHAEL                                |                                   | General Rilling           |
| Owner ID                                    | 187                                           |                                   | Mator Vehicles.           |
| Location                                    | 1 COLE HAAN DRIVE BLDG 1<br>MUNIS             |                                   | Non-Emergency<br>Requests |
| Parcel (D                                   | 99999                                         |                                   | Miscellaneous             |
| Project Details                             |                                               |                                   | Receipts                  |
| Project/Activity                            | NEW SIGN                                      |                                   | Parking Tickets           |
| Zoning                                      | SINGLE FAMILY RESIDENTIAL                     |                                   | Permits and               |
| Existing Use                                | RESIDENTIAL LAND                              |                                   | Inspections               |
| Proposed Use                                | RESIDENTIAL LAND                              |                                   | Accounts                  |
| Estimated Start Date                        | 3/5/2013                                      |                                   | Plan Reviews              |
| Estimated Cost                              | \$0.00                                        |                                   | Contact Us                |
| Attachments                                 |                                               |                                   | Application               |
| No attachments were foun                    | id for this application                       |                                   | Details                   |
| New Attachments                             |                                               |                                   | Search Results            |
|                                             |                                               |                                   | New Search                |
| Attach a docur                              | ment                                          |                                   | Personal Property         |
|                                             |                                               |                                   | Datal Estate              |
|                                             | 100016 Typer Technologies, Inc. Help/Feedback |                                   |                           |

# **Permits and Inspections Linked Accounts**

The Permits and Inspections Linked Accounts page presents a list of the permit applications and inspections accounts linked to your user name. Depending on the settings established in Permits and Inspections Administration, you may be able to view bill information on the Applications and Inspections page. (Refer to the <u>Linked Accounts</u> section of this document.)

| 🐝 tyler                           |                     | Munis Self Service | Hy Cart (0 items)              | Resources MICHAEL FRITZ                 |
|-----------------------------------|---------------------|--------------------|--------------------------------|-----------------------------------------|
| Permits and In<br>Linked Accounts | spections           |                    | Link to Account   Apply Online | Citizen Self Service<br>Animal Licenses |
| Select customer from y            | our linked accounts |                    |                                | Business Licenses                       |
| Customer ID                       | Name                | Location           |                                | Email Announcements                     |
| 187                               | FRITZ, MICHAEL      | YARMOUTH           | Applications & Inspections     | General Billing                         |
|                                   |                     |                    |                                | Motor Vehicles                          |
|                                   |                     |                    |                                | Non-Emergency<br>Requests               |
|                                   |                     |                    |                                | A discollar serve Descripto             |

Link permits and inspections accounts to your user name by clicking Link to Account. Once the account is linked, it is available on your CSS Home page.

### **Viewing Plan Reviews**

When the Allow Plan Reviews to Be Viewed check box is selected on the Citizen Administration Permits and Inspections Settings page, the View Plan Reviews option presents plan information for the application.

On the Plan Reviews page:

- The Return to View Permits and Inspections option returns you to the previous page.
- The View All Comments option displays the Plan Reviews Comments page where detailed plan review information is available.
- The View Comments option specifies a comment for a single plan review.
- When the Attachment Viewing permission is enabled on the Citizen Administration Permits and Inspections Settings page, the Manage Attachments link provides the Plan Review Attachments page where you can view and attach documents associated with

the plan review.

|                               |                                                                                                    |                            |                                                                          |               |                |                                        | 🏋 (0) 📑              | 0        |
|-------------------------------|----------------------------------------------------------------------------------------------------|----------------------------|--------------------------------------------------------------------------|---------------|----------------|----------------------------------------|----------------------|----------|
| Permits and I<br>Plan Reviews | Inspections                                                                                                    |                            |                                                                          |               |                | Feruin to view permits and inspections | Home                 |          |
| Application reference         |                                                                                                    | 139                        |                                                                          |               |                |                                        |                      |          |
| Status                        |                                                                                                    | ACTIVE / NEW               |                                                                          |               |                |                                        | Citizen Self Service | <u>.</u> |
| Project/Activity              |                                                                                                    | NEW SHED                   |                                                                          |               |                |                                        | Animal Licenses      |          |
| ocation                       |                                                                                                    | 1 COLE HAAN DRIVE<br>MUNIS |                                                                          |               |                |                                        | Business Licenses    |          |
| Owner Name                    |                                                                                                    | FRITZ, MICHAEL             |                                                                          |               |                |                                        | Email Annooncem      | rents    |
| Parcel ID                     |                                                                                                    | 9999                       |                                                                          |               |                |                                        |                      |          |
| view All Comments             |                                                                                                    |                            |                                                                          |               |                |                                        | General Billing      |          |
| SENERAL                       |                                                                                                    |                            | Manage                                                                   | Attachments   |                |                                        | Motor Vehicles       |          |
|                               |                                                                                                    |                            |                                                                          |               |                |                                        |                      |          |
| Department                    | Cycle Reviewer Name                                                                                                    | Status                     | Received Date                                                            | Oue Date      | Completed Date | Comments                               | Non-Emergency R      | léquests |
|                               | Cycle Reviews Name<br>Permits and Insp<br>Plan Review Attachm<br>Application reference<br>Status                         | pections                   | Received Date<br>739<br>ACTIVE / NEV                                     | •             | Completed Date | Comments                               | Refum to clan revend | 113      |
|                               | Permits and Insp<br>Plan Review Attachm<br>Application reference                                                         | pections                   | (39                                                                      | •             | Completed Date | Comments                               |                      | Nā       |
|                               | Permits and Insp<br>Plan Review Attachm<br>Application reference<br>Status                                               | pections                   | 739<br>ACTIVE / NEV                                                      | w             | Completed Date | Comments                               |                      | Nā       |
| Department                    | Permits and Insp<br>Plan Review Attachm<br>Application reference<br>Status<br>Project/Activity                           | pections                   | 139<br>ACTIVE / NEV<br>NEW SHED<br>1 COLE HAAF                           | W.<br>N DRIVE | Completed Date | Comments                               |                      | Nā       |
|                               | Permits and Insp<br>Plan Review Attachm<br>Application reference<br>Status<br>Project/Activity<br>Location               | pections                   | 139<br>ACTIVE / NEV<br>NEW SHEDI<br>1 COLE HAAN<br>MUNIS                 | W.<br>N DRIVE | Completed Date | Comments                               |                      | Nā       |
|                               | Permits and Insp<br>Plan Review Attachm<br>Application reference<br>Status<br>Project/Activity<br>Location<br>Owner Name | pections                   | 139<br>ACTIVE / NEV<br>NEW SHEDI<br>1 COLE HAAP<br>MUNIS<br>FRITZ, MICHI | W.<br>N DRIVE | Completed Date | Comments                               |                      | Nā       |

# **Permit Details**

The View Details option on the View Permits and Inspections page accesses the Permit Details page, which displays details for a specific permit. If the Allow Editing of Contractor Information in Permits check box in Permits and Inspections Administration is selected, the Edit option is available for the Contractor field.

| 🤣 tyler                            |                          | Munis Self Service | My Cart (0 items)             | Resources MICHAEL FRITZ    |
|------------------------------------|--------------------------|--------------------|-------------------------------|----------------------------|
| Permits and Insp<br>Permit Details | pections                 |                    | Return to Application Details | Citizen Self Service       |
| i ennir pennis                     |                          |                    |                               | Citizen Self Service       |
| Permit Details                     |                          |                    |                               | Animal Licenses            |
| Status                             | REVIEWING                |                    |                               | Business Licenses          |
| Permit Type                        | CERTIFICATE OF OCCUPANCY |                    |                               | Email                      |
| Permit Level                       | 999                      |                    |                               | Announcements              |
| Issued                             |                          |                    |                               | General Billing            |
| Expires                            |                          |                    |                               | Motor Vehicles             |
| Contractor                         | SMITH CONTRACTORS Edit   |                    |                               |                            |
| Contractor ID                      | 177                      |                    |                               | Non-Emergency<br>Requests  |
| Tradesperson                       | CASEY JORDAN             |                    |                               | Miscellaneous              |
| Description                        | Based on                 | Amount/Quantity    | Fee                           | Receipts                   |
| TREE INSPECTION                    | FLAT RT                  | .0000              | \$50.00                       | Parking Tickets            |
| Total                              |                          |                    | \$50.00                       | Permits and<br>Inspections |
| BALANCE DUE                        |                          |                    | \$50,00                       | Accounts                   |
|                                    |                          |                    |                               | Plan Reviews               |

When you click Edit, the page refreshes to provide the Specify the Contractor for this Permit fields.

| 🤣 tyler                                   |                       | 🐝 Munis Self                   | Service         | My Cart (0 items)             | Resources MICHAEL FRITZ   |
|-------------------------------------------|-----------------------|--------------------------------|-----------------|-------------------------------|---------------------------|
| Permits and Inspe<br>Permit Details       | ections               |                                |                 | Return to Application Details | Citizen Self Service      |
| Permit Details                            |                       |                                |                 |                               | Animal Licenses           |
| Status                                    | REVIEWING             |                                |                 |                               | Business Licenses         |
| Permit Type                               | CERTIFICATE OF OCCU   | PANCY                          |                 |                               | Email                     |
| Permit Level                              | 999                   |                                |                 |                               | Announcements             |
| Issued                                    |                       |                                |                 |                               | General Billing           |
| Expires                                   |                       |                                |                 |                               | Motor Vehicles            |
|                                           | O Owner is acting as  | Contractor                     |                 |                               | Non-Emergency             |
|                                           | O Use Contractor spe  | cified on Application          |                 |                               | Requests                  |
| a series and                              | O Select Contractor f | rom a list                     |                 |                               | Miscellaneous             |
| Specify the contractor<br>for this permit | Name                  | SMITH CONTRACTORS              |                 |                               | Receipts                  |
| for this permit                           | ID                    | 177                            |                 |                               | Parking Tickets           |
|                                           | Trades person         | CASEY JORDAN                   |                 |                               | Permits and               |
|                                           |                       | Update Cancel                  |                 |                               | Inspections               |
| Description                               | Based on              |                                | Amount/Quantity | Fee                           | Accounts                  |
| TREE INSPECTION                           | FLAT RT               |                                | .0000           | \$50.00                       | Plan Reviews              |
| Total                                     |                       |                                |                 | \$50.00                       | Contact Us                |
| BALANCE DUE                               |                       |                                |                 | \$50,00                       | Application<br>Details    |
|                                           |                       |                                |                 |                               | Contractor<br>Information |
|                                           |                       |                                |                 |                               | Search Results            |
|                                           |                       |                                |                 |                               | New Search 🗸              |
|                                           |                       | ©2016 Tyler Technologies, Inc. | Help/Feedback   |                               |                           |

When you choose Select Contractor from a List the application displays the Select Contractor box that provides a list of the available contractors.

|        |     |            | INOPORSTUVWXY           |       |       |   |
|--------|-----|------------|-------------------------|-------|-------|---|
|        | ID  | Туре       | Name                    | City  | State | ~ |
| Select | 2   | CONTRACTOR | A6C ELECTRIC            | MONIS | US    |   |
| Select | .39 | MOYE       | ADMIRAL BUILDING MOYERS | MUNIS | US    |   |
| Select | 41  | POOL       | AFFORDABLE PODES INC    | MUNIS | US    |   |
| Select | 30  | PENCE      | ALL STAR FENCE          | MUNIS | US    |   |
| Select | 22  | SEWER      | ASAP DRAINS INC         | MUNIS | US    |   |
|        |     |            |                         |       |       |   |
|        |     |            |                         |       |       |   |

If the Limit Application Contractor Choices to Associated Contracts permission is enabled in Permits and Inspections Administration, you can only choose from contractors associated with your linked accounts. If you have linked accounts, the Select from a List of Linked Contractors option is available, which allows you to narrow the selection options to only those with linked accounts.

When you have selected the contractor and completed the necessary fields, click Update on the Permit Details page to save the changes.

# **Inspection Details**

When you click View Details for an inspection on the View Permits and Inspections page, the Inspection Details page displays details for a specific inspection.

| 🤹 tyler                            |                          | Munis Self Service | My Cart (0 items)             |                           |
|------------------------------------|--------------------------|--------------------|-------------------------------|---------------------------|
| Permits and Insp<br>Permit Details | pections                 |                    | Return to Application Details | Cruzen Self Service       |
| Permit Details                     |                          |                    |                               | Animal Licenses           |
| Status                             | REVIEWING                |                    |                               | Business Licenses         |
| Permit Type                        | CERTIFICATE OF OCCUPANCY |                    |                               | Email                     |
| Permit Level                       | 999                      |                    |                               | Announcements             |
| issued                             |                          |                    |                               | General Billing           |
| Expires                            |                          |                    |                               | Motor Vehicles            |
| Contractor                         | SMITH CONTRACTORS Edit   |                    |                               |                           |
| Contractor ID                      | 177                      |                    |                               | Non-Emergency<br>Requests |
| Tradesperson                       | CASEY JORDAN             |                    |                               | Miscellaneous             |
| Description                        | Based on                 | Amount/Quantity    | Fee                           | Receipts                  |
| TREE INSPECTION                    | FLAT RT                  | .0000              | \$50.00                       | Parking Tickets           |
|                                    | 1231 10                  |                    |                               | Permits and               |
| Total                              |                          |                    | \$50,00                       | Inspections               |
| BALANCE DUE                        |                          |                    | \$\$0.00                      | Accounts                  |
|                                    |                          |                    |                               | Plan Reviews              |

The View Inspection Checklist option presents checklist items for the inspection. If the checklist includes specific requirements, the Checklist page includes the Requirements column. The Checklist page can also include details about each checklist item. Click More to view additional information about a checklist item or Show All Item Results to view information about all checklist items. When you hover your pointer over the term "Requirement" in that column, the ToolTip provides the requirement details.

If the Issue Online check box in the Munis Permit Types program is selected and no alerts exist for the permit, the Issue option is available on the View Permits and Inspections page.

| 🔆 tyler                         |                 |                        | 🐝 Munis Self | Service     |         | My Cart (0 items            | () Resources MICHAEL FRI  |
|---------------------------------|-----------------|------------------------|--------------|-------------|---------|-----------------------------|---------------------------|
| Permits and<br>Application refe |                 | ns                     |              |             |         | 10 Permits   16 Inspections | Citizen Self Service      |
| Status                          | ACTI            | VE / NEW               |              |             |         |                             |                           |
| Project/Activity                |                 | SINGLE FAMILY DETACHED |              |             |         |                             | Animal Licenses           |
| Location                        |                 | LE HAAN DRIVE BLDG 1   |              |             |         |                             | Business Licenses         |
| Dwner                           | FRIT            | Z, MICHAEL             |              |             |         |                             | Announcements             |
| Parcel ID                       | 9999            | 19                     |              |             |         |                             | General Billing           |
| View Application Inform         | ation View Plan | n Reviews              |              |             |         |                             | Motor Vehicles            |
| Permits (10 Found)              |                 |                        |              |             |         |                             | Non-Emergency<br>Requests |
|                                 | nit Type        | Status                 | Total Feet   | Balance Due |         |                             |                           |
| Ray BLD                         | SEST            | ISSUED                 | \$685.00     | \$685.00    | Details | Alert                       | Miscellaneous<br>Receipts |
| Pay BUIL                        | DING P          | REVIEWING              | \$1,000.00   | \$1,000.00  | Details | issue                       | Parlong Tickets           |
| Rey COO                         |                 | REVIEWING              | \$0.00       | \$0.00      | Details | Alert                       | Permits and               |
| line Hite                       | TRIC            | 15SUED                 | \$25.00      | 50.00       | Details | Alert                       | Inspections               |
| Cas Gas                         |                 | REVIEWING              | \$25.00      | 50,00       | Details | Alert                       | Accounts                  |
| ow MBC                          | HANICAL         | REVIEWING              | \$25.00      | 50.00       | Details | Alert                       | Plan Reviews              |
| Pay PLU                         | ASING           | ISSLED                 | \$50,00      | 50.00       | Details | Alert                       | Contact Ur                |
| Play PLAY                       | (ntv            | 172                    | \$342.50     | \$342.50    | Details | Alert                       | Application<br>Details    |
| ₽ Pay SEW                       | 81              | REVIEWONG              | \$1,250.00   | \$1,250,00  | Details | Alert                       | Search Results            |
| Pay WAT                         | 1R              | REVIEWING              | \$1,250.00   | \$1,250.00  | Details | Alert                       | New Search                |
|                                 |                 |                        |              |             | Select  | Inspections for scheduling  | Personal Property         |

**Note:** When the Lower Level Issue Required check box in the Permit Type group of Munis Permit Types is selected, a message in Citizen Self Service specifies lower level permits must be issued before permit fees can be collected online.

When you click Issue on the Application Reference page, the application displays the Issue This Permit box. Enter your email address, and then click Issue.

| Enter email address to receive issue notification |          |
|---------------------------------------------------|----------|
|                                                   | Enter em |
| Email                                             | Email    |

The application provides a confirmation message and sets the status of the permit to Issued.

The application also sends an email message to the address that you entered. When you view the permit in Munis Application Entry, the status of the permit is Issued and the value of the Issued By box is "Online."

### **Scheduling Inspections**

When the Schedule Online check box in the Munis Inspection Types program is selected for the inspection type and no restrictions or alerts exist for the inspection, click Schedule on the View Permits and Inspection page to schedule an inspection. The Schedule option is also available

| 🐝 tyler                                                                                                    |                                                                                                    | Munis Se                         | If Service                                     |                                 |                                                                                                    | My Cart (0 iten | ns) Resources I |            |
|----------------------------------------------------------------------------------------------------|----------------------------------------------------------------------------------------------------|----------------------------------|------------------------------------------------|---------------------------------|----------------------------------------------------------------------------------------------------|-----------------|-----------------|------------|
| Permits and In                                                                                                    |                                                                                                    |                                  |                                                |                                 |                                                                                                    |                 | ^               |            |
| Application refere                                                                                                    | nce 112                                                                                                    |                                  |                                                |                                 | 10 Permits   16                                                                                                    | Inspections     | Citizen Se      | If Service |
| Status                                                                                                    | ACTIVE / NEW                                                                                                    |                                  |                                                |                                 |                                                                                                    |                 |                 |            |
| Project/Activity                                                                                                    | NEW SINGLE FAMILY DETACHED                                                                                                    |                                  |                                                |                                 |                                                                                                    |                 | Animal Li       | censes     |
| ocation                                                                                                    | 1 COLE HAAN DRIVE BLDG 1<br>MUNIS                                                                                               |                                  |                                                |                                 |                                                                                                    |                 | Business I      | Licenses   |
| Owner                                                                                                    | FRITZ, MICHAEL                                                                                                    |                                  |                                                |                                 |                                                                                                    |                 | Email Ann       | nouncemen  |
| Parcel ID                                                                                                    | 99999                                                                                                    |                                  |                                                |                                 |                                                                                                    |                 | General B       | illing     |
| View Application Informatio                                                                                                    | on View Plan Reviews                                                                                                    |                                  |                                                |                                 |                                                                                                    |                 | Motor Ve        | hicles     |
| Permits (10 found)                                                                                                    |                                                                                                    |                                  |                                                |                                 |                                                                                                    |                 | Non-Eme         |            |
| Permit T                                                                                                    | ype Status                                                                                                    | Total Fees                       | Balance Due                                    |                                 |                                                                                                    |                 | Requests        |            |
| Pay BLDG ES                                                                                                    | ST ISSUED                                                                                                    | \$685.00                         | \$685.00                                       | Details                         | Alert                                                                                                    |                 | Miscellan       | eous Recei |
| Pay BUILDIN                                                                                                    | IG P REVIEWING                                                                                                    | \$1,000.00                       | \$1,000.00                                     | Details                         | Issue                                                                                                    |                 | Parking T       | ickets     |
| Pay COO                                                                                                    | REVIEWING                                                                                                    | \$0.00                           | \$0.00                                         | Details                         | Alert                                                                                                    |                 | Permits a       |            |
|                                                                                                    |                                                                                                    |                                  |                                                |                                 |                                                                                                    |                 |                 |            |
| Pay PLUMBING FINAL #1 Pay FINAL #1 Pay FINAL #1                                                                                                    | FRITZ, MICHAEL<br>FRITZ, MICHAEL<br>FRITZ, MICHAEL                                                                              |                                  | \$0.00<br>\$0.00<br>\$0.00                     | 3                               | 0.00 Details   Alert<br>0.00 Details   Alert<br>0.00 Details   Sched                                                                                        | ule             |                 |            |
| Pay GAS FINAL #1                                                                                                    | FRITZ, MICHAEL<br>FRITZ, MICHAEL                                                                                                |                                  | \$0.00                                         | s                               | 0.00 Details   Alert                                                                                                    | ule             |                 |            |
| GAS FINAL #1     Pay FINAL #1     Pay FINAL #1     Pay MECHANICAL ROUG                                                                                                    | FRITZ, MICHAEL<br>FRITZ, MICHAEL                                                                                                |                                  | \$0.00<br>\$0.00                               | 5                               | 0.00 Details   Alert                                                                                                    |                 |                 |            |
| Pay     GAS FINAL #1       Pay     FINAL #1       Pay     FINAL #1       Pay     MECHANICAL ROUG       Pay     FOUNDATION #1                                                                                                    | FRITZ, MICHAEL<br>FRITZ, MICHAEL<br>H #1 FRITZ, MICHAEL                                                                         |                                  | \$0.00<br>\$0.00<br>\$0.00                     | \$<br>\$<br>\$<br>\$            | 0.00 Details   Alert<br>0.00 Details Sched<br>0.00 Details   Alert                                                                                          | ule             |                 |            |
| Pay     GAS FINAL #1       Pay     FINAL #1       Pay     FINAL #1       Pay     MECHANICAL ROUG       Pay     FOUNDATION #1                                                                                                    | FRITZ, MICHAEL<br>FRITZ, MICHAEL<br>H #1 FRITZ, MICHAEL<br>WAYNE JEWELL / SMITH CONTRACTORS<br>WAYNE JEWELL / SMITH CONTRACTORS |                                  | \$0.00<br>\$0.00<br>\$0.00<br>\$0.00           | \$<br>\$<br>\$<br>\$<br>\$      | 0.00 Details   Alert<br>0.00 Details   Sched<br>0.00 Details   Alert<br>0.00 Details   Sched                                                                | ule             |                 |            |
| Pay       GAS FINAL #1         Pay       FINAL #1         Pay       FINAL #1         Pay       FOUNDATION #1         Pay       FOUNDATION #1         Pay       FOUNDATION #1         Pay       FOUNDATION #1         Pay       FOUNDATION #1         Pay       HEALTH INSPECTION | FRITZ, MICHAEL<br>FRITZ, MICHAEL<br>H #1 FRITZ, MICHAEL<br>WAYNE JEWELL / SMITH CONTRACTORS<br>WAYNE JEWELL / SMITH CONTRACTORS | nts/Credits amount at this time. | \$0.00<br>\$0.00<br>\$0.00<br>\$0.00<br>\$0.00 | 3<br>5<br>5<br>5<br>5<br>5<br>5 | 0.00 Details   Alert<br>0.00 Details   Sched<br>0.00 Details   Sched<br>0.00 Details   Sched<br>0.00 Details   Sched<br>0.00 Details   Sched<br>Add to Cart | ule<br>ule      | ~               |            |

#### on the Search Results page for inspections that can be scheduled.

When you click Schedule, the application provides the Schedule Inspection page, where you establish scheduling preferences and contact information. The amount of advanced notice required to schedule an inspection depends on the value of the Minimum Days box in the Munis Inspection Types program. The available shifts are established in the Munis Permits and Code Enforcement Settings program.

When you have completed the fields, click Schedule. The Remember These Values checkbox allows for the contact information to be saved. This saved information will automatically be applied on subsequent inspection scheduling submissions.

| 🤸 tyler                                            | Munis Self Service                                                        | My Cart (0 items)        | Resources MICHAEL FRITZ    |
|----------------------------------------------------|---------------------------------------------------------------------------|--------------------------|----------------------------|
| Permits and Inspections<br>Schedule Inspection 580 |                                                                           | Return to search results | Citizen Self Service       |
| Owner/Contractor                                   | FRITZ, MICHAEL                                                            |                          | Animal Licenses            |
| Location                                           | 1 COLE HAAN DRIVE BLDG 1                                                  |                          | Business Licenses          |
| Type                                               | FINAL #1                                                                  |                          | Email                      |
| Name -                                             | WAYNE JEWELL                                                              |                          | Announcements              |
| Phone *                                            | 207-518-4435                                                              |                          | General Billing            |
| Email *                                            |                                                                           |                          | Motor Vehicles             |
| Ericali -                                          | wayne jewefl@gmail.com                                                    |                          | Non-Emergency<br>Requests  |
| Schedule Preferences                               |                                                                           |                          | Miscellaneous<br>Recorpts  |
| Date *                                             | 12/1/2016<br>Note: Inspection schelauling requires 3 day advanced notice. |                          | Parking Tickets            |
| Shift/Time                                         | Afternoon                                                                 |                          | Permits and<br>Inspections |
| Priority/Comments                                  |                                                                           |                          | Accounts,                  |
|                                                    | Enter these validation numbers into the box below them                    |                          | Plan Reviews               |
|                                                    | 2247                                                                      |                          | Contact Us                 |
|                                                    |                                                                           |                          | Application<br>Details     |
|                                                    | Schedule Cancel                                                           |                          | Search Results             |
| <ul> <li>indicates required field.</li> </ul>      |                                                                           |                          | New Search                 |

If the requested values for Date and Shift/Time are not available, the application provides alternate dates and times. When you have completed the fields, click Schedule. The application displays a confirmation message indicating the date and time of the scheduled inspection. The application also sends a confirmation email message to the address that you entered in the Email field.

| 🐝 tyler                                                    | \$                                                                                                    | Munis Self Service  | Mr. Cort (D. Brenn)       |                                        |
|------------------------------------------------------------|----------------------------------------------------------------------------------------------------|---------------------|---------------------------|----------------------------------------|
| Permits and Inspec                                         | ctions                                                                                                    |                     | inj can to remain         |                                        |
| Schedule Inspection 580                                    |                                                                                                    |                     | Return to search results. | <u>^</u>                               |
| A New inspection copy (number<br>Alternite dates returned. | 0) was created, but the requested schedule date/time<br>is Schedule Dates/Times and try scheduling again. | is not available:   |                           | Ceizen Self Service<br>Animal Licenses |
| Owner/Contractor                                           | FRITZ. MICHAEL                                                                                            |                     |                           | Business Licenses                      |
| Location                                                   | 1 COLE HAAN DRIVE BLOG 1                                                                                  |                     |                           | Enail                                  |
| Туре                                                       | HINAL #1                                                                                                  |                     |                           | Announcementi                          |
| Name *                                                     | WAYNE JEWELL                                                                                              |                     |                           | General Billing                        |
| Phone *                                                    | 207-518-4435                                                                                              |                     |                           | Motor Vahicles                         |
| Email *                                                    | wayne inwell@gmail.com                                                                                    |                     |                           | Non-Emergence<br>Requests              |
|                                                            | Remember these values                                                                                     |                     |                           | Miscellaneous<br>Receipts              |
| Schedule Preferences                                       |                                                                                                    |                     |                           | Parking Tickets                        |
| Date *                                                     | 12/1/2016<br>Note: Inspection scheduling requires J da                                                    | ry advanced notice. |                           | Permits and<br>Inspections             |
| Shift/Time                                                 | Afternioon                                                                                                |                     |                           | Accounts                               |
| Select from the following alternation                      | te Inspection dates and times                                                                             |                     |                           | Plan Reviews                           |
| Date                                                       | Time                                                                                                    |                     |                           | Contact Us                             |
| 12/2/2016                                                  | PM                                                                                                    | Select              |                           | Application                            |
| 12/2/2016                                                  | AM                                                                                                    | Select              |                           | Details                                |
| 12/2/2016                                                  | LN                                                                                                    | Select              |                           | Search Results                         |
|                                                            |                                                                                                    |                     |                           | New Search                             |
| Priority/Comments                                          |                                                                                                    |                     |                           | Personal Property                      |
|                                                            |                                                                                                    |                     |                           | Real Estate                            |
|                                                            | Schedule Cancel                                                                                           |                     |                           | Tax Refet                              |
| · indicates required field                                 |                                                                                                    |                     |                           | V Ubirty Billing                       |

Once the scheduled inspection is confirmed on the Inspection page, the inspection is available in the Munis Inspection Entry program. The date and shift requested display in the Scheduled For and At boxes and the By box contains the text "ONLINE." Schedule the inspection for a specific time and make other changes to the inspection, as necessary.

If the Allow Cancellation of Scheduled Inspections permission has been selected in Permits and <u>Code Enforcement administration, users will have the option</u> to cancel scheduled inspections.

| systyler                                                                                                    |                                                                                                    |         |         |                 | - 14      | Munis Sel       | Service                                                      | Ny Catt (7 Kenny Kardwaters MECHARI LIER) |                      |                         |                                             |
|----------------------------------------------------------------------------------------------------|----------------------------------------------------------------------------------------------------|---------|---------|-----------------|-----------|-----------------|--------------------------------------------------------------|-------------------------------------------|----------------------|-------------------------|---------------------------------------------|
| Search Results                                                                                                    | abactions.                                                                                                    |         |         |                 |           |                 | 9 Apparations   1 Interctor                                  | * *                                       |                      |                         |                                             |
| Wodity Search   New Sear                                                                                                    | reh                                                                                                    |         |         |                 |           |                 |                                                              | - Home                                    | ~                    |                         |                                             |
|                                                                                                    |                                                                                                    |         |         |                 |           |                 | D Then what Applications only                                | Citizen Self Service                      | 1                    |                         |                                             |
| Applications (Philanda 111 parts                                                                                                    | with and you adap."                                                                                                    |         | _       |                 | _         |                 | _                                                            |                                           |                      |                         |                                             |
| LabelVision                                                                                                    | Care Contactor                                                                                                    | Paral   | . Just  | Real Address of | Free      | Der             |                                                              | Animal Licenses                           |                      |                         |                                             |
| COLUMNS DON'NOD 1                                                                                                    | VIEW MICHAEL                                                                                                    |         | .actual | 01              | (TORN)    | Athat Des       |                                                              | Business Licenses                         |                      |                         |                                             |
| COTTYNIA BRIVE                                                                                                    | ABAT PATHAN A PALINA (A PALINA (A PALINA ) A PALINA (A PALINA ) A PALINA ) A PALINA (A PALINA ) A PALINA (A PALINA ) A PALINA ) A PALINA (A PALINA ) A PALINA (A PALINA ) A PALINA ) A PALINA (A PALINA ) A PALINA (A PALINA ) A PALINA ) A PALINA ) A PALINA (A PALINA ) A PALINA ) A PALINA ) A PALINA ) A PALINA ) A PALINA ) A PALINA ) A PALINA ) A PALINA ) A PALINA ) A PALINA ) A PALINA ) A PALINA ) A PALINA ) A PALINA ) A PALINA ) A PALINA ) A PALINA ) A PALINA ) A PALINA ) A PALINA ) A PALI | 1001    | ACTIVE  | 5.05            | THEFT     | 1400 044        |                                                              | Email Announcements                       |                      |                         |                                             |
| cost while being                                                                                                    | VIERA, MICHINAL                                                                                                    | 1993    | ACTIVE. | C 100           | ALCONS.   | SERVICE PH      | 5                                                            |                                           |                      |                         |                                             |
| COLC HAMIN DRIVE BLOD )                                                                                                    | VIERZ WICHES                                                                                                    |         | den e   |                 | E145LSe   | 13.117.50 Den   |                                                              | General Billing                           |                      |                         |                                             |
| COLD HANN DRIVE BLOG 1                                                                                                    | VNTZ VICHED                                                                                                    |         | ADVIC   | 0.10            | 12.617.52 | 32847.60 Den    |                                                              | Moto/ Vehicles                            |                      |                         |                                             |
| CONTRACTOR OF STREET, STREET, STRE | THE MEDIAL                                                                                                    | 50038   | 101M    | - 120           |           | DM782 De        |                                                              | Non-Emergency Requests                    |                      |                         |                                             |
|                                                                                                    | THE MEDIAL PARTICIPATION                                                                                                    | - 11115 | Activi  |                 |           | MARY/ST Des     |                                                              |                                           | Munis Self Service   |                         | H 8 4                                       |
| COLLEGAN DRIVE FULLY                                                                                                    | contact) destinants                                                                                                    |         | *(4)*   |                 | REASON.   | \$25.00 Det     | sý tyler                                                     | Ÿ                                         | V Munis Self Service |                         | My Carl (T Rive) - Resources - MACHURI, FRE |
|                                                                                                    |                                                                                                    |         |         |                 |           |                 | Permits and Inspections<br>Inspection 489<br>Meetion Details |                                           |                      | Return to search moults | Home                                        |
| The second second second second second                                                                                                    | 1916-16-2010-may                                                                                                    |         |         |                 |           |                 |                                                              | LUCTING KORGH #1                          |                      |                         | Citizon Self Service                        |
| methods Designed                                                                                                    | Fear. Tate                                                                                                    | land    | -       | 4. 164          | 25.4      |                 | Contractor                                                   | INTERNAL / CHARLENE CO                    |                      |                         | Animul Licenses                             |
| LINE MARY HEIZ MO                                                                                                    | Distance of the second second                                                                                                    | (curris |         | Point.          | -         | as'i Alex Canal | Contractor ID<br>Application Contractor ID                   | rá -                                      |                      |                         | Business Licenses                           |
|                                                                                                    |                                                                                                    |         |         |                 |           |                 |                                                              | W10011                                    |                      |                         | Email Announcements                         |
|                                                                                                    |                                                                                                    |         |         |                 |           |                 |                                                              | I/Ude11                                   |                      |                         |                                             |
|                                                                                                    |                                                                                                    |         |         |                 |           |                 | Performed                                                    |                                           |                      |                         | General Billing                             |
|                                                                                                    |                                                                                                    |         |         |                 |           |                 | Anspectar.                                                   | luareshort                                |                      |                         | Motor Vehicles                              |
|                                                                                                    |                                                                                                    |         |         |                 |           |                 | Comments                                                     |                                           |                      |                         | Non Emergency Requests                      |
|                                                                                                    |                                                                                                    |         |         |                 |           |                 | Resits<br>Bill number                                        | 10210                                     |                      |                         | Miscellaneous Receipts                      |
|                                                                                                    |                                                                                                    |         |         |                 |           |                 | Ell year                                                     | 200.                                      |                      |                         | Parking Tickets                             |
|                                                                                                    |                                                                                                    |         |         |                 |           |                 |                                                              | Career Impection 419                      |                      |                         | Permits and Inspections                     |
|                                                                                                    |                                                                                                    |         |         |                 |           |                 | Jaes                                                         |                                           |                      |                         | Accounts.                                   |
|                                                                                                    |                                                                                                    |         |         |                 |           |                 | Fee amount                                                   | \$100100                                  |                      |                         | Accounts                                    |
|                                                                                                    |                                                                                                    |         |         |                 |           |                 | Puld tu date                                                 | stite                                     |                      |                         | Contact Us                                  |
|                                                                                                    |                                                                                                    |         |         |                 |           |                 | Ralayre dua                                                  | page 20                                   |                      |                         | Application Details                         |

Apply for a Permit To apply for a permit through Citizen Self Service:

1. Click Apply Online on the Permits and Inspection page.

| 🔆 tyler                                                                | Munis Self Service                                                          | My Cart (0 items) Resources MICHAEL FRITZ                   |
|------------------------------------------------------------------------|-----------------------------------------------------------------------------|-------------------------------------------------------------|
| Permits and Insp<br>Use this page apply for<br>New permit applications | ections<br>or new Permits, or search for existing Permits and Inspections   | Citizen Self Service                                        |
| Clic                                                                   | k here to Apply Online                                                      | Animal Licenses<br>Business Licenses<br>Email Announcements |
| Search for existing Permits an<br>Complete one or more of              | the following fields to search for permits and inspections.                 | General Billing                                             |
| Location<br>House number<br>Street name                                |                                                                             | Motor Vehicles<br>Non-Emergency<br>Requests                 |
| Owner/Contractor Name                                                  |                                                                             | Miscellaneous Receipts<br>Parking Tickets                   |
| Parcel ID<br>Application reference                                     |                                                                             | Permits and<br>Inspections                                  |
| Status                                                                 | Active Applications only Unperformed Inspections only Remember these values | Accounts<br>Contact Us                                      |
|                                                                        | Search Reset                                                                | Personal Property<br>Real Estate                            |
|                                                                        |                                                                             | Tax Relief                                                  |

2. Click Select to select the appropriate project/activity associated with the new permit or inspection.

| ý, tyl   | er   |                            | Munis Self Service | My Cart (0 items) Resources MICHAEL FRITZ |
|----------|------|----------------------------|--------------------|-------------------------------------------|
| Apply 0  |      | inspections                |                    | Citizen Seif Service<br>Animal Licenses   |
| BUILDING |      |                            |                    | Business Licenses                         |
|          | Code | Description                |                    | Email Announcements                       |
| Select   | 6318 | ATHLETIC CLUB              |                    |                                           |
| Select   | PROJ | BUILDING PROJECT           |                    | General Billing                           |
| Select   | POOL | CONSTRUCT POOL             |                    | Motor Vehicles                            |
| Select   | MISC | MISC CHARGES               |                    | Non Emergency<br>Requests                 |
| Select   | B101 | NEW SINGLE FAMILY DETACHED |                    | Miscellaneous Robipts                     |
| Select   | Baaa | NEW SINGLE FAMILY DETACHED |                    | Parking Tickets                           |

The application process is updated to omit the Parcel Lookup page if you select a project/activity that is not associated with a parcel. In this case, the Project Details page displays, where you can complete the applicant or contractor details, as well as other applicable details, including user-defined fields drawn from the Permits User-Defined Fields program in Munis.

| 🐝 tyler                                                            | 4                                                           | Munis Self Service                                                  | My Cart (0 Rema)            |                                           |                                                      |
|--------------------------------------------------------------------|-------------------------------------------------------------|---------------------------------------------------------------------|-----------------------------|-------------------------------------------|------------------------------------------------------|
| Permits and Inspect<br>Apply Online<br>Search for the location     | ions                                                        |                                                                     | Return to Project Selection | Citure Set Service                        |                                                      |
| You must associate a location (a select the location to associate. | uddress, city, etc.) with this project. U                   | se this page to search for loca                                     | tions, then                 | Balaness Licenses<br>Essait Announcements |                                                      |
| Location                                                           | of tites                                                    |                                                                     |                             | General Billing                           | F 🗎 🔺                                                |
| Number                                                             | s, tyler                                                    |                                                                     | Munis Self Ser              | vice                                      | My Cart (0 Herms) Resources MICHAEL FRIT             |
| Stret name                                                         | Permits and Ins<br>Apply Online<br>Details of project/activ | ity                                                                 |                             | Return to Loca                            | stion Search Citizen Saft Service<br>Animal Licenses |
| Owner                                                              | Department<br>Project                                       | BUIEDING<br>NEW SINGLE FAMIL                                        | Y DETACHED                  |                                           | Business Licenses                                    |
|                                                                    | Describe location                                           |                                                                     |                             |                                           | Email Minicuncements<br>General liking               |
| Parcel ID                                                          | Describe project/activity                                   |                                                                     |                             |                                           | Motor Williches<br>Non-Emergency<br>Requests         |
| Search                                                             | Your role in project *                                      | Select                                                              | V                           |                                           | Mazellaheous Riccipto                                |
|                                                                    | Reason for applying                                         |                                                                     |                             |                                           | Parking Tickets                                      |
|                                                                    | Estimated cost                                              | 0                                                                   |                             |                                           | Permits and<br>Inspections                           |
|                                                                    | Proposed start date                                         |                                                                     |                             |                                           | Contact Us                                           |
|                                                                    | Proposed end date                                           |                                                                     |                             |                                           | Personal Property                                    |
|                                                                    |                                                             |                                                                     |                             |                                           | Real Estate                                          |
|                                                                    | Contractor is involved on<br>O I will enter applicant infor | owner is acting as contractor<br>mation, no contractor is involved. |                             |                                           | Tax Rebet<br>Unitry Billing                          |
|                                                                    | Constructor tor applicant it no i                           | unbraction) **                                                      |                             |                                           |                                                      |
|                                                                    | Name * FRITZ, M                                             | ICHAEL V                                                            |                             |                                           |                                                      |
|                                                                    | Address 1 COLE H                                            | AAN BRIVE                                                           |                             |                                           |                                                      |
|                                                                    | City VARMOU                                                 | DH                                                                  |                             |                                           |                                                      |
|                                                                    | State ME                                                    |                                                                     |                             |                                           |                                                      |
|                                                                    | Zip 04016                                                   |                                                                     |                             |                                           |                                                      |
|                                                                    | Phone * 207-878-9                                           | 068                                                                 |                             |                                           |                                                      |
|                                                                    |                                                             |                                                                     |                             |                                           |                                                      |
|                                                                    | Fax                                                         |                                                                     |                             |                                           |                                                      |
|                                                                    | Email * michael fr                                          | tz35@yahoo.com                                                      |                             |                                           |                                                      |
|                                                                    |                                                             |                                                                     |                             |                                           |                                                      |
|                                                                    | CUSTOM FIELD 1<br>CUSTOM FIELD 2                            |                                                                     |                             |                                           |                                                      |
|                                                                    | LUSTOM FIELD 2                                              |                                                                     |                             |                                           |                                                      |
|                                                                    | in the second second                                        |                                                                     |                             |                                           |                                                      |
|                                                                    | Additional information                                      | r                                                                   |                             |                                           |                                                      |
|                                                                    | Any additional information<br>you aikalid like to provide   | _                                                                   |                             |                                           |                                                      |
|                                                                    |                                                             | Continue                                                            |                             |                                           | -                                                    |

3. If searching by location, you must identify the appropriate record. Click Select and Continue.

| 🐝 tyler                                                                                                    | \$             | Munis Self Serv | ice Hy Cart (0 items)       | Resources MICHAEL FRIT                                       |
|----------------------------------------------------------------------------------------------------|----------------|-----------------|-----------------------------|--------------------------------------------------------------|
| Permits and Inspection<br>Apply Online<br>Select the location<br>If the location is not listed, you can me<br>4 found |                | ħ               | Return to Project Selection | Citizen Self Service<br>Animal Licenses<br>Business Licenses |
| Location/Subdivision                                                                                                  | Owner          | Parcel ID       |                             | Email Announcements                                          |
| 1 COLE HAAN DRIVE                                                                                                    | FRITZ, MICHAEL | 9999            | Select and Continue         | General Billing                                              |
| 2 WASHINGTON AVENUE                                                                                                   | FRITZ, MICHAEL | A6666           | Select and Continue         | Motor Vehicles                                               |
| 2 WASHINGTON AVENUE                                                                                                   | FRITZ, MICHAEL | 9999A           | Select and Continue         | Non-Emergency<br>Requests                                    |
| 1 COLE HAAN DRIVE BLDG 1                                                                                              | WAYNE JEWELL   | 99999           | Select and Continue         | Mispellaneous Receipt                                        |
|                                                                                                    |                |                 |                             | Parking Tickets                                              |

4. For the project/activity details, complete general application information such as contractor information and start and end dates.

| 🐝 tyler                       | 2 F                                           | Munis Self Service | My Cart (0 items)         | Resources MICHAEL FR       |
|-------------------------------|-----------------------------------------------|--------------------|---------------------------|----------------------------|
| Permits                       | and Inspections                               |                    |                           | ^                          |
| Apply On                      |                                               |                    | Return to Location Search | Citizen Self Service       |
| Details of p                  | project/activity                              |                    |                           | Animal Licenses            |
| Department                    | BUILDING                                      |                    |                           | Business Licenses          |
| Project                       | NEW SINGL                                     | E FAMILY DETACHED  |                           | Email Announcement         |
| Describe loca                 | ation                                         |                    |                           | General Billing            |
| Describe pro                  | ject/activity                                 |                    |                           | Motor Vehicles             |
|                               |                                               | 673)               |                           | Non-Emergency<br>Requests  |
| Your role in                  |                                               |                    |                           | Miscellaneous Receip       |
| Reason for a                  | pplying                                       |                    |                           | Parking Tickets            |
| Estimated co                  | o O                                           |                    |                           | Permits and<br>Inspections |
| Proposed sta                  | art date                                      |                    |                           | Contact Us                 |
| Proposed en                   | d date                                        |                    |                           | Personal Property          |
|                               |                                               |                    |                           | Real Estate                |
| Contracto                     | r is involved or owner is acting as contracto | r                  |                           | Tax Relief                 |
| O1 will enter                 | applicant information, no contractor is inv   | olved              |                           | Utility Billing            |
| Contractor (e                 | ir applicant if no contractor) *              |                    |                           |                            |
| Name *                        | FRITZ, MICHAEL                                |                    |                           |                            |
| Address                       | 1 COLE HAAN DRIVE                             |                    |                           |                            |
| City                          | YARMOUTH                                      |                    |                           |                            |
| State                         | ME                                            |                    |                           |                            |
| Zip                           | 04096                                         |                    |                           |                            |
| Phone *                       | 207-878-9998                                  |                    |                           |                            |
| Fax                           |                                               |                    |                           |                            |
| Email *                       | michael fritz35@yahoo.com                     |                    |                           |                            |
|                               |                                               |                    |                           |                            |
| CUSTOM FIE                    | LD 1                                          |                    |                           |                            |
| CUSTOM FIE                    | LD 2                                          |                    |                           |                            |
|                               |                                               |                    |                           |                            |
| Additional in                 | formation                                     |                    |                           |                            |
|                               |                                               |                    |                           |                            |
| Any additional you would like | e to provide                                  |                    |                           |                            |
|                               |                                               |                    |                           |                            |
|                               | Continue                                      |                    |                           | 4                          |

5. If you select the Owner Is Involved or Owner Is Acting as Contractor option, enter the telephone number and email address for the owner.

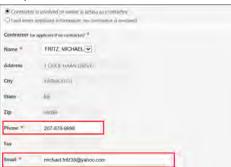

6. If you select the I Will Enter Applicant Information, No Contractor Is Involved, complete all of the general information for the contractor.

| Centractor is involved or owner is an     will enter applicant information, no |  |
|--------------------------------------------------------------------------------|--|
| Applicant                                                                      |  |
| Name *                                                                         |  |
| Addrest                                                                        |  |
| City                                                                           |  |
| State                                                                          |  |
| Zip                                                                            |  |
| Phone *                                                                        |  |
| Fas                                                                            |  |
| Email *                                                                        |  |

7. Click Continue.

The application presents a Confirmation page that provides a review of the application details. If the information is incorrect, click Change for a section to make changes to that information.

| sk tyler                         | Munis Self Service                                     | My Cart (Ditems) Resources MICHAEL FRI |
|----------------------------------|--------------------------------------------------------|----------------------------------------|
| Permits and Inspecti             | ons                                                    | ^                                      |
| Apply Online                     |                                                        | Citizen Self Service                   |
| Review                           |                                                        |                                        |
| Location                         | change                                                 | Animal Licenses                        |
| Location                         | 1 COLE HAAN DRIVE BEDG 1                               | Business Licenses                      |
| Owner                            | WAYNE JEWELL                                           | Email Announcements                    |
| Parcel ID                        | 99999                                                  | General Billing                        |
|                                  |                                                        | Motor Vehicles                         |
| Project/Activity                 | change                                                 |                                        |
| Department.                      | BUILDING                                               | Non-Emergency<br>Requests              |
| Project                          | NEW SINGLE FAMILY DETACHED                             |                                        |
| Details of Project/Activity      | change                                                 | Miscellaneous Incept                   |
| Location Description             |                                                        | Parking Tickets                        |
| Project/Activity Description     |                                                        | Permits and                            |
| Your Role in Project             | APPLICANT                                              | Inspections                            |
| Reason for Applying              | umpedified                                             | Contact Us                             |
| Estimated Cost                   | 0                                                      | Personal Property                      |
| Proposed Dates                   | Start unspecified<br>End: unspecified                  | Real Estate                            |
| Contractor                       | FRITZ, MICHAEL                                         | Tax Refer                              |
| Address                          | 1 COLE HAAN DRIVE, YARMOUTH ME 04095-                  | Unity Billing                          |
| Phone                            | 207-878-9998                                           |                                        |
| Fax                              |                                                        |                                        |
| E-mail                           | michael.httr35@yahoo.com                               |                                        |
| CUSTOM FIELD 1                   |                                                        |                                        |
| CUSTOM FIELD 2                   |                                                        |                                        |
| Additional information           |                                                        |                                        |
| Enter the following validation   | Enter these validation numbers into the box below them |                                        |
| numbers into the box provided. * | 27 M M                                                 |                                        |
|                                  | Submit Cancel                                          | ~                                      |

- 8. Enter the validation numbers.
- If the Require Electronic Signature for Applications option is selected in Citizen Administration, the Check the Following Box to Signify Acknowledgement box is available and must be selected before clicking Submit.

| Check the following box<br>to signify acknowledgement | I agree to the following terms.<br>I hereby acknowledge that the information I<br>am about to submit is 100% accurate. |
|-------------------------------------------------------|----------------------------------------------------------------------------------------------------|
|-------------------------------------------------------|----------------------------------------------------------------------------------------------------|

- 10. Click Submit.
- 11. When you click Submit, the application provides a confirmation page that includes your application reference number.
- 12. Use the links to attach any required documentation, access other online services, or log out of the application.

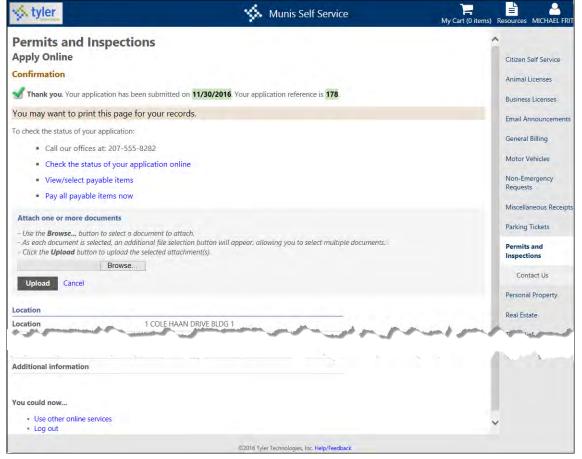

Once submitted, the application is available in the Munis Application Entry program. The status code for the application depends on the value of the Initial Online Status box in the Munis Project Types program. The Status of the application reflects "O" for Online.

# **View and Attach Documents to a Permit**

To view or attach a document to a permit through Citizen Self Service:

1. Click Accounts under Permits and Inspections.

| 🐝 tyler                           |                      | Munis Self Service | My Cart (0 items)              | Resources MICHAEL FRITZ                 |
|-----------------------------------|----------------------|--------------------|--------------------------------|-----------------------------------------|
| Permits and In<br>Linked Accounts | nspections           |                    | Link to Account   Apply Online | Citizen Self Service<br>Animal Licenses |
| Select customer from              | your linked accounts |                    |                                | Business Licenses                       |
| Customer ID                       | Name                 | Location           |                                | Email Announcements                     |
| 187                               | FRITZ, MICHAEL       | YARMOUTH           | Applications & Inspections     | General Billing<br>Motor Vehicles       |
|                                   |                      |                    |                                | Non-Emergency<br>Requests               |
|                                   |                      |                    |                                | Miscellaneous Receipts                  |
|                                   |                      |                    |                                | Parking Tickets                         |
|                                   |                      |                    |                                | Permits and<br>Inspections              |
|                                   |                      |                    |                                | Accounts                                |
|                                   |                      |                    |                                | Contact Us                              |
|                                   |                      |                    |                                | Personal Property                       |

#### 2. Click Applications & Inspections.

| 🐝 tyler                          |                      | Munis Self Service | My Cart (0 items)              | Resources MICHAEL FRIT                   |
|----------------------------------|----------------------|--------------------|--------------------------------|------------------------------------------|
| Permits and I<br>Linked Accounts | nspections           |                    | Link to Account   Apply Online | Critizen Self Service<br>Animal Licenses |
| Select customer from             | your linked accounts |                    |                                | Business Licenses                        |
| Customer ID                      | Name                 | Location           |                                | Email Announcements                      |
| 187                              | FRITZ, MICHAEL       | YARMOUTH           | Applications & Inspections     | General Billing                          |
|                                  |                      |                    |                                | Motor Vehicles                           |
|                                  |                      |                    |                                | Non-Emergency<br>Requests                |

3. Click Details on the Permits and Inspections Search Results screen.

| 🔆 tyler                          |                                    |        | \$     | Munis Se  | If Service | e          |             | My Cart (0 items)        | Resources MICHAEL FRIT |
|----------------------------------|------------------------------------|--------|--------|-----------|------------|------------|-------------|--------------------------|------------------------|
| Permits and In<br>Search Results | nspections                         |        |        |           |            |            | 9 Арр       | lications   1 Inspection | Citizen Self Service   |
| Modify Search   New Se           | arch                               |        |        |           |            |            |             |                          | Animal Licenses        |
| Applications (9 found, bill yea  | rs 1916 to 2116 only)              |        |        |           |            |            | Show active | e Applications only      | Business Licenses      |
| Location /<br>Subdivision        | Owner/Contractor                   | Parcel | Status | Reference | Fees       | Due        |             |                          | Email Announcements    |
| 1 COLE HAAN DRIVE BLDG 1         | FRITZ, MICHAEL                     | 99999  | ACTIVE | 111       | \$15.00    | \$15.00    | Details     |                          | General Billing        |
| 1 COLE HAAN DRIVE                | FRITZ, MICHAEL / SMITH CONTRACTORS | 9999   | ACTIVE | 134       | \$3,317.50 | \$40.00    | Details     |                          | Motor Vehicles         |
| 1 COLE HAAN DRIVE                | FRITZ, MICHAEL                     | 9999   | ACTIVE | 139       | \$2,557.50 | \$2,557.50 | Details     |                          | Non-Emergency          |
| 1 COLE HAAN DRIVE BLDG 1         | FRITZ, MICHAEL                     | 99999  | ACTIVE | 112       | \$4,652.50 | \$4,527.50 | Details     |                          | Requests               |
| 1 COLE HAAN DRIVE BLDG 1         | FRITZ, MICHAEL                     | 99999  | ACTIVE | 119       | \$2,647.50 | \$2,647.50 | Details     |                          | Miscellaneous Receipt  |
| 1 COLE HAAN DRIVE BLDG 1         | FRITZ, MICHAEL                     | 99999  | ACTIVE | 120       | \$2,647.50 | \$2,647.50 | Details     |                          | Parking Tickets        |

4. Click View Application Information.

| 🔆 tyler                                   |                                   | 🐝 Munis Se | If Service      | My Cart (0 items)        | Resources MICHAEL FRI      |
|-------------------------------------------|-----------------------------------|------------|-----------------|--------------------------|----------------------------|
| Permits and Insp<br>Application reference |                                   |            |                 | 1 Permit   3 Inspections | Citizen Self Service       |
| Status                                    | ACTIVE / NEW                      |            |                 |                          | Animal Licenses            |
| Project/Activity                          | NEW SIGN                          |            |                 |                          |                            |
| Location                                  | 1 COLE HAAN DRIVE BLDG 1<br>MUNIS |            |                 |                          | Business Licenses<br>Email |
| Owner                                     | FRITZ, MICHAEL                    |            |                 |                          | Announcements              |
| Parcel ID                                 | 99999                             |            |                 |                          | General Billing            |
| View Application Information              | View Plan Reviews                 |            |                 |                          | Motor Vehicles             |
| Permits (1 found)                         |                                   |            |                 |                          | Non-Emergency              |
| Permit Type                               | Status                            | Total Fees | Balance Due     |                          | Requests                   |
| ~ Pay~~~~~~~~~~~~~~~~~~~~~~~~~~~~~~~~~~~  | my missued                        | matson     | \$15.00 Details | Alert                    | Miscellaneous              |

5. Click Attach a Document under the New Attachments Heading. The Attach One or More Documents box displays, allowing you to click Browse and find a specific document to upload. You can also view any existing attachments under the Attachments heading.

|                                                |              | Munis Self Service         | y My Cart (0 items)               | Resources MICHAEL FRITZ |
|------------------------------------------------|--------------|----------------------------|-----------------------------------|-------------------------|
| Permits and Insp<br>Application Informat       |              |                            | Return to permits and inspections | Citizen Self Service    |
| Application reference                          | 111          |                            |                                   | Business Licenses       |
| Status                                         | ACTIVE / NEW |                            |                                   | business licenses       |
| Received                                       | 3/4/2013     |                            |                                   | Email<br>Announcements  |
| Esumateu Start Date                            | 3/5/2013     | 1944 <sup>11</sup> 1145 14 |                                   | Plan Reviews            |
| Estimated Cost                                 | \$0.00       |                            |                                   | Contact Us              |
| Attachments                                    |              |                            |                                   | Application             |
| No attachments were found for this application |              |                            |                                   | Details                 |
|                                                |              |                            |                                   | Search Results          |
| New Attachments                                |              |                            |                                   | New Search              |
| Attach a docu                                  | iment        |                            |                                   | Personal Property       |

# **Personal Property Taxes**

The Personal Property module provides search capabilities for personal property bills by the tax year and the exact property code, owner name, or address number and street name. If wildcard searching is enabled, enter the first few characters of the owner's name or property code numbers to find bills.

| 🔆 tyler         | Munis Self Service                                                  | My Cart (0 items) Resources MICHAEL FRITZ |
|-----------------|---------------------------------------------------------------------|-------------------------------------------|
| Personal Pr     | roperty                                                             |                                           |
| Complete one or | more of the following fields to search for Personal Property bills. | Citizen Self Service                      |
|                 |                                                                     | Animal Licenses                           |
| Address         |                                                                     | Business Licenses                         |
| House number    |                                                                     | Email Announcements                       |
| Street name     |                                                                     | General Billing                           |
| Owner name      |                                                                     | Motor Vehicles                            |
| Property code   |                                                                     | Non-Emergency<br>Requests                 |
|                 | Remember these values                                               | Miscellaneous Receipts                    |
|                 |                                                                     | Parking Tickets                           |
|                 | Search Reset                                                        | Permits and Inspections                   |
|                 |                                                                     | Personal Property                         |

The View Bill option displays bill details; the Pay Bill or Add to Cart options allow you to pay the bill.

| 🤣 tyler       | 1                    |                   |             | 1    | Munis Self Service                      | My Cart (0 item              | s) Resources MICHAEL FRITZ              |
|---------------|----------------------|-------------------|-------------|------|-----------------------------------------|------------------------------|-----------------------------------------|
| Search Re     | I Property<br>sults  |                   |             |      |                                         |                              | Citizen Self Service                    |
| 6 Found       |                      |                   |             |      |                                         | bill years 1916 to 2116 only | Business Licenses                       |
| Property Code | Location             | Owner             | Bill Number | Year | Bill Type                               |                              | Email Announcements                     |
| 123456        | 0                    | FRITZ.<br>MICHAEL | 51          | 2011 | ANNUAL - PERSONAL PROPERTY              | View Bill   Add to Cart      | General Billing                         |
| 7             | 1 COLE HAAN<br>DRIVE | FRITZ.<br>MICHAEL | 1000001     | 2010 | OMITTED - PERSONAL PROPERTY             | View Bill                    | Motor Vehicles                          |
| 7             | 0                    | FRITZ,<br>MICHAEL | 6           | 2011 | REGULAR/ORIGINAL - PERSONAL<br>PROPERTY | View Bill   Add to Cart      | Non-Emergency<br>Requests               |
| 7             | 0                    | FRITZ,<br>MICHAEL | 1           | 2013 | ANNUAL - PERSONAL PROPERTY              | View Bill   Add to Cart      | Miscellaneous Receipts                  |
| 7             | 0                    | FRITZ,<br>MICHAEL | 1000001     | 2013 | OMITTED - PERSONAL PROPERTY             | View Bill   Add to Cart      | Parking Tickets Permits and Inspections |
| 7             | 0                    | FRITZ,<br>MICHAEL | 1000002     | 2013 | OMITTED - PERSONAL PROPERTY             | View Bill   Add to Cart      | Personal Property                       |
|               |                      |                   |             |      |                                         |                              | Accounts                                |

## **View Personal Property Bill**

The View Bill page includes details for the selected bill. Use the Pay Bill or Add to Cart buttons to pay the bill according to the process defined in Payment Administration.

| 🔆 tyler     |            |              | \$               | Munis Self Se | ervice      | ň                  | Ay Cart (0 items) | Resources MICHAEL FRITZ    |
|-------------|------------|--------------|------------------|---------------|-------------|--------------------|-------------------|----------------------------|
| Person      | al Propert | ty           |                  |               |             |                    |                   |                            |
| View Bill   |            |              |                  |               |             |                    |                   | Citizen Self Service       |
| As of       |            | 11/30/       | 2016             |               |             |                    |                   | Business Licenses          |
| Bill Year   |            | 2011         |                  |               |             |                    |                   | Email                      |
| Bill        |            | 51           |                  |               |             |                    |                   | Announcements              |
| Owner       |            | FRITZ, M     | MICHAEL          |               |             |                    |                   | General Billing            |
| Property Co | de         | 123456       |                  |               |             |                    |                   | Motor Vehicles             |
|             |            |              |                  |               | View pay    | /ments/adjustments | 1                 | Non-Emergency<br>Requests  |
| Installment | Pay By     | Amount       | Payments/Credits | Balance       | Interest    | Due                |                   |                            |
| 1           | 7/29/2013  | \$146,250.00 | \$0.00           | \$146,250.00  | \$48,963.23 | \$195,213.23       |                   | Miscellaneous<br>Receipts  |
| Interest    |            |              | \$0.00           |               |             | \$48,963.23        |                   | Parking Tickets            |
| TOTAL       |            | \$146,250.00 | \$0.00           | \$146,250.00  | \$48,963.23 | \$195,213.23       |                   | Permits and<br>Inspections |
|             |            |              |                  |               |             | Add to Cart        |                   | Personal Property          |
|             |            |              |                  |               |             |                    |                   | Accounts                   |
|             |            |              |                  |               |             |                    |                   | View Bill                  |
|             |            |              |                  |               |             |                    |                   | View Payments              |

### **View Payments/Adjustments**

The View Payments/Adjustments option displays any payments or adjustments that have been applied to the bill.

| 🐝 tyle                    |                                   | Munis Self Service | My Cart (0 items)   | Resources MICHAEL FRITZ                       |
|---------------------------|-----------------------------------|--------------------|---------------------|-----------------------------------------------|
| Payment                   | al Property<br>s<br>s/Adjustments |                    | Return to view bill | Citizen Self Service                          |
| As of 11/30,<br>Bill Year |                                   | 2011               | -                   | Animal Licenses<br>Business Licenses<br>Email |
| Bill                      |                                   | 51                 |                     | Announcements                                 |
| Activity                  | Posted                            | Paid By/Reference  | Amount              | General Billing                               |
| Billing<br>Adjustment     | 7/11/2013                         | CLERICAL ERROR     | \$146,250.00        | Motor Vehicles<br>Non-Emergency<br>Requests   |
|                           |                                   |                    |                     | Miccollanapue                                 |

## **Linked Accounts**

When you click Accounts in the Personal Property menu, you can view linked accounts where you are able to access the property detail or submit a tax filing (depending on your state), as well as view and pay bills. (Refer to the Linked Accounts section of this document.)

| 🐝 ty     | ler             |                |             | Munis Self Servi                     | Ce My Cart (0 item                        | ns) Resources MICHAEL FRITZ |
|----------|-----------------|----------------|-------------|--------------------------------------|-------------------------------------------|-----------------------------|
|          | onal Prop       | perty          |             |                                      |                                           | Citizen Self Service        |
| Select a | in account to v | work with.     |             |                                      |                                           | Animal Licenses             |
|          |                 |                |             |                                      | Link to Account                           | Business Licenses           |
| 5 Found  |                 |                |             |                                      | bill years 1916 to 2116 only              | Email Announcements         |
| Tax Year | Property Code   | Owner          | Bill Number | Bill Type                            |                                           | Concert Pilling             |
| 2010     | 7               | FRITZ, MICHAEL | 1000001     | OMITTED - PERSONAL PROPERTY          | Property Detail   View Bill               | General Billing             |
| 2011     | 7               | FRITZ, MICHAEL | 6           | REGULAR/ORIGINAL - PERSONAL PROPERTY | Property Detail   View Bill   Add to Cart | Motor Vehicles              |
| 2013     | 7               | FRITZ, MICHAEL | 1           | ANNUAL - PERSONAL PROPERTY           | Property Detail   View Bill   Add to Cart | Non-Emergency<br>Requests   |
| 2013     | 7               | FRITZ, MICHAEL | 1000001     | OMITTED - PERSONAL PROPERTY          | Property Detail   View Bill   Add to Cart |                             |
| 2013     | 7               | FRITZ, MICHAEL | 1000002     | OMITTED - PERSONAL PROPERTY          | Property Detail   View Bill   Add to Cart | Miscellaneous Receipts      |
|          |                 |                |             |                                      |                                           | Parking Tickets             |
|          |                 |                |             |                                      |                                           | Permits and Inspections     |

Link personal property accounts to your user name by clicking Link to Account. Once the account is linked, it is available on your CSS Home page.

#### Enter a Tax Filing (North Carolina/Virginia Only)

When you click Tax Filing, the Online Tax Filing page provides information for the owner and value record. Click Details to view the Property Detail. You can click Delete to remove the filing record.

To add a new filing:

1. Click Add New.

| 🐝 tyler                                                                                       |                                                                                                    | Munis Self Service |                    | My Cart (0 items) Resources MICHAEL FRITZ                                                                                                    |
|-----------------------------------------------------------------------------------------------|----------------------------------------------------------------------------------------------------|--------------------|--------------------|----------------------------------------------------------------------------------------------------|
| Personal Pr<br>Online Tax Fili                                                                |                                                                                                    |                    | Return to Accounts | Citizen Self Service                                                                                                    |
| Downer<br>Name<br>Location<br>Oty<br>State<br>Zip<br>Value Account<br>Number<br>Return Number | JEAN-CRW, STRIN<br>TODE JEAN-TICD T<br>VARIADURA<br>VARIADURA<br>ME<br>0.<br>0.<br>0.<br>0.<br>0.<br>0. |                    |                    | Animal Licenses<br>Business Licenses<br>Email Announcements.<br>General Billing<br>Motor Vehicles<br>Non-Emergency Requests<br>Miscellaneous Receipts |
| Tax Filings                                                                                   | Description                                                                                             |                    |                    | Parking Tickets                                                                                                    |
| 500                                                                                           | FURNITURE & FOCTURES                                                                                    | Details   Delete   |                    | Permits and Inspections                                                                                                    |
| 500                                                                                           | FURNITURE & FOCTURES                                                                                    | Details   Detete   |                    | Personal Property                                                                                                    |
| 500                                                                                           | FURNITURE & FORTURES                                                                                    | Details   Delete   |                    | Accounts                                                                                                    |
| 500                                                                                           | FURNITURE & FOCURES                                                                                     | Details   Delete   |                    | View Bill                                                                                                    |
| 500<br>Add new                                                                                | FURNITURE & FORTURES                                                                                    | Details I Delete   |                    | Property Detail<br>Owner Information                                                                                                    |

2. Select a class code from the Class Code list on the Online Tax Filing Item page and enter a Purchase Amount in the provided box. The application provides the default Purchase Year, which you can update, if necessary.

| 🤣 tyler                                                                                       | Munis Self Service         | My Cart (Q items) Resources MICHAEL FRITZ                                            |           |
|-----------------------------------------------------------------------------------------------|----------------------------|--------------------------------------------------------------------------------------|-----------|
| Personal Property<br>Online Tax Filing Item<br>Class Code: COMPUTER                           |                            | Return to Tax Filing<br>Citizen Self Service<br>Animal Licenses<br>Business Licenses |           |
| sys tyler                                                                                     | 🤹 Munis Self S             |                                                                                      | AEL FRITZ |
| Personal Property<br>Online Tax Filing Item<br>Class Code: FURNITURE & FIXTURES               |                            | Return to Tar Filing Citizen Self Service                                            |           |
| Purchase Amount                                                                               | Purchase Year              | Animal Licenses                                                                      |           |
| Add more details     Save and return to p     ** Purchase amounts may be rounded after saving | 2016<br>evisus page Gancel | Delete Business Licenses<br>Email Announcements<br>General Billing<br>Motor Vehicles |           |

3. Use the Add More Details button to add another detail line. The Save button returns you to the prior page.

| s tyler                                                                                                    |                                                                                                    | 🐝 Munis Self Service                          |                    | My Cart (0 items) Resources MICHAEL                                                                                                    | FRITZ |
|----------------------------------------------------------------------------------------------------|----------------------------------------------------------------------------------------------------|-----------------------------------------------|--------------------|----------------------------------------------------------------------------------------------------|-------|
| Personal<br>Online Tax R<br>Dweer<br>Name<br>Location<br>Oty<br>State<br>Zap<br>Value Account<br>Nameder<br>Remark Number<br>Tax Filings |                                                                                                    |                                               | Return to Accounts | Citizen Self Service<br>Animal Licenses<br>Business Licenses<br>Email Announcements<br>General Billing<br>Motor Vehicles<br>Non-Emergency Requests<br>Miscellaneous Receipts |       |
| Code                                                                                                    | Description                                                                                                   |                                               |                    | Parking Tickets                                                                                                    |       |
| 500                                                                                                    | FURNITURE & TOTUNES                                                                                           | Details   Delete                              |                    | Permits and Inspections                                                                                                    |       |
| 500                                                                                                    | TURNITURE & FOCTURES                                                                                          | Details) Delete                               |                    | Personal Property                                                                                                    | п     |
| 990                                                                                                    | FURNITURE & FOCTURES                                                                                          | Details   Delete-                             |                    | Accounts                                                                                                    |       |
| 500                                                                                                    | FURNITURE & FOTURES                                                                                           | Details   Delete                              |                    |                                                                                                    |       |
| 500                                                                                                    | FURNITURE & FOCUPES                                                                                           | Details) Delete-                              |                    | View Bill                                                                                                    |       |
| -                                                                                                    |                                                                                                    |                                               |                    | Property Detail                                                                                                    |       |
|                                                                                                    | Save                                                                                                    |                                               |                    | Owner Information                                                                                                    |       |
| Note: After makers<br>update your Tax P                                                                                                  | g any modification (additions, deletions, or edits), click the "Saw" that to 1<br>ling records in the system. | 5-                                            |                    | Property Values                                                                                                    | ~     |
|                                                                                                    |                                                                                                    | 02015 Tyler Technologies, Inc. Heise/Feedback |                    |                                                                                                    |       |

4. Once the details are complete, click Save.

5. On the Online Tax Filing Review page, review the filing details.

**Note**: The tax filing disclaimer message is defined on the Personal Property Administration page in Citizen Administration. The I Agree check box is also a system-defined setting on the Personal Property Administration page. Both the disclaimer and I agree check box are optional and are not required to complete a filing.

| 🐝 tyler                                |                                          | Munis Self Service | My Cart (0 items) Resources MICHAEL FRI |
|----------------------------------------|------------------------------------------|--------------------|-----------------------------------------|
| Personal Prope<br>Online Tax Filing Re |                                          |                    | Citizen Self Service                    |
| Owner                                  |                                          |                    | Animal Licenses                         |
| Name                                   | FRITZ, MICHAEL                           |                    | Animal Licenses                         |
| Location                               | 1 COLE HAAN DRIVE                        |                    | Business Licenses                       |
| City                                   | YARMOUTH                                 |                    | Email Announcements                     |
| State                                  | ME                                       |                    |                                         |
| Zip                                    | 04096                                    |                    | General Billing                         |
| Value Account                          |                                          |                    | Motor Vehicles                          |
| Number                                 | D                                        |                    | Non-Emergency Requests                  |
| Return Number                          | 0                                        |                    | Miscellaneous Receipts                  |
| Code: 500 Description                  | FURNITURE & FIXTURES                     |                    | Parking Tickets                         |
| Purchase Amount                        | Purchase                                 | Year               | Permits and Inspections                 |
| 500                                    | 2016                                     |                    | Personal Property                       |
| 250                                    | 2016                                     |                    | Accounts                                |
|                                        |                                          |                    | View Bill                               |
| This is the tax filing disclaime       | an an an an an an an an an an an an an a |                    | Property Detail                         |
| 🗆 i jegree:                            |                                          |                    |                                         |
| File to upload to account:             |                                          |                    | Owner Information                       |
|                                        | Browse                                   |                    | Property Values                         |
| Save Cancel                            |                                          |                    | V All Bills                             |
|                                        |                                          |                    |                                         |

6. Click Save to complete the process.

## **Property Detail**

The Property Detail page includes details for the property, such as the jurisdiction, class code, location, and so on. When you click Net YYYY Value, where YYYY is the bill year, property values for that year display.

| styler                               | Munis Self Service | My Cart (0 items) Resources MICHAEL FRITZ |
|--------------------------------------|--------------------|-------------------------------------------|
| Personal Property<br>Property Detail |                    | Citizen Self Service                      |
| Bill Year                            | 2011               | Animal Licenses                           |
| Owner                                | FRITZ, MICHAEL     |                                           |
| Owner as of                          | FRITZ, MICHAEL     | Business Licenses                         |
| Property ID                          | 7                  | Email<br>Announcements                    |
| Location                             | 0                  |                                           |
| Jurisdiction                         | MUNIS              | General Billing                           |
| Class                                | F&F                | Motor Vehicles                            |
| Status                               | A                  | Non-Emergency                             |
| Gross Assessment                     | \$37,000.00        | Requests                                  |
| Net 2011 Value                       | \$37,000.00        | Miscellaneous                             |
| 2011 Charges                         | \$370.00           | Receipts                                  |
|                                      |                    | Parking Tickets                           |

## **Property Values**

Clicking on the Net YYYY Value displays the Property Values page. This page specifies the property values for the year.

| 🤣 tyler   |                              | Munis Self Service       | My Cart (0 items) Resources MICHAEL FRITZ |
|-----------|------------------------------|--------------------------|-------------------------------------------|
|           | onal Property<br>erty Values |                          | Citizen Self Service                      |
| Bill Year |                              | 2011                     | Animal Licenses                           |
| Property  | y ID                         | 7                        | Business Licenses                         |
| Owner     |                              | FRITZ, MICHAEL           | Business Licenses                         |
| Bill Num  | iber                         | 6                        | Email<br>Announcements                    |
| Location  | i                            | 0                        |                                           |
| Custome   | er Number                    | 187                      | General Billing                           |
| Class     | Description                  | Gross Assessment         | Motor Vehicles                            |
| 500       | F&F                          | \$20,000.00 view details | Non-Emergency<br>Requests                 |
| 500       | F&F                          | \$5,000.00 view details  | Miscellaneous                             |
| 500       | F&F                          | \$12,000.00 view details | Receipts                                  |
|           |                              |                          | Parking Tickets                           |

### All Bills

The All Bills page presents a list of all bills associated with the property ID. Bills display according to the Apply Bill Year Search Range to the All Bills Page setting in Personal Property Administration. When this check box is selected, the specified year range in the Bill Year Search Range Calculation is applied to the content of the All Bills page, which displays the year range above the available records.

| \$           | tyler      |      |                | Munis Self Serv | vice      | My Cart (0 îtems) Resources MICHAEL FRI | τz |
|--------------|------------|------|----------------|-----------------|-----------|-----------------------------------------|----|
| Per<br>All B | sonal Prop | erty |                |                 |           | Citizen Self Service                    | >  |
| Prope        | rty Code   |      | 7              |                 |           | Animal Licenses                         |    |
| Locati       | on         |      | 0              |                 |           | Business Licenses                       |    |
| 1 Four       | bd         |      |                |                 |           | Email                                   |    |
| Bill         | Туре       | Year | Owner          | Paid            |           | Announcements                           |    |
| 1            | ANNUAL     | 2013 | FRITZ, MICHAEL | Outstanding     | View Bill | General Billing                         |    |
|              |            |      |                |                 |           | Motor Vehicles                          |    |
|              |            |      |                |                 |           | Non-Emergency<br>Requests               |    |
|              |            |      |                |                 |           | Miscellaneous<br>Receipts               |    |
|              |            |      |                |                 |           | Parking Tickets                         |    |

# **Real Estate Property Taxes**

The Real Estate Property Taxes module provides search capabilities for real estate bills by the tax year and the exact parcel ID, owner name, or address number and street name. If wildcard searches are enabled, enter the first few letters of a name or the first few numbers of a parcel ID to find bills.

| 🐝 tyler         | Munis Self Service                                        | My Cart (0 items) Resources MICHAEL FRITZ |
|-----------------|-----------------------------------------------------------|-------------------------------------------|
| Real Estate     |                                                           |                                           |
| Complete one or | more of the fields below to search for Real Estate bills. | Citizen Self Service                      |
|                 |                                                           | Animal Licenses                           |
| Address         |                                                           | Business Licenses                         |
| House number    |                                                           | Email Announcements                       |
| Street name     |                                                           | General Billing                           |
| Owner name      |                                                           | Motor Vehicles                            |
| Parcel ID       |                                                           | Non-Emergency<br>Requests                 |
|                 | Remember these values                                     | Miscellaneous Receipts                    |
|                 | Search Reset                                              | Parking Tickets                           |
|                 |                                                           | Permits and Inspections                   |

On the Search Results page, the View Bill option provides more details for the bill. The View Lien option provides information about an outstanding lien against the property.

| 🐝 tyler                       |        |                |           | - 4      | <ul> <li>Munis Self Service</li> </ul> | My Cart (0 item              | s) Resources MICHAEL FRIT |
|-------------------------------|--------|----------------|-----------|----------|----------------------------------------|------------------------------|---------------------------|
| Real Estate<br>Search Results |        |                |           |          |                                        |                              | Citizen Self Service      |
| Modify Search   New           | Search |                |           |          |                                        |                              | Animal Licenses           |
| 5 Found                       | -      |                |           |          |                                        | bill years 1916 to 2116 only | Business Licenses         |
| Address                       | Unit   | Owner          | Parcel ID | Tax Year | Bill Type                              |                              | -                         |
| 1 COLE HAAN DRIVE             |        | FRITZ, MICHAEL | 9999      | 2009     | OMITTED - REAL ESTATE                  | View Bill View Lien          | Email Announcements       |
| 1 COLE HAAN DRIVE             |        | FRITZ, MICHAEL | 9999      | 2010     | OMITTED - REAL ESTATE                  | View Bill                    | General Billing           |
| 1 COLE HAAN DRIVE             |        | FRITZ, MICHAEL | 9999      | 2011     | REGULAR/ORIGINAL - REAL ESTATE         | View Bill                    | Motor Vehicles            |
| 1 COLE HAAN DRIVE             |        | FRITZ, MICHAEL | 9999      | 2013     | OMITTED - REAL ESTATE                  | View Bill                    | Non-Emergency<br>Requests |
| 1 COLE HAAN DRIVE             |        | FRITZ, MICHAEL | 9999      | 2009     | REGULAR/ORIGINAL                       | View Lien                    | Miscellaneous Receipts    |

When the Enable Viewing in Citizen Self Service check box is not selected in Munis Special Condition Codes and the owner or parcel has an associated special condition code, the customer's address is not available on the Search Results page and the bill information is not available on the Detail page.

### View Real Estate Bill

The Real Estate Bills page includes the owner, parcel ID, installment dates and amounts, payment or credit totals, and balances when you click View Bill. If newer or prior unpaid bills exist for the parcel, the application presents a Newer Unpaid Bill(s) Exist for This Parcel or a

Prior Unpaid Bills Exist for This Parcel option that includes a list of outstanding bills for the parcel. You may also view payments and adjustments or pay the bill.

Click the Pay Bill, Pay Total Due, Pay Selected Installments, or Add to Cart buttons to pay the specified bill according to the defined payment process.

| 🔆 tyler      |                  |                           | <b>У</b> м       | unis Self Sen | vice       | My                | Cart (0 items) | Resources MICHAEL F        | FRIT |
|--------------|------------------|---------------------------|------------------|---------------|------------|-------------------|----------------|----------------------------|------|
| Real Est     | ate              |                           |                  |               |            |                   |                |                            |      |
| Parcel is    | in tax sale      |                           |                  |               |            |                   |                | Citizen Self Service       |      |
| Prior and ne | ewer unpaid bill | ls exist for this parcel. |                  |               |            |                   |                | Animal Licenses            |      |
| View Bill    |                  |                           |                  |               |            |                   |                | Business Licenses          |      |
| As of        |                  | 11/30/2016                |                  |               |            |                   |                | Email<br>Announcements     |      |
| Bill Year    |                  | 2011                      |                  |               |            |                   |                | General Billing            |      |
| Bill         |                  | 4                         |                  |               |            |                   |                | Motor Vehicles             |      |
| Owner        |                  | FRITZ, MICHAEL            |                  |               |            |                   |                | Non-Emergency              |      |
| Parcel ID    |                  | 9999                      |                  |               |            |                   |                | Requests                   |      |
| 1.00         |                  |                           |                  | _             | View paym  | nents/adjustments |                | Miscellaneous<br>Receipts  |      |
| Installment  | Pay By           | Amount                    | Payments/Credits | Balance       | Interest   | Due               |                |                            |      |
| 1            | 5/2/2011         | \$1,255.00                | \$0.00           | \$1,255.00    | \$701.76   | \$1,956.76        |                | Parking Tickets            |      |
| 2            | 8/2/2011         | \$1,255.00                | \$0.00           | \$1,255.00    | \$670.13   | \$1,925.13        |                | Permits and<br>Inspections |      |
| 3            | 11/2/2011        | \$1,255.00                | \$0.00           | \$1,255.00    | \$638.50   | \$1,893.50        |                | Personal Property          |      |
| 4            | 1/1/2012         | \$1,255.00                | \$0.00           | \$1,255.00    | \$617.87   | \$1,872.87        |                | Real Estate                |      |
| Interest     |                  |                           | \$0.00           |               |            | \$2,628.26        |                | View Bill                  |      |
| TOTAL        |                  | \$5,020.00                | \$0.00           | \$5,020.00    | \$2,628.26 | \$7,648.26        |                | Charges                    |      |
|              |                  |                           |                  |               |            | Add to Cart       |                | Property Detail            |      |
|              |                  |                           |                  |               |            |                   |                | Owner<br>Information       |      |
|              |                  |                           |                  |               |            |                   |                | Assessment                 |      |

If the Display Customer Instructions Through Citizen Self Service check box is selected in Munis Special Condition Codes and text is entered in the Customer Instructions box, then that text displays in the Alerts group.

**Note:** The individual installment check boxes display once the Allow User to Select from Installments on a Bill check box is selected in the Real Estate Bill Category payment page in Citizen Administration.

When you click the Prior Unpaid Bills Exist for This Parcel option, the application presents the All Bills page, which lists all the unpaid bills for the parcel ID for the bill category. The available years are based on the Bill Year Search Default option and the Apply Bill Year Search Range to

the All Bills Page check box in Citizen Administration for Real Estate.

| 🐝 tyle      | r.               |      | \$ ·           | Munis Self Service | 2         | My Cart (0 items) Resources MICHAEL | FRITZ |
|-------------|------------------|------|----------------|--------------------|-----------|-------------------------------------|-------|
| Real Es     | state            |      |                |                    |           | Citizen Self Service                | ~     |
| Parcel ID   | 9999             |      |                |                    |           | Animal Licenses                     |       |
| Location    | 1 COLE HAAN D    | RIVE |                |                    |           | Business Licenses                   |       |
| Real Estate |                  |      |                |                    |           | Email                               |       |
| Bill        | Туре             | Year | Owner          | Paid               |           | Announcements                       |       |
| 1000001     | OMITTED          | 2009 | FRITZ, MICHAEL | LIEN               | View Bill | General Billing                     |       |
| 1000001     | OMITTED          | 2010 | FRITZ, MICHAEL | Outstanding        | View Bill | Motor Vehicles                      |       |
| 4           | REGULAR/ORIGINAL | 2011 | FRITZ, MICHAEL | Outstanding        | View Bill | Non-Emergency                       |       |
| 1000001     | OMITTED          | 2013 | FRITZ, MICHAEL | Outstanding        | View Bill | Requests                            |       |
|             |                  |      |                |                    |           | Miscellaneous<br>Receipts           |       |

When you click the Newer Unpaid Bill(s) Exist for This Parcel option, the program displays the All Bills page with unpaid bills that are more recent than the selected bill. When you click the Prior and Newer Unpaid Bills Exist for This Parcel option, the program displays the All Bills page with bill data for bills prior to or more recent than the selected bill.

#### **View Payments/Adjustments**

When you click the View Payments/Adjustments option on the View Bill page, the application presents a list of any payments or adjustments applied to the bill.

| 🐝 ty       | ler                   | Munis Self Service | My Cart (0 items)   | Resources MICHAEL FRITZ   |
|------------|-----------------------|--------------------|---------------------|---------------------------|
| Real I     | Estate                |                    |                     |                           |
|            | and the second second |                    | Return to view bill | Citizen Self Service      |
| Paymer     | nts/Adjustments       |                    |                     | Animal Licenses           |
| As of 11/3 | 30/2016               |                    | _                   | Business Licenses         |
| Bill Year  |                       | 2010               |                     | Email                     |
| Bill       |                       | 1000001            |                     | Announcements             |
| Activity   | Posted                | Paid By/Reference  | Amount              | General Billing           |
| Payment    | 10/18/2013            | FRITZ, MICHAEL     | \$100.00            | Motor Vehicles            |
| Reversal   | 1/15/2011             | Reversal / 1967    | (\$25.00)           | Non-Emergency<br>Requests |
| Payment    | 1/11/2011             | FRITZ, MICHAEL     | \$25.00             | Requests                  |
|            |                       |                    | Return to view bill | Miscellaneous<br>Receipts |
|            |                       |                    |                     | P. 12 P. 1                |

If the Prevent Viewing of Payments and Adjustments Page check box on the Real Estate Tax Settings page in Citizen Administration is selected, the View Payments/Adjustments option is not available.

## **Charges, Exemptions, Credits**

The Charges, Exemptions, Credits page includes a list of all the charges on the bill, as well as any exemptions or credits that have been applied to the bill.

| 🤣 tyler                |                | My Cart (0 items) Resources MICHAEL FRI |            |                           |
|------------------------|----------------|-----------------------------------------|------------|---------------------------|
| Real Estate<br>Charges |                |                                         |            | Citizen Self Service      |
| Owner                  | FRITZ, MICHAEL |                                         |            | Animal Licenses           |
| Parcel ID              | 9999           |                                         |            | Business Licenses         |
| Bill Year              | 2010           |                                         |            | business Licenses         |
| Tax Charges            |                |                                         |            | Email<br>Announcements    |
|                        | Taxable Value  | Tax Rate                                | Amount     | General Billing           |
| ТАХ                    | 155,000        | 10.000000                               | \$1,550.00 | Motor Vehicles            |
| Total                  |                |                                         | \$1,550.00 | Non-Emergency<br>Requests |

## **Property Detail**

The Property Detail page provides information about the property, including the location, owner name, jurisdiction, and so on. If the Munis Parcels program displays a location suffix on the Legal tab, the location suffix is available on the Location line on the Property Detail page.

| 🧇 tyler                        |                   | Munis Self Service | My Cart (0 items) Resources MICHAEL FR | ΤZ |
|--------------------------------|-------------------|--------------------|----------------------------------------|----|
| Real Estate<br>Property Detail |                   |                    | Citizen Self Service                   | ^  |
| Parcel ID                      | 9999              |                    | Animal Licenses                        |    |
| Location                       | 1 COLE HAAN DRIVE |                    | Business Licenses                      |    |
| Owner as of April 2            | FRITZ, MICHAEL    |                    | Email<br>Announcements                 |    |
| Customer ID                    | 187               |                    |                                        |    |
| Jurisdiction                   | MUNIS             |                    | General Billing                        |    |
| Assessed Value                 | \$155,000.00      |                    | Motor Vehicles                         |    |
| 2010 Charges                   | \$1,550.00        |                    | Non-Emergency                          |    |
|                                |                   |                    | Requests                               |    |
|                                |                   |                    | Miscellaneous<br>Receipts              |    |

## Assessment

The Assessment page displays assessment information for the property.

| 🤣 tyler       |       |               | ≪ ∾         | lunis Self Service |                  | My Cart (0 items) | Resources MICHAEL FRITZ    |
|---------------|-------|---------------|-------------|--------------------|------------------|-------------------|----------------------------|
| Real Est      |       |               |             |                    |                  |                   | Citizen Self Service       |
| Owner         |       | FRITZ, MICHAE | L           |                    |                  |                   | Animal Licenses            |
| Parcel ID     |       | 9999          |             |                    |                  |                   | Business Licenses          |
| Bill Year     |       | 2010          |             |                    |                  |                   | Email                      |
| Assessment Va | lues  |               |             |                    |                  |                   | Announcements              |
| 1             |       |               |             |                    | Gross Assessment |                   | General Billing            |
| Land          |       |               |             |                    | \$75,000.00      |                   | Motor Vehicles             |
| Building      |       |               |             |                    | \$80,000.00      |                   | Non-Emergency              |
| Total         |       |               |             |                    | \$155,000.00     |                   | Requests                   |
|               | Class | Description   | Area        | Deferments         | Net Assessment   |                   | Miscellaneous<br>Receipts  |
| LAND          | 101   | SING FAM      | 0.000 Acres | \$0.00             | \$75,000.00      |                   | Parking Tickets            |
| BUILDING      | 101   | SING FAM      | 0.000 Acres | \$0.00             | \$80,000.00      |                   | Permits and<br>Inspections |
| Total         |       |               |             |                    | \$155,000.00     |                   | Personal Property          |
|               |       |               |             |                    |                  |                   | Real Estate                |

## **Assessment History**

The Assessment History page specifies assessment values for the property from prior years. Select a number from the Number of Years list to view the history of the bill. This page includes a bar graph of assessment history for the property.

| 🐝 ty      | ler                    |                                                                                                    | 🤸 Munis        | Self Service | My Cart (0 items) Resources MICHAEL |   |
|-----------|------------------------|----------------------------------------------------------------------------------------------------|----------------|--------------|-------------------------------------|---|
|           | Estate<br>ment History |                                                                                                    |                |              | Citizen Self Service                |   |
| Owner     |                        | FRITZ, MIC                                                                                                    | HAEL           |              | Animal Licenses                     |   |
| Parcel ID | é)                     | 9999                                                                                                    |                |              | Business Licenses                   |   |
| Number a  | of years 20 V          |                                                                                                    |                |              | Email                               |   |
| Year      | Land Value             | Building Value                                                                                                    | Personal Value | TotalValue   | Announcements                       |   |
| 2014      | 880000                 | 765000                                                                                                    | σ              | 1645000      | General Billing                     |   |
| 2013      | 150000                 | 175000                                                                                                    | .0             | 325000       | Motor Vehicles                      |   |
| 2011      | 230000                 | 240000                                                                                                    | U.             | 470000       | Non-Emergency<br>Requests           |   |
| 2010      | 75000                  | 80000                                                                                                    | n              | 155000       | Miscellaneous                       |   |
| 2009      | 250000                 | 175000                                                                                                    | a              | 425000       | Receipts                            |   |
|           |                        |                                                                                                    |                |              | Parking Tickets                     |   |
|           | 2.000                  | Tax Assessme                                                                                                    | ent History    |              | Permits and<br>Inspections          |   |
|           | 1.800                  | -                                                                                                    |                |              | Personal Property                   |   |
|           | 1,400                  | _                                                                                                    |                |              | Real Estate                         |   |
| 2         | 1,200                  |                                                                                                    |                |              | View Bitt                           |   |
| Total     | 800                    |                                                                                                    |                |              | Charges                             |   |
|           | 400                    | and the second second se |                |              | Property Deta                       | e |
|           | 200<br>p               | - <sup>1</sup> 0                                                                                                    | 20 - 24        | 100          | Owner<br>Information                |   |
|           |                        | N                                                                                                    | 'ear           |              | Assessment                          |   |

## **Tax Rates**

The Tax Rates page specifies tax rates for the bill.

| 🐝 tyler                               |                       | Munis Self Service | My Cart (0 items) Resources MICHAEL FRITZ |
|---------------------------------------|-----------------------|--------------------|-------------------------------------------|
| Real Estate<br>Tax Rates<br>Bill Year | 2010                  |                    | Citizen Self Service                      |
| Bill                                  | 1000001 / REAL ESTATE |                    | Business Licenses                         |
| Description                           |                       | Tax Rate           | Email                                     |
| TAX                                   |                       | 10.000000          | Announcements                             |
|                                       |                       |                    | General Billing                           |
|                                       |                       |                    | Motor Vehicles                            |
|                                       |                       |                    | Non-Emergency                             |

#### **All Bills**

The All Bills page presents a list of all bills associated with the parcel ID, including bills of other types. Bills display according to the Apply Bill Year Search Range to the All Bills Page check box in Real Estate Administration. When that check box is selected, the specified year range in the Bill Year Search Range Calculation is applied to the content of the All Bills page, which displays the year range above the available records.

| 🤣 tyle       | Augunt    |             |           | X              | Munis Self Service | 2                     | My Cart (0 items) Resources MICHAE |
|--------------|-----------|-------------|-----------|----------------|--------------------|-----------------------|------------------------------------|
| Real Es      | state     |             |           |                |                    |                       | Citizen Self Servio                |
| Parcel ID    | g         | 999         |           |                |                    |                       | Animal Licenses                    |
| ocation      | 1         | COLE HAAN D | RIVE      |                |                    |                       | Business Licenses                  |
| Real Estate  |           |             |           |                |                    |                       |                                    |
| Bill         | Туре      |             | Year      | Owner          | Paid               |                       | Email<br>Announcements             |
| 1000001      | OMITTED   |             | 2009      | FRITZ, MICHAEL | LIEN               | View Bill             | General Billing                    |
| 1000001      | OMITTED   |             | 2010      | FRITZ, MICHAEL | Outstanding        | View Bill             | Motor Vehicles                     |
| 4            | REGULAR/0 | DRIGINAL    | 2011      | FRITZ, MICHAEL | Outstanding        | View Bill             | Non-Emergency                      |
| 1000001      | OMITTED   |             | 2013      | FRITZ, MICHAEL | Outstanding        | View Bill             | Requests                           |
|              |           |             |           |                | 1.00               |                       | Miscellaneous<br>Receipts          |
| Personal Pro |           |             | Maria     | - Charles I    |                    | ors 1916 to 2116 only | Parking Tickets                    |
| Bill         | Туре      |             | Year      | Owner          | Paid               |                       | Permits and                        |
| 1000001      | OMITTED   |             | 2010      | FRITZ, MICHAEL | Paid               | View Bill             | Inspections                        |
| 6            | REGULAR/0 | DRIGINAL    | 2011      | FRITZ, MICHAEL | Outstanding        | View Bill             | Personal Property                  |
| 1000001      | OMITTED   |             | 2013      | FRITZ, MICHAEL | Outstanding        | View Bill             | Real Estate                        |
| 1000002      | OMITTED   |             | 2013      | FRITZ, MICHAEL | Outstanding        | View Bill             | View Bill                          |
| UB ASSESSI   | MENT      |             |           |                | bill yea           | rs 1916 to 2116 only  | Charges                            |
| Bill         | Туре      | Year        | Owner     |                | Paid               |                       | Property Deta                      |
| 1068         | UTILITY   | 2013        | FRITZ, MI | CHAEL          | Outstanding        | View Bill             | Owner<br>Information               |
|              |           |             |           |                |                    |                       | Assessment                         |

## **Tax Liens**

When a real estate bill is converted to tax lien in Munis, the Real Estate detail page displays the This Property Has an Outstanding Lien option. When you click this option, the Lien View page displays.

| 🔆 tyler            |                                     | Munis Self Service |                              |     | If Service        | My Cart (0 items | Resources MICHAEL FRITZ                                         |           |                                                                          |
|--------------------|-------------------------------------|--------------------|------------------------------|-----|-------------------|------------------|-----------------------------------------------------------------|-----------|--------------------------------------------------------------------------|
| Real Estate        | outstanding lien. Click here        | to view.           |                              |     |                   |                  | Citizen Self Service                                            |           |                                                                          |
|                    | is transferred to another bill. Pay | - 50               | yler                         |     |                   | 🦇 Munis :        | Self Service                                                    | My C      | art (0 (arms) Resources MICHAEL FRITZ                                    |
| View Bill<br>As at | 11/30/2016                          | Rea                | l Estate<br><sub>View</sub>  |     |                   |                  |                                                                 |           | Citizen Self Service                                                     |
| Bill Year          | 2009                                | Parcel             | D                            |     | 9992              |                  |                                                                 |           | Animal Licenses                                                          |
| Bill               | 1000001                             | Locatio            | 201                          |     | 1 COLE HAAN DRIVE |                  |                                                                 |           | Basiness Licenses                                                        |
| game med           | James Barn and Barn                 | 1                  | as of April 2<br>1 Lien bill |     | FRITZ, MICHAEL    |                  |                                                                 |           | Email<br>Announcements                                                   |
|                    |                                     |                    | Vear                         | Ê.N | Owner             |                  | Current Due                                                     | _         | General Billing                                                          |
|                    |                                     | 8                  | .5009                        | .4  | FRUZ, MICHAEL     |                  | 53,764.69<br>Total Due: 53,764.69<br>Add Selected Bills to Cart | View Bill | Motor Vehicles<br>Non-Emergency<br>Respects<br>Miscellarecus<br>Receipts |

#### Click View Bill to access the Lien Bill Detail page.

| 🐝 tylei       | r.         |                | 🐝 Munis Self S   | Service    | My Cart (0 items)     | Resources MICHAEL FRITZ   |
|---------------|------------|----------------|------------------|------------|-----------------------|---------------------------|
| Lien Bi       | ll Details |                |                  |            | Return to Lien View   |                           |
|               |            |                |                  |            | Actually to Elen view | Citizen Self Service      |
| Lien Bill Det | ails       |                |                  |            |                       | Animal Licenses           |
| Bill Year     |            | 2009           |                  |            |                       | Business Licenses         |
| Bill          |            | 2              |                  |            |                       | Email                     |
| Owner         |            | FRITZ, MICHAEL |                  |            |                       | Announcements             |
| Parcel ID     |            | 9999           |                  |            |                       | General Billing           |
|               |            |                |                  | View pay   | ments/adjustments     | Motor Vehicles            |
| Installment   | Pay By     | Amount         | Payments/Credits | Balance    | Due                   | Non-Emergency             |
| 1             | 10/12/2013 | \$3,764.69     | \$0.00           | \$3,764.69 | \$3,764.69            | Requests                  |
| TOTAL         |            | \$3,764.69     | \$0.00           | \$3,764.69 | \$3,764.69            | Miscellaneous<br>Receipts |
|               |            |                |                  |            |                       |                           |

The View Payments/Adjustments option displays the Lien Payments and Adjustments page where all payments and adjustments to the lien bill display.

| 🐝 tyl                   |                 | Munis Self Se     | rvice My Cart (0 items)                          | Resources MICHAEL FRITZ   |
|-------------------------|-----------------|-------------------|--------------------------------------------------|---------------------------|
| Lien F                  | Payments and A  | Adjustments       | Return to Lien Bill Detail   Return to Lien View | Citizen Self Service      |
|                         | nts/Adjustments |                   |                                                  | Animal Licenses           |
| As of 11/3<br>Bill Year | 30/2016         | 2009              |                                                  | Business Licenses         |
| Bill                    |                 | 2003              |                                                  | Email<br>Announcements    |
| Activity                | Posted          | Paid By/Reference | Amount                                           | General Billing           |
| Payment                 | 10/29/2013      | FRITZ, MICHAEL    | \$50.00                                          | Motor Vehicles            |
| Reversal                | 10/18/2013      | Reversal / 2081   | (\$50.00)                                        | Non-Emergency<br>Requests |

# **Tax Relief**

The Tax Relief page allows you to apply for a tax exemption.

To apply for tax relief:

- 1. Enter a parcel ID and click Search.
- 2. On the Apply for Tax Relief page, specify if you are a new or returning applicant.
- 3. Enter your date of birth.
- Select the Exemption Type option. If you select the Disabled option, the application requires you to select a check box regarding medical references.
- 5. Click Continue.
- 6. Add owner, spouse, and occupant information, if applicable.
- 7. Click Continue when the form field values are complete.
- 8. The final page in the application process specifies income information. Once you complete the form and click Submit, the application provides a confirmation message.

## **Utility Billing**

Utility Billing provides utility account and billing information by account number, address, owner name, parcel ID, or customer ID. With the appropriate account settings, you can also manage and pay bills online.

When you select Utility Billing from the CSS menu, the program either displays a list of available accounts to manage or provides a search screen where you are able to define account search criteria. Access to accounts is determined by the Utility Billing settings in Citizen Administration.

## **Searches**

If searches are permitted, when you select Utility Billing from the CSS menu, the program displays a search screen. To find a utility billing account record, complete one or more of the search fields and click Search. As a shortcut, enter the first few letters of a name or the first few digits of the account number.

| 🐝 tyler            | Munis Self Service                                               | My Cart (0 items) Resources MICHAEL FRITZ |
|--------------------|------------------------------------------------------------------|-------------------------------------------|
| Utility Billing    | 9                                                                |                                           |
| Complete one or mo | ore of the following fields to search for Utility Billing bills. | Citizen Self Service                      |
| Account Number     |                                                                  | Animal Licenses                           |
|                    |                                                                  | Business Licenses                         |
| Address            |                                                                  | Email Announcements                       |
| House number       |                                                                  | General Billing                           |
| Street name        |                                                                  | Motor Vehicles                            |
| Apartment          |                                                                  | Non-Emergency<br>Requests                 |
| Owner name         |                                                                  | Miscellaneous Receipts                    |
| Parcel ID          |                                                                  |                                           |
| Customer ID        |                                                                  | Parking Tickets                           |
|                    | Remember these values                                            | Permits and Inspections                   |
|                    |                                                                  | Personal Property                         |
|                    | Search Reset                                                     | Real Estate                               |
|                    |                                                                  | Tax Relief                                |
|                    |                                                                  | Utility Billing                           |

The program displays all the records that match the search criteria on the Search Results page. To sort records in ascending or descending order by category, use the column headers.

| 🔆 tyler                                                 |                           | Munis Sel      | f Service   |           | My Cart (0 items) | Resources MICHAEL FRITZ                 |
|---------------------------------------------------------|---------------------------|----------------|-------------|-----------|-------------------|-----------------------------------------|
| Utility Billin<br>Search Results<br>Modify Search   New |                           |                |             |           |                   | Citizen Self Service<br>Animal Licenses |
| 3 found                                                 |                           |                |             |           |                   | Business Licenses                       |
| Customer Name                                           | Service Address           | Account Number | Customer ID | Parcel ID |                   | Email Announcements                     |
|                                                         | 1 COLE HAAN DRIVE         | 1001           | 0           | 9999      | Manage Bills      | General Billing                         |
|                                                         | 10 APPLE ORCHARD WAY NE 6 | 1002           | 0           | 8989      | Manage Bills      | Motor Vehicles                          |
|                                                         | 400 MAINE                 | BC120          | 0           |           | Manage Bills      | Non-Emergency<br>Requests               |
|                                                         |                           |                |             |           |                   | - Minerlanders Dessiste                 |

For example, click Service Address to sort the list from ascending to descending order; click Customer Name again to reverse the sort order.

## **Available Accounts**

If searches are not permitted, when you open Utility Billing, the program displays a list of available accounts. Use the expand buttons to view account information.

Once you expand the account details, click Manage Bills to display a list of all bills for the selected account or click the account number to view an account summary.

### Manage Bills

The Manage Bills page displays all outstanding bills for an account, and it provides options for viewing specific bill details, viewing past bills, or paying outstanding bills.

| 🐝 ty     | ler                                                  |                             |                                    | 🐝 Munis S                      | ielf Service                                |                       | My Cart (0 items) Resources MICHAE      |   |
|----------|------------------------------------------------------|-----------------------------|------------------------------------|--------------------------------|---------------------------------------------|-----------------------|-----------------------------------------|---|
|          | t <b>y Billing</b><br>ge Bills<br><sup>Address</sup> | 46 MAINE STREET             |                                    |                                | Sign up for Automatic Payments              | Account Summary       | Citizen Self Service<br>Animal Licenses | ^ |
| Account  | Number                                               | BC121                       |                                    |                                |                                             |                       |                                         |   |
| As of    |                                                      | 11/30/2016                  |                                    |                                |                                             |                       | Business Licenses                       |   |
|          |                                                      |                             |                                    |                                |                                             |                       | Email Announcements                     |   |
| • Be     | efore payment of n                                   | ewer bills will be accepted | , all past-due bills must be inclu | ded, starting with the oldest. |                                             |                       | General Billing                         |   |
| Outstand | ding Bills (bill years                               | : 1916 to 2116 only)        |                                    |                                |                                             | Show Past Bills #     | Motor Vehicles                          |   |
|          | Bill                                                 | Bill Date                   | Pay By                             | Charges                        | Balance Due                                 |                       |                                         |   |
| •        | 1069                                                 | 6/30/2008                   | 7/31/2008                          | \$317.00                       | \$233.76                                    | Bill Details          | Non-Emergency Requests                  |   |
|          | 1070                                                 | 12/17/2008                  | 12/16/2008                         | \$704.40                       | \$704.40                                    | Bill Details          | Miscellaneous Receipts                  |   |
| 1.1      |                                                      |                             |                                    |                                | Total Due: \$938.16                         |                       | Parking Tickets                         |   |
|          |                                                      |                             |                                    |                                | 1                                           | Add to Cart           | Permits and Inspections                 |   |
|          |                                                      |                             |                                    |                                | select bills you would like to pay now, the | o click "Add to Cart" | Personal Property                       |   |
|          |                                                      |                             |                                    |                                |                                             |                       | Real Estate                             |   |
|          |                                                      |                             |                                    |                                |                                             |                       | Tax Relief                              |   |

On the Manage Bills page, the As Of date box recalculates the amount due for outstanding charges according to the interest rate applied. When you position your pointer in the As Of date box, the application displays a calendar. Navigate to the accrual date to see the changes in interest and penalties. When you click the new date, the program recalculates the Balance Due amounts for the individual bills and updates the Total Due amount.

If the Require Full Payment of Past-Due Bills, Oldest First setting is enabled for Utility Billing in Citizen Administration, the Manage Bills page automatically selects outstanding bills for payments, beginning with the oldest bills. When this requirement is enabled, you must pay past due bills prior to other outstanding balances.

If there are payable bills under Outstanding Bills on the Manage Bills page, but you have cleared the check boxes for all bills, you must select at least one bill before you click the Pay button. If you do not select a payable bill and click Pay or Add to Cart, the program displays a warning and you must select the check box for one or more of the bills to continue.

If all bills under Outstanding Bills on the Manage Bill page are not payable, the check boxes for these bills are cleared and not available for selection. In this case, if you click Pay, the program displays the following message: "No bills are eligible for payment."

The Total Selected field in the Balance Due column displays amounts for installment bills when only a portion of the outstanding balance is being paid.

#### **Pay Bills**

Pay Bills provides the option of completing utility billing payments by credit cards or eCheck. In order for pay options to be available, a payment method must be established in the Citizen Self Service–Payments Administration program for utility billing accounts.

If the Shopping Cart feature is enabled, you can use the Add to Cart option to select and pay multiple bills at one time.

The Pay Bills process verifies that the User Can Alter Payment Amount on Selected Bills option on the Utility Billing Services–General Payments page within Citizen Administration is selected. If this option is not enabled, you cannot update the payment amount.

Click Pay or Add to Cart on the Manage Bills page to pay the specified bill according to the process outlined in Payment Administration. The Pay button on the Manage Bills page is not available if the property is in tax sale. If utility bills are included in a payment plan, you can view the bills, but you cannot enter a payment.

#### Show/Hide Past Bills

On the Manage Bills page, click Show Past Bills to view or hide a list of previous bills for the account.

|         | i <b>ty Bil</b><br>ge Bills |                             |                                | Sign up for Automatic Payments   Acco      | ount Summary      |
|---------|-----------------------------|-----------------------------|--------------------------------|--------------------------------------------|-------------------|
| Service | e Address                   | a 7 BAY AVE                 |                                |                                            |                   |
| Accou   | nt Numbe                    | r 001008                    |                                |                                            |                   |
| As of   |                             | 03/17/2014                  | ŀ                              |                                            |                   |
|         |                             |                             |                                |                                            |                   |
| • 1     | Before pay                  | ment of newer bills will be | accepted, all past-due bills r | nust be included, starting with the oldest | t                 |
| Outsta  | nding Bill                  | 5                           |                                | 5                                          | Show Past Bills ▼ |
|         | Bill                        | Bill Date Pay B             | y Charges                      | Balance Due                                |                   |
|         |                             | 10/1/2006 12/1/2            |                                |                                            | Pay               |
|         |                             |                             |                                | select bills you would like to p           |                   |
|         | Past Bi                     | lls                         |                                |                                            |                   |
|         | Bill                        | Bill Date                   | Post Date                      | Total Paid                                 |                   |
|         | 1427                        | 10/1/2006                   | 10/16/2006                     | \$3,631.84                                 | Bill Details      |
|         |                             |                             |                                |                                            |                   |

If there are no past bills for the selected account, the program displays a message.

## **Bill Details**

On the Manage Bills page, click Bill Details to view details for an individual bill. The Bill Detail page includes the bill number, billing date, and due date. It also displays a description of the charges.

If there are pending web payments that have not been credited to your account, or if there has been a discount applied to the total due, the applicable message displays under the Total Due field.

| 🤣 tyler               |                           |                    |                     | 10    | Munis Self Servic | e        |                             | -              | My Cart (1 item) Resources MICHAEL                                                  | L FRITZ |
|-----------------------|---------------------------|--------------------|---------------------|-------|-------------------|----------|-----------------------------|----------------|-------------------------------------------------------------------------------------|---------|
| Bill Date 6/30        | 30/2016<br>/2008<br>/2008 |                    |                     |       |                   |          | Account Summary             | Manage Bills   | Citizen Self Service<br>Animal Licenses<br>Business Licenses<br>Email Announcements |         |
|                       |                           |                    |                     |       |                   |          | Payments a                  | nd adjustments | General Billing                                                                     |         |
| Description of Charge | UOM                       | Current<br>Reading | Previous<br>Reading | Usage | Billed<br>Usage   | Billed   | Payments and<br>Adjustments | Due            | Motor Vehicles<br>Non-Emergency Requests                                            |         |
| SEWER                 | CF                        | 0                  | 0                   | 0     | 340               | \$175.00 | (\$56.00)                   | \$119.00       |                                                                                     |         |
| SALES TAX (WATER)     | TAX                       | 0                  | 0                   | 0     | 0                 | \$0,00   | \$0,00                      | 50.00          | Miscellaneous Receipts                                                              |         |
| SALES TAX (SEWER)     | XAT                       | 0                  | 0                   | 0     | 0                 | \$7.00   | (\$2.24)                    | \$4,75         | Parking Tickets                                                                     |         |
| WATER 5/8"            | ĊF                        | 400                | ¢                   | 400   | 400               | \$135.00 | (\$25.00)                   | \$110.00       | Permits and Inspections                                                             |         |
| SUBTOTAL              |                           |                    |                     |       |                   | \$317,00 | (\$83,24)                   | \$233.76       | Personal Property                                                                   |         |
| NTEREST DUE           |                           |                    |                     |       |                   |          |                             | \$0.00         | Real Estate                                                                         |         |
| TOTAL DUE             |                           |                    |                     |       |                   |          |                             | \$233.76       | Tax Relief                                                                          |         |
|                       |                           |                    |                     |       |                   |          |                             |                | Utility Billing                                                                     |         |

On the Bill Detail page, the As Of date box recalculates the amount due for outstanding charges according to the interest rate applied. When you position your cursor in the As Of date box, the program displays a calendar. Navigate to the accrual date for which to see the changes in interest and penalties. When you click the new date, the program recalculates the Balance Due amounts for the individual bills and updates the Total Due amount.

On the Bill Detail page, click Payments and Adjustments to view payment activity.

| 🐝 tylei                    |                   | 🐝 Munis           | Self Service                   | My Cart (1 item) Resources MICHAEL FRITZ |
|----------------------------|-------------------|-------------------|--------------------------------|------------------------------------------|
| Utility<br>Payment         | s and Adjustments |                   | Account Summary   Bill Details | Citizen Self Service A                   |
| Bill                       | Utilities 1069    |                   |                                | Business Licenses                        |
| Bill Date                  | 6/30/2008         |                   |                                | Email Announcements                      |
| Activity                   | Posted            | Paid By/Reference | Amount                         | General Billing                          |
| Utility Bill<br>Adjustment | 2/17/2009         | WRONG READING     | (\$25.00)                      | Motor Vehicles                           |
| Utility Bill<br>Adjustment | 2/17/2009         | WRONG READING     | (\$2.24)                       | Non-Emergency Requests                   |
| Utility Bill<br>Adjustment | 2/17/2009         | WRONG READING     | (\$56.00)                      | Miscellaneous Receipts                   |
|                            |                   |                   |                                | Parking Tickets                          |

If you have completed online payments that have not been credited to your account, the program provides a message indicating the pending payment amount.

## **Account Summary**

Account Summary provides a complete summary for your account, including current balance and payment details.

| 🐝 tyler                                                                           |                                   |                           | <b>∲</b> № | lunis Self Service | 0                   | My Cart (1 item) Resources MICHAEL FI   |
|-----------------------------------------------------------------------------------|-----------------------------------|---------------------------|------------|--------------------|---------------------|-----------------------------------------|
| Utility Billing<br>Account Summar<br>Link to Account   Sign up<br>Billing Account |                                   | t Change of Address   Man | age Bills  |                    |                     | Citizen Self Service<br>Animal Licenses |
| Service Address                                                                   | 46 MAINE STREET                   |                           |            |                    |                     | Business Licenses                       |
| Account Number                                                                    | BC121                             |                           |            |                    |                     | Email Announcements                     |
|                                                                                   |                                   |                           |            |                    |                     | Contract Bally                          |
| Your Current Balance                                                              |                                   |                           |            |                    |                     | General Billing                         |
| Amount Due Now                                                                    | \$938.16                          |                           |            | Pay Now            |                     | Motor Vehicles                          |
| Payment Due Date                                                                  | 12/17/2008                        |                           |            |                    |                     | Non-Emergency Requests                  |
|                                                                                   |                                   |                           |            |                    |                     | Miscellaneous Receipts                  |
| About Your Payments                                                               |                                   |                           |            |                    |                     | Miscellaneous Receipts                  |
| No payment activity four                                                          | nd                                |                           |            |                    |                     | Parking Tickets                         |
|                                                                                   |                                   |                           |            |                    |                     | Permits and Inspections                 |
| Customer Information                                                              |                                   |                           |            |                    |                     |                                         |
| Name                                                                              | GRIFFIN, PETER                    |                           |            |                    |                     | Personal Property                       |
| Address                                                                           | 46 MAINE ST<br>FALMOUTH, ME 04105 |                           |            |                    |                     | Real Estate                             |
| Customer ID                                                                       | 179                               |                           |            |                    |                     | Tax Relief                              |
|                                                                                   | Request Change of Address         | ¢                         |            |                    |                     | Utility Billing                         |
| Services                                                                          |                                   |                           |            |                    |                     | Accounts                                |
| Service                                                                           | Code                              | Start Date                | Stop Date  | Status             | Consumption History | Accounts                                |
| SEWER                                                                             | SEWER                             | 1/1/2008                  |            | ACTIVE             | None                | Manage Bills                            |
| SALES TAX (WATER)                                                                 | STAX1                             | 1/1/2008                  |            | ACTIVE             | Noné                | Account Summary                         |
| SALES TAX (SEWER)                                                                 | STAX2                             | 1/1/2008                  |            | ACTIVE             | None                | recount summity                         |
| WATER 5/8"                                                                        | WA1058                            | 1/1/2008                  |            | ACTIVE             | View Consumption    | Automatic Payments                      |
| WATER 5/8"                                                                        | WAT058                            | 1/1/2008                  |            | ACTIVE             | View Consumption    | Contact Us                              |

The Your Current Balance group includes the Pay Now option to initiate a payment to the specified bill.

The About Your Payments group displays the last posted payment, provided this amount is greater than zero. A maximum of five payment activity records are available.

| Utility<br>Payments            | Billing<br>s and Adjustme | ents              | Account Summary   Bill Details |
|--------------------------------|---------------------------|-------------------|--------------------------------|
| As of 9/9/20                   | 13                        |                   |                                |
| Bill                           | Utilities 7               | 1077              |                                |
| Bill Date                      | 7/15/200                  | 5                 |                                |
| Activity                       | Posted                    | Paid By/Reference | Amount                         |
| Billing<br>Adjustment          | 7/13/2007                 |                   | (\$5.00)                       |
| Payment                        | 7/13/2007                 | FTD FLORISTS      | \$300.00                       |
| Utility<br>Billing Late<br>Fee | 2/28/2007                 |                   | \$5.00                         |

In the Customer Information group, use the Request Change of Address option to update billing address details and in the Services group, click View Consumption to review consumption history for a service.

| Current Information<br>Name | n<br>FTD FLORISTS   | Utility Billing<br>Consumption Histor | у                   |                       | Return to Account Summary |
|-----------------------------|---------------------|---------------------------------------|---------------------|-----------------------|---------------------------|
| Address                     | 30 BAY AVE<br>MUNIS |                                       |                     |                       |                           |
| New Information             |                     | WATER 2"                              |                     |                       |                           |
| Name 1                      | FTD FLORISTS        | Read Date                             | Days                | Usage (HCF)           |                           |
| Name 2                      |                     | 3/7/2007                              | 158                 | 146                   |                           |
| Address 1                   | 30 BAY AVE          | 9/30/2006                             | 138                 | 475                   |                           |
| Address 2                   |                     | 5/15/2006                             | 28                  | 36                    |                           |
| City                        | MUNIS               | 4/17/2006                             | 35                  | 37                    |                           |
|                             | monio               | 3/13/2006                             | 28                  | 37                    |                           |
| State                       |                     | 2/13/2006                             | 28                  | 37                    |                           |
| Zip code                    | 1                   | 1/16/2006                             | 30                  | 37                    |                           |
| Country                     |                     |                                       |                     |                       |                           |
| Phone number *              |                     |                                       | Consum              | ption Trend           |                           |
| Fax number                  |                     | 500                                   |                     |                       |                           |
| E-Mail address              |                     | 450                                   |                     |                       |                           |
|                             | Submit Rese         | 350                                   |                     |                       |                           |
|                             | Submit Rese         | 300<br>250<br>8 200                   |                     |                       |                           |
|                             |                     | <u><u></u> 200</u>                    | _                   |                       |                           |
|                             |                     | 150                                   |                     |                       |                           |
|                             |                     | 50                                    | THE OWNER AND THE   | THE OWNER AND ADDRESS |                           |
|                             |                     | o sinte                               | STAR BARR STAR STAR | AND STATES            | THE BASANS                |
|                             |                     | 2                                     |                     |                       | S & S                     |
|                             |                     |                                       | Readi               | ng Date               |                           |

The Account Summary page also provides the Link to Account, Sign Up for Automatic Payments, Request Change of Address, and Service Request options. These options are available according to the Citizen Administration setup for Utility Billing.

#### Link to Account

Linking associates specific accounts to user or a customer ID. The Link to Account option is available only if Utility Billing Account Linking is enabled in Citizen Administration. (Refer to the Linked Accounts section for additional details.)

## **Automatic Payments**

Automatic Payments establishes regular payments from a designated bank account on a specified day each month. If automatic payments are allowed using Citizen Self Service, the Automatic Payments option is available on the menu and the Sign Up for Automatic Payments option is available on the Utility Billing pages.

| 🤝 tyler                         |                          |                                    | Munis Sel                        | f Service                                 | My Cart (1 item) Resources MICHA | EL FRITZ |
|---------------------------------|--------------------------|------------------------------------|----------------------------------|-------------------------------------------|----------------------------------|----------|
| Utility Billing<br>Manage Bills |                          |                                    |                                  | Sign up for Automatic Payments Account Su | mmary<br>Citizen Self Service    |          |
| Service Address                 | 46 MAINE STREET          |                                    |                                  |                                           | Animal Licenses                  |          |
| Account Number                  | BC121                    |                                    |                                  |                                           |                                  |          |
| As of                           | 11/30/2016               |                                    |                                  |                                           | Business Licenses                |          |
|                                 |                          |                                    |                                  |                                           | Email Announcements              |          |
| Before payment of n             | www.bills will be accept | rted, all past-due bills must be m | luded, starting with the oldest. |                                           | General Billing                  |          |
| Outstanding Bills (hill your    | 1910 in 2116 andy)       |                                    |                                  | Show P                                    | Past Bills * Motor Vehicles      |          |
| Bill                            | Bill Date                | Pay By                             | Charges                          | Balance Due                               | Motor venicles                   |          |
| × 1069                          | 6/30/2008                | 7/31/2008                          |                                  | Mar 123324 811 C                          | Details Non-Emergency Requests   |          |

To register the selected account for automatic payments, click Sign Up for Automatic Payments and complete the banking and personal details.

| styler 👘                                                                                              |                                           | Munis Self Service | My Cart (1 item) Resources MICHAEL F |
|----------------------------------------------------------------------------------------------------|-------------------------------------------|--------------------|--------------------------------------|
| Utility Billing<br>Automatic Payments                                                                 |                                           |                    | Citizen Self Service                 |
| To sign up for automatic p                                                                            | bayments, please complete the form below. |                    | Animal Licenses                      |
| Service Address                                                                                       | 46 MAINE STREET                           |                    | Business Licenses                    |
| Account Number                                                                                        | BC121                                     |                    | Email Announcements                  |
|                                                                                                    |                                           |                    | General Billing                      |
| Bank name *                                                                                           |                                           |                    | Motor Vehicles                       |
| Bank routing number * (9 dig                                                                          | (15)                                      |                    | Non-Emergency Requests               |
| Confirm routing number *                                                                              |                                           |                    | Miscellaneous Receipts               |
| Bank phone number *                                                                                   |                                           |                    | Parking Tickets                      |
| Bank account number *                                                                                 |                                           |                    | Permits and Inspections              |
| Confirm account number * Bank account type * O Checking O Savings Preferred draft day * No Preference |                                           |                    | Personal Property                    |
|                                                                                                    |                                           |                    | Real Estate                          |
| Name on bank statement *                                                                              |                                           |                    | Tax Relief                           |
| Phone number on bank stater                                                                           | nent *                                    |                    | Utility Billing                      |
| Etnail address on bank statement                                                                      |                                           |                    | Accounts                             |
|                                                                                                    |                                           |                    | Manage Bills                         |
|                                                                                                    | Continue Cancel                           |                    | <ul> <li>Account Summary</li> </ul>  |

When you click Continue, the program displays the Review page. Once you have confirmed that the information is correct, click Submit to complete the process. If you need to make a correction, click Modify and update the values, as required.

When you add or update automatic payment information, the program sends an email confirmation. The email message, generated from the Automatic Payment Plan submission, contains the bank name and the bank code, if applicable.

When you enter or update automatic payment details, you must complete all required fields. If you attempt to leave required fields blank, the program displays an error message and you cannot continue until you enter the required information.

The Utility Billing Automatic Payments page displays existing automatic payment details for the specified utility billing account. To update this information, use the Copy Current EFT Information option, which copies the existing data and presents it in edit mode. This allows you to update only those values that require changes.

| 🔆 tyler                                 | Munis Self Service                  | My Cart (0 items) Resources MICH |
|-----------------------------------------|-------------------------------------|----------------------------------|
| Utility Billing<br>Automatic Payments   |                                     | Citizen Self Service             |
| o sign up for automatic paymen          | ts, please complete the form below. |                                  |
|                                         |                                     | Animal Licenses                  |
|                                         | AINE STREET                         | Business Licenses                |
| Account Number BC12                     |                                     | Email Announcements              |
|                                         |                                     | General Billing                  |
|                                         | Copy current EFT information        | Motor Vehicles                   |
| Bank name * BANK OF AMERICA - 111000025 |                                     | Non-Emergency Requ               |
| ank routing number * (9 digits)         | 111000025                           | Miscellaneous Receipts           |
| Confirm routing number *                | 111000025                           | Parking Tickets                  |
| ank phone number                        |                                     |                                  |
| ank account number *                    | 123456789                           | Permits and Inspections          |
| onfirm account number *                 | 123456789                           | Personal Property                |
| ank account type *                      | Checking O Savings                  | Real Estate                      |
| referred draft day *                    | 15th                                | Tax Relief                       |
| Name on bank statement *                | MICHAEL FRITZ                       | Utility Billing                  |
| hone number on bank statement *         | 2078788889                          | Accounts                         |
| mail address on bank statement *        | michael fritz@yahoo.com ×           | Manage Bills                     |
|                                         | Continue Cancel                     | Account Summary                  |
|                                         | Souther Student                     | Automatic Payments               |
| indicates required values.              |                                     |                                  |

If the Allow Users to Specify Preferred Draft Day permission is enabled in Citizen Administration for Utility Billing, the Preferred Monthly Draft Day list is included on the Automatic Payments page. Use this list to identify the day of the month that the electronic funds transfer should occur.

| Confirm account number *                | 123456789     |            |
|-----------------------------------------|---------------|------------|
| Bank account type *                     | Checking      | ○ Savings  |
| Preferred draft day *                   | 15th          | ~          |
| Name on bank statement *                | MICHAEL FI    | RITZ       |
| Phone number on bank statement $st$     | 207-878-888   | 9          |
| Email address on bank statement ${f *}$ | michael.fritz | @yahoo.com |

When the Activate Automatic Account Payments and the Update Munis EFT when Users Modify Automatic Payment Settings check boxes are selected in Citizen Administration for Utility Billing, the Discontinue Automatic Payments option is available on the Automatic Payments page.

When you select this option, Citizen Self Service displays the automatic payment details for review, along with the Discontinue Payments button. When you click Discontinue Payments, the

program displays a confirmation page and removes the EFT information for the account from Munis.

#### **Service Requests**

Citizen Self Service–Utility Billing, in conjunction with the Munis Citizen Request Settings and Assign Citizen Requests programs, accepts and processes nonemergency service requests for utility billing accounts. Using Citizen Request Settings from the Munis Utility Billing menu, you can define the service types that are accepted through Citizen Self Service–Utility Billing.

When service requests are made using Citizen Self Service, the Assign Citizen Requests program within Munis receives the requests and provides direct access to Munis programs that manage service request processing. To display service request details in Munis, double-click the request item or select a utility service request option from the toolbar on the Assign Citizen Requests screen.

Once the service request setup is complete in Citizen Administration, the Utility Billing menu includes the Service Requests item.

| 🤣 tyler                             |                     |                                         | 🖹 🥹 🛔                |
|-------------------------------------|---------------------|-----------------------------------------|----------------------|
| Utility Billing<br>Service Requests |                     |                                         | Home                 |
| Submit new request                  | Search existing re  | equest                                  | Citizen Self Service |
| Start Request                       | Request ID *        | L                                       | Animal Licenses      |
|                                     | And a strain of the |                                         | Business Licenses    |
|                                     | Daytime Phone       |                                         | Émail Announcements  |
|                                     |                     | Search                                  | General Billing      |
|                                     |                     |                                         | Motor Vehicles       |
|                                     |                     |                                         | Utility Billing      |
|                                     | @2018               | Tyler Technologies, Inc. Help, Feedback |                      |

The Search Existing Request option provides searching for existing service requests by the request ID number and requestor's telephone number. Selecting Start Request displays a Step 1 page that provides the Name, Address, Phone, and Email fields. Only the Name and Phone values are required, but to receive an email confirmation for the request, you must complete the Email box.

The process for completing a service request includes three steps, after which the program displays an on-screen confirmation and also sends a confirming email message to the email message you provided. On the Confirmation Review page, you must enter the validation code

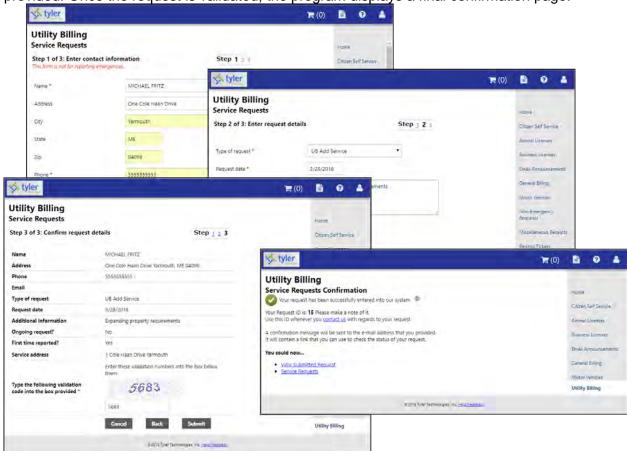

provided. Once the request is validated, the program displays a final confirmation page.

If you have linked accounts, when you select Service Requests, the program displays the accounts and provides the option for selecting an account for which to create the request.

| 🤣 tyl                       | er                                                                                               |                    |                                                             | 🗎 0 🛔                                                                                                    |
|-----------------------------|--------------------------------------------------------------------------------------------------|--------------------|-------------------------------------------------------------|----------------------------------------------------------------------------------------------------|
| Service<br>Submit<br>Select | A Billing<br>Requests<br>new request<br>Linked Account<br>BC121<br>Account not listed<br>Request | Customer ID<br>179 | Search existing request Request ID * Daytime Phone * Search | Home<br>Citizen Self Service<br>Animal Licenses<br>Business Licenses<br>Èmail<br>Announcements<br>General Billing<br>Utility Billing |
|                             |                                                                                                  |                    | s 2018 Tyler Technologies, In                               |                                                                                                    |